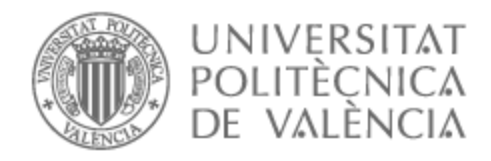

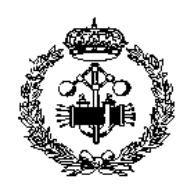

# UNIVERSITAT POLITÈCNICA DE VALÈNCIA

# Escuela Técnica Superior de Ingeniería Industrial

Desarrollo e implementación del sistema de control de un convertidor DC-DC bidireccional.

Trabajo Fin de Grado

Grado en Ingeniería en Tecnologías Industriales

AUTOR/A: López Cortés, Francisco Tutor/a: Blasco Ferragud, Francesc Xavier

CURSO ACADÉMICO: 2022/2023

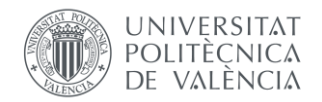

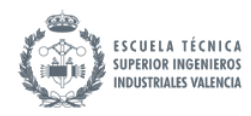

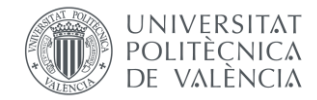

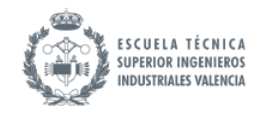

# AGRADECIMIENTOS

A mis padres por enseñarme la metodología del esfuerzo. Por su noblez y determinismo, ellos son mi mayor inspiración. Se lo debo todo.

A mi hermano por demostrarme que, aunque sea el pequeño puede enseñarme mucho. Le animo a que siga aprendiendo. Estoy convencido que le augura un futuro esperanzador.

A mi pareja por sacarme de casa y darle emoción a mi vida. Por aguantarme en el día a día, tiene ganado el cielo.

A mis amigos por tantos buenos memorables y por los que vienen.

A mi tutor Xavi Blasco, involucrarse tanto en el proyecto y quererlo tanto como yo, y por su disponibilidad y paciencia a la hora de resolverme dudas.

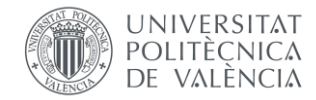

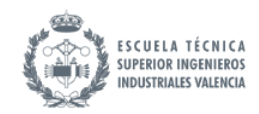

## RESUMEN

El propósito de este proyecto es diseñar un sistema que permita el control de la corriente durante la carga y descarga de una batería mediante el empleo de un convertidor de potencia. El proceso de diseño del modelo eléctrico abarca la decisión de componentes del convertidor y el desarrollo de un modelo de circuito equivalente que representa la batería. El conjunto del convertidor y la batería se ha expresa en ecuaciones de estado usando un modelo promediado y posteriormente se linealiza. Sobre este modelo, se diseña un controlador PID discreto. Se valida finalmente implementación en una configuración Hardware-in-the-Loop (HIL) mediante dos controladores: uno modela el sistema mientras que otro implementa el control.

**Palabras clave: Convertidores DC-DC de potencia, Gemelos digitales, Control industrial, PID, Hardware in the loop.**

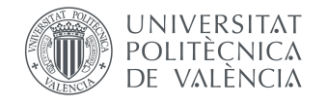

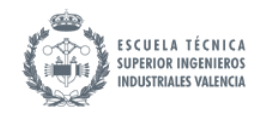

# ABSTRACT

The purpose of this project is to design a system that allows the control of charge and discharge currents on a battery by using a power converter. The design process of the electrical model comprises the decision of converter components and the development of a model circuit equivalent to the representation of the battery. The full set with converter and battery is formulated in state equations using an averaged model and it is later linealized. A discrete PID controller is implemented for this model. Finally, the implementation is validated on a Hardware-in-the-Loop (HIL) system using two controllers: one modeling the battery system while the other implementing the control.

**Keywords: DC-DC power converters, Digital twins, Industrial control, PID, Hardware in the loop.**

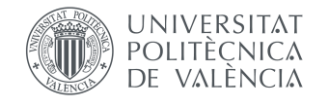

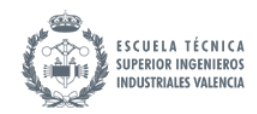

## RESUM

La finalitat d'aquest projecte és dissenyar un sistema que permitisca el control del corrent mentres es carrega i descarrega una bateria mitjançant/amb l'ajuda d' un convertidor de potència. Aquest proces de disseny del model elèctric inclou la decisió de components del convertidor i el desenvolupament d'un model de circuit equivalent que representa la bateria. El conjunt de convertidor i bateria està expressat en ecuacions d'estat amb un model mitjà i, després es linealitja. A partir d'aquest model, es dissenya un controlador PID discret. Es valida finalment l'implementació en una configuració ... mitjançant dos controladors: l'un s'encarrega de modelar el sistema mentres que l'altre implementa el control.

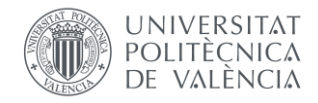

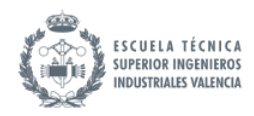

# Índice de documentos:

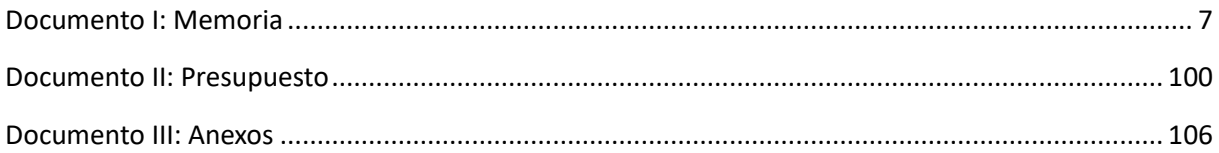

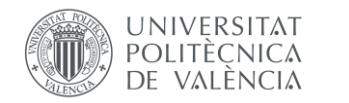

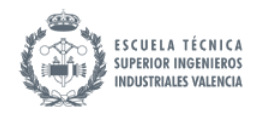

# <span id="page-7-0"></span>Documento I: Memoria

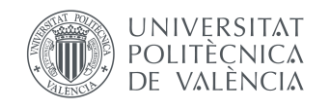

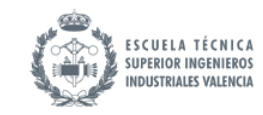

#### <span id="page-8-0"></span> $1.$ Índice

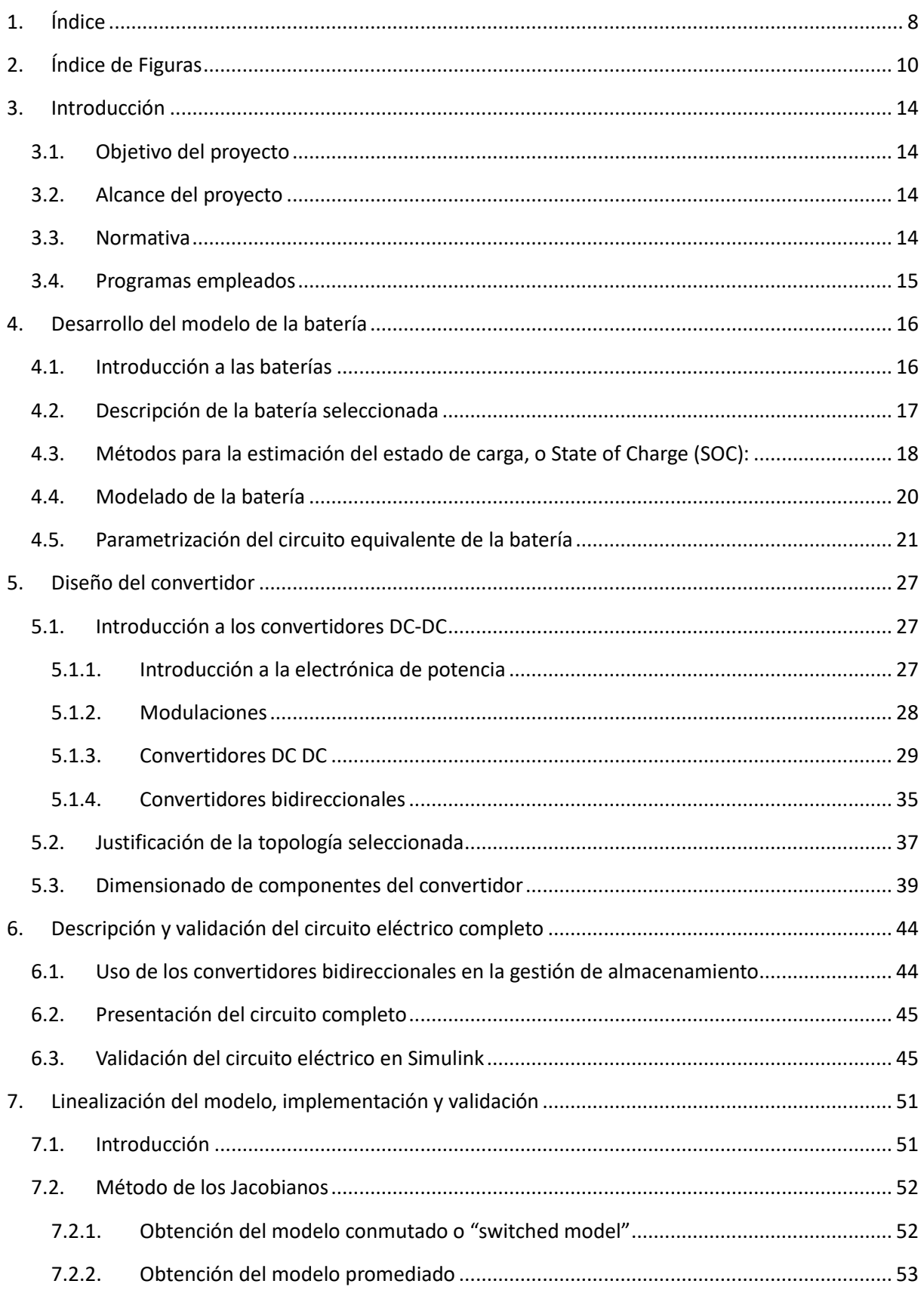

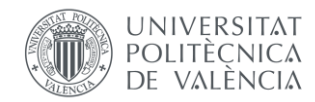

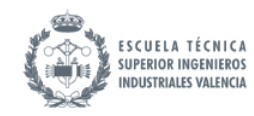

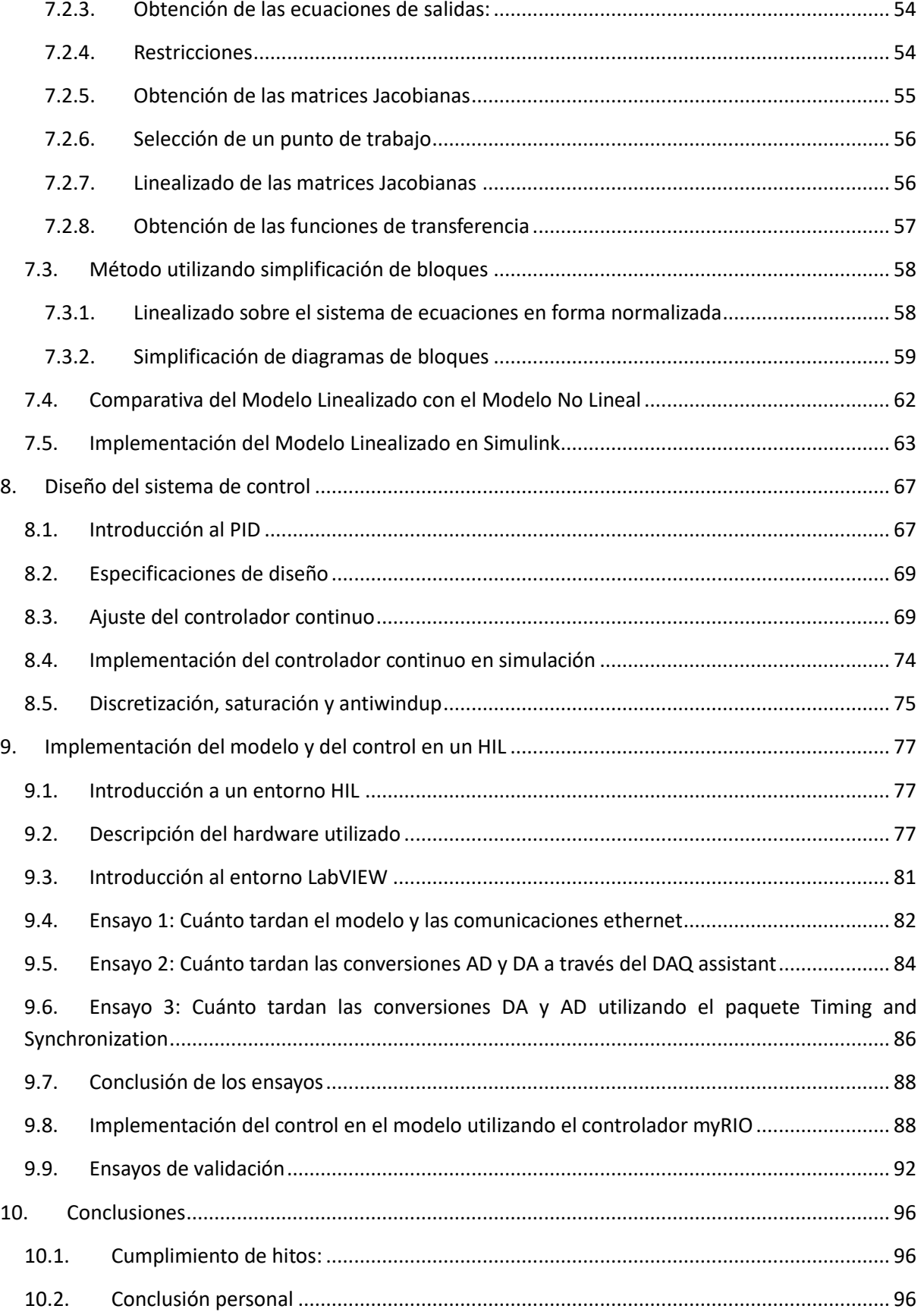

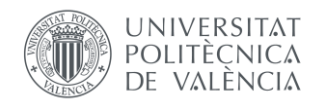

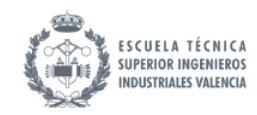

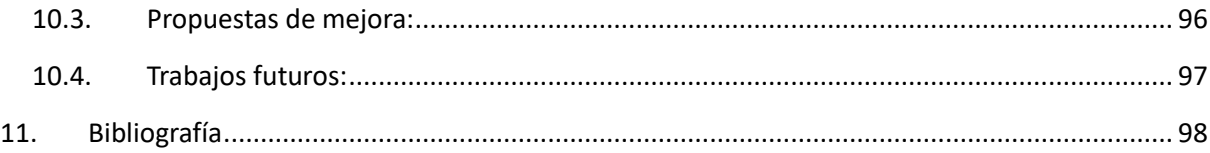

# <span id="page-10-0"></span>2. Índice de Figuras

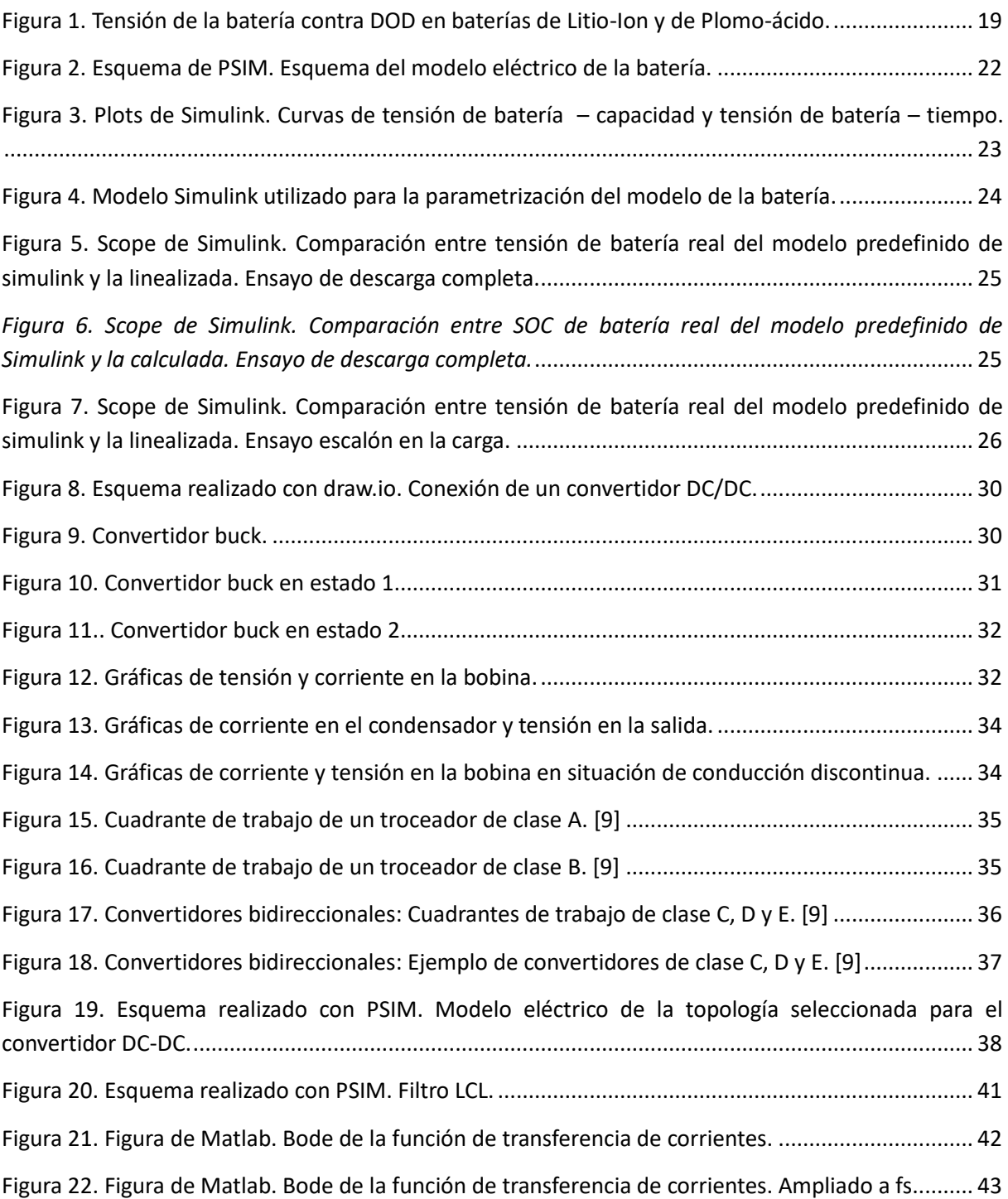

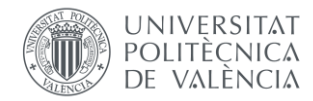

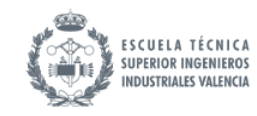

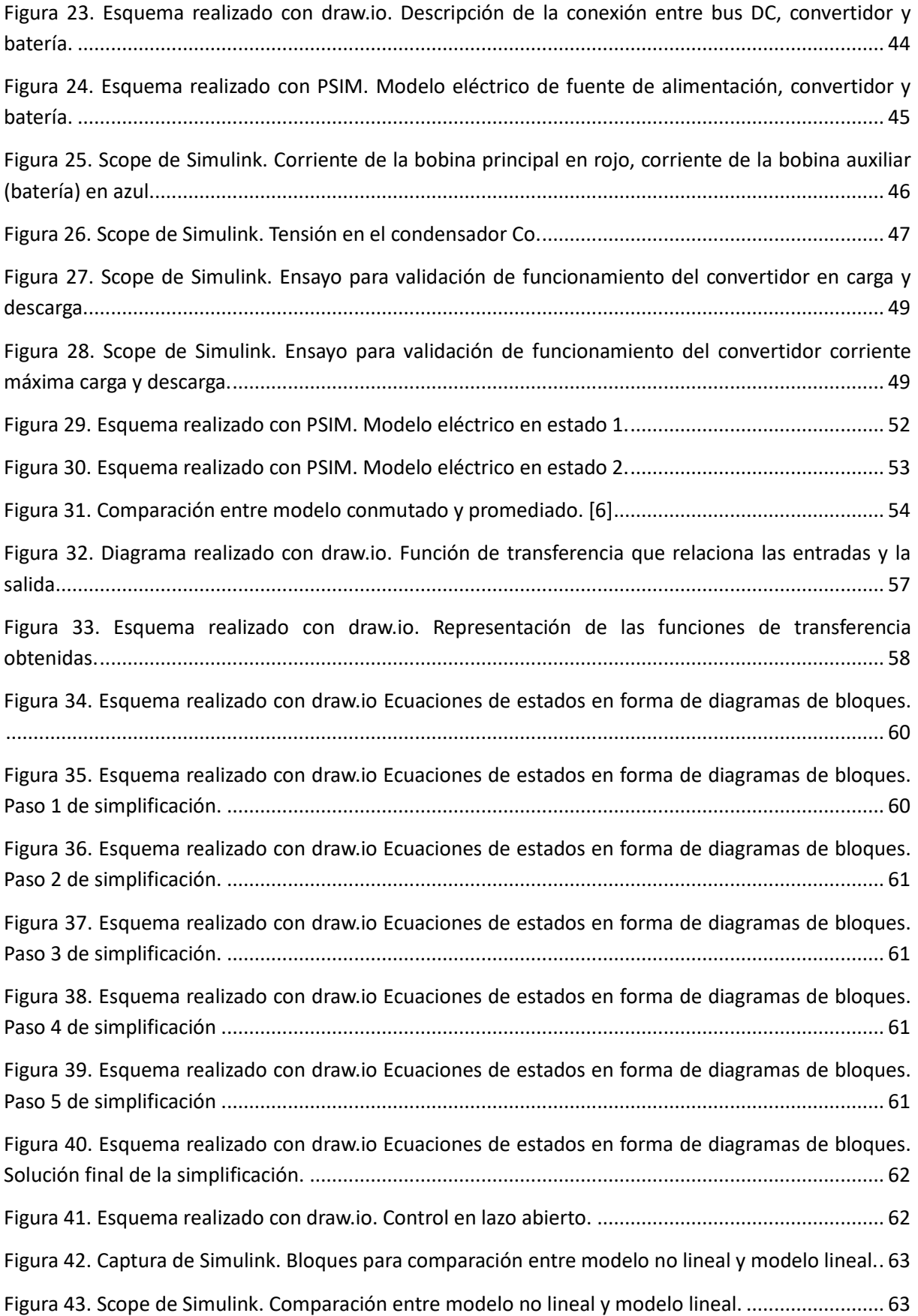

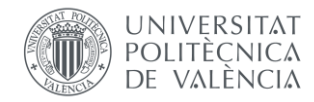

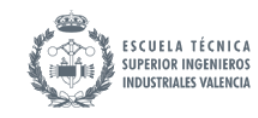

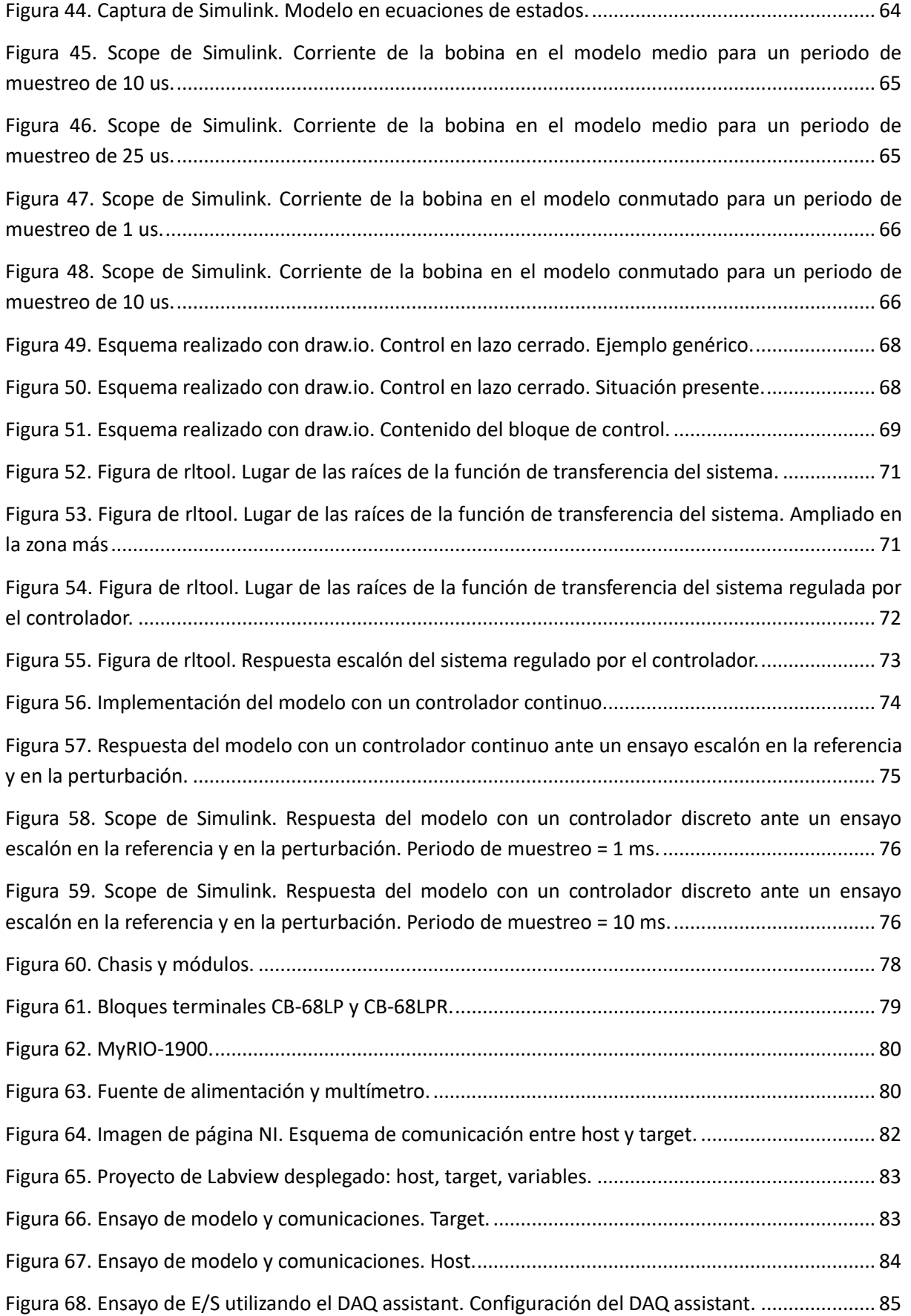

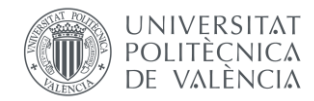

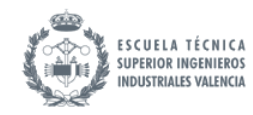

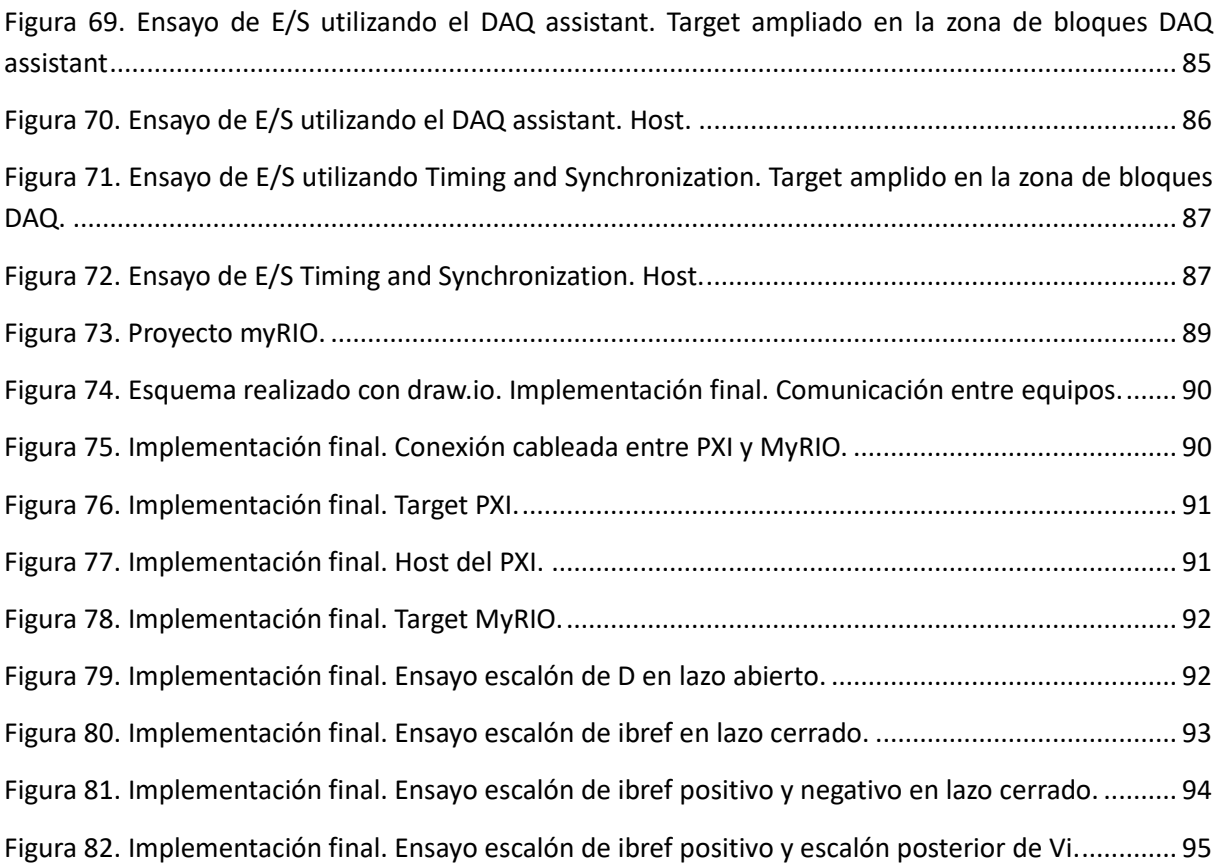

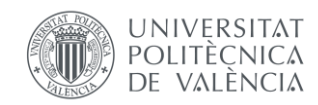

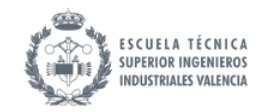

# <span id="page-14-0"></span>3. Introducción

#### <span id="page-14-1"></span>3.1. Objetivo del proyecto

El objetivo de este proyecto consiste en el diseño e implementación de un sistema de control para un una batería mediante convertidor DC-DC de potencia.

La finalidad del control es la de permitir la operación entre diferentes puntos de control, permitiendo variar la velocidad de carga de la batería y manteniendo las variables de tensión y corriente de la batería dentro de rangos seguros. Para ello, se ha diseñado la topología de un convertidor bidireccional que permite el control de la corriente de carga o descarga de la batería. El conjunto de convertidor y batería se ha modelizado en ecuaciones de estados y se ha linealizado. Se ha diseñado un sistema de control PID para simulación del control del modelo en lazo cerrado. Finalmente se ha validado el funcionamiento del PID sobre el modelo en una arquitectura Hardware in the Loop.

### <span id="page-14-2"></span>3.2. Alcance del proyecto

Para la correcta consecución de la parte técnica del proyecto deben cumplirse los siguientes hitos:

- Diseño de un modelo de una batería.
- Diseño de un modelo de un convertidor.
- Simulación y validación del modelo eléctrico de convertidor y batería.
- Traducción del comportamiento del sistema eléctrico en términos matemáticos, obtención de ecuaciones de estado que describan su dinámica
- Linealización del modelo
- Diseño y simulación del sistema de control.
- Prueba y verificación del sistema de control.
- Implementación del modelo y del control en un HIL.

#### <span id="page-14-3"></span>3.3. Normativa

La normativa de referencia empleada para la elaboración de este proyecto es:

- **Norma UNE 157001 (2014) -** *Criterios generales para la elaboración formal de los documentos que constituyen un proyecto técnico.* Se tomó como referencia para la redacción del presente proyecto.
- **Norma ISA 5.1-1984(R2009) –** *Símbolos de Instrumentación y definición.* Empleada para la elaboración del P&ID del proceso.

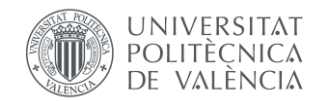

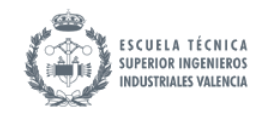

#### <span id="page-15-0"></span>3.4. Programas empleados

Se muestra una lista con los programas que se han utilizado a lo largo del proyecto

• **Matlab / Simulink**: Matlab es un software de cálculo versátil que cuenta con lenguaje propio y con numerosas aplicaciones. Simulink es la aplicación de Matlab que se ha empleado para realizar la simulación del modelo y de los sistemas de control.

Para más información: *https://es.mathworks.com/products/matlab.html*

• **Labview:** (acrónimo de Laboratory Virtual Instrument Engineering Workbench) es una plataforma y entorno de desarrollo para diseñar sistemas, con un lenguaje de programación visual gráfico pensado para sistemas hardware y software de pruebas, control y diseño, simulado o real y embebido.

Para más información: *<https://www.ni.com/es-es/shop/software/products/labview.html>*

- **PSIM:** Software de simulación de sistemas de potencia y electrónica de potencia utilizado en la investigación, diseño y análisis de circuitos y sistemas eléctricos. Para más información: *[Powersim, Inc \(powersimtech.com\)](https://powersimtech.com/)*
- **draw.io:** web online y aplicación gratuita con la que se han realizado la mayoría de los esquemas de diagramas de bloques realizados y de conexiones hardware: Para más información: *<https://app.diagrams.net/>*

El uso de estos programas de simulación es para observar el comportamiento los principales circuitos, así como analizar la influencia de cada uno de los parámetros y componentes que intervienen en el mismo, cosa que sería difícil llevar a la práctica, por ser los componentes caros, circuitos complejos y manejar grandes potencias con el peligro que conllevaría para el alumno y el coste excesivo del laboratorio.

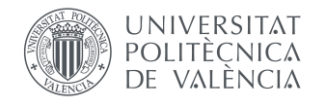

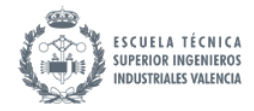

# <span id="page-16-0"></span>4. Desarrollo del modelo de la batería

Este apartado va a describir todo lo referente al diseño y al modelo de la batería utilizada en el proyecto.

## <span id="page-16-1"></span>4.1. Introducción a las baterías

Este subapartado pretende a introducir al lector los aspectos generales del modelado de las baterías y explicar el contenido del apartado. Se definen los siguientes parámetros de interés:

**Vb:** Tensión de salida total de la batería, medida en bornes de esta. Es el EMF (electromotive force o fuerza electromotriz): energía potencial que impulsa la corriente eléctrica en un circuito al conectar la batería.

**ib:** Corriente de la batería: que entra o sale de esta.

**SOC:** Porcentaje de energía que queda dentro de la batería con respecto a la energía total de una batería en el estado de carga completa.

**OCV o VOC:** Open Circuit Voltage o tensión de vacío de la celda. Esta tensión es dependiente del SOC y temperatura de la celda.

**Rint:** Resistencia interna de la batería. Representa las pérdidas internas de la batería debido a la resistencia del electrolito, los contactos y los materiales utilizados en la construcción de la batería.

**Rx, Cx:** Modelado de los procesos de difusión de tensión en la celda mediante paralelos RC. Tras cese de carga-descarga, proceso de restablecimiento de la tensión. Pueden modelar la respuesta transitoria de la batería ante cambios de carga o efectos de envejecimiento. Estos parámetros pueden considerarse dependientes del SOC y de la temperatura de la celda. La referencia [] realiza un estudio detallado de esta dependencia.

**Tasa C:** (C-rate) es una medida de la velocidad a la cual se carga o descarga una batería en relación con su capacidad nominal. En concreto se define como la corriente de carga/descarga dividida por la capacidad de la batería en Amperios hora:

Tasa  $C=\frac{I_{carga}}{G}$  $\frac{2\pi r g a}{C a p}$ Por ejemplo, 1C significa que la corriente aplicada descargaría completamente la batería en 1 hora, mientras que 0.5C significa la corriente necesaria para descargar la batería en 2 horas.

En general, las baterías se diseñan para operar de forma óptima en un rango de tasa C. Una tasa muy alta puede sobrecalentar la batería, mientras que una tasa muy baja conduce a ineficiencias.

Tasa C (C) = Corriente de carga o descarga (A) / Capacidad nominal de la batería

*<https://www.lithium-battery-factory.com/es/discharge-rate/> julio 2023*

**Tiempo de respuesta de la batería**: tiempo que transcurre desde que se aplica un cambio en la carga o descarga de la batería hasta que la batería alcanza una nueva condición estable en términos de corriente y temperatura. Un tiempo de respuesta más rápido indica que la batería puede adaptarse ágilmente a cambios en la carga o descarga, lo que es crucial en aplicaciones donde se requiere una

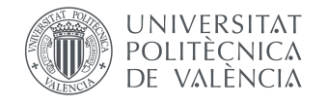

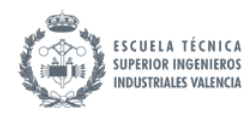

respuesta dinámica y precisa de la batería, como en sistemas de propulsión eléctrica y almacenamiento de energía.

**SOH:** State of Health o Estado de Salud de una batería. Se refiere a la capacidad actual de una batería en comparación con su capacidad cuando era nueva. Se expresa como un porcentaje. Un SOH del 80% significa que la batería solo tiene el 80% de su capacidad original. El SOH disminuye con el tiempo y los ciclos de carga/descarga. Un SOH bajo indica que la batería se está degradando y tiene menor autonomía. Conocer el SOH es importante para determinar si una batería necesita ser reemplazada.

#### <span id="page-17-0"></span>4.2. Descripción de la batería seleccionada

Este apartado va a justificar la elección de la batería, en cuanto a tecnología, y a describir sus características.

Dado que una de las suposiciones fundamentales en el contexto de este proyecto contempla un escenario futuro en el cual una porción de la energía proveniente de la red eléctrica será almacenada en las baterías incorporadas en vehículos eléctricos, resulta apropiado adoptar la metodología de modelado que refleje la tecnología empleada en las baterías más avanzadas de vehículos eléctricos actualmente disponibles en el mercado y, precisamente, esa tecnología corresponde a las baterías de litio-ion. Esto es por su alta densidad energética, vida útil relativamente prolongada en comparación con otras tecnologías, bajos niveles de autodescarga y capacidad para ofrecer una potencia de salida constante. Adicionalmente, ofrecen una excelente relación entre capacidad y peso, lo que las hace ideales para la movilidad eléctrica.

En función de estas consideraciones, se hace la elección de la tecnología de baterías de litio-ion para la realización de este proyecto.

La selección del modelo concreto de batería eléctrica de litio-ion se ha hecho en el catálogo del módulo Simulink de Matlab. Ésta tiene las siguientes características:

- Tecnología: Litio-ion
- Capacidad nominal: 100 Ah
- Tensión nominal: 12,8 V
- Tiempo de respuesta de la batería: 15 s

Con estas características el modelo de Simulink calcula los siguientes parámetros adicionales:

- Tensión de desconexión: 9,6 V
- Tensión máxima: 14,899 V
- Corriente nominal de descarga: 43,4783 A
- Resistencia interna: 0,00128 Ohm
- Capacidad a tensión nominal: 90,4348 Ah

Simulink ofrece únicamente los parámetros del modelo para la curva de descarga. Se asumen los mismos para la curva de carga. Para más información sobre este modelo de batería:

*<https://es.mathworks.com/help/sps/powersys/ref/battery.html> julio 2023*

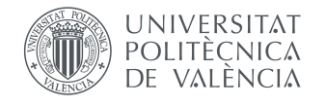

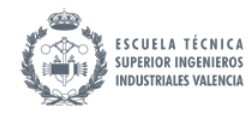

A pesar de las simplificaciones inherentes al modelo de la batería, su nivel de precisión es adecuado. Los resultados generados por este modelo demuestran una notable correspondencia con la realidad, lo que los hace plenamente válidos y aceptables. [\[1\]](#page-98-1)

En los apartados siguientes se va a tratar de obtener un modelo que represente lo más fiablemente a esta batería.

#### <span id="page-18-0"></span>4.3. Métodos para la estimación del estado de carga, o State of Charge (SOC):

Este apartado está destinado a la descripción de distintos métodos que se utilizan en la actualidad para la estimación del estado de carga de la batería.

La estimación del Estado de Carga (SOC, por sus siglas en inglés) es un aspecto fundamental en el manejo y control de baterías en una variedad de aplicaciones. El SOC puede ayudar a un usuario a determinar cuándo cargar la batería o dejar de cargarla y cuánta energía puede extraer de una batería en ese momento. Conocer el SOC permite optimizar la utilización de la energía almacenada en la batería.

La estimación precisa del SOC es vital para controlar los procesos de carga y descarga de la batería de manera segura y eficiente. Puede evitar situaciones de sobrecarga o sobredescarga que afecten negativamente la batería y su rendimiento.

El proceso de carga común para baterías de litio sigue dos etapas principales: carga en corriente constante para restaurar la capacidad, aumentando la tensión hasta alcanzar aproximadamente el 80% del SOC. Luego, carga a tensión constante para completar la carga y equilibrar las celdas. La corriente va disminuyendo progresivamente en esta etapa, hasta que cae a niveles bajos finalizando la carga. Este trabajo se va a centrar en implementar el control de la primera etapa: carga de la batería a corriente constante.

El método de estimación del SOC óptimo puede variar según la tecnología de la batería y según el nivel de precisión que se desea obtener. Se presenta a continuación una discusión sobre los métodos más conocidos para la estimación del SOC para la elección de uno.

#### • **Medición de la Tensión de Circuito Abierto:**

El método más sencillo pasa por la medición de la tensión de circuito abierto VOC (tensión de la batería cuando no está conectada a una carga o fuente de alimentación) de la batería. Se basa en que la tensión de circuito abierto depende del estado de carga: a mayor SOC, mayor es el VOC. Cuando la batería no está sometida a corriente, el VOC alcanza un valor estable que depende del SOC.

Midiendo el VOC en reposo se puede estimar el SOC comparando contra una tabla de referencia de VOC - SOC que proporciona el fabricante, o bien realizando una calibración inicial midiendo la tensión de la batería en varios puntos de SOC conocidos y crear una curva de calibración.

Para baterías de plomo-ácido, es común utilizar este método como indicador directo del SOC, al tener una relación relativamente estable entre VOC y SOC. Es una técnica simple, pero puede ser menos precisa que las siguientes.

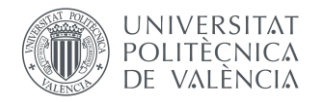

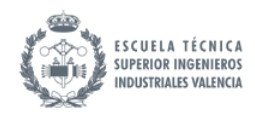

#### • **Conteo de Coulomb (Coulomb Counting):**

Este método se basa en el principio de que la capacidad de una batería está relacionada con la cantidad de corriente que entra o sale de la batería. Lo cual viene de la ley de conservación de carga, enunciada por Charles-Augustin de Coulomb en el siglo XVIII, que establece que la cantidad total de carga eléctrica en un sistema aislado se mantiene constante a lo largo del tiempo.

Midiendo la corriente que fluye hacia o desde la batería a lo largo del tiempo, integrándola y dividiendo entre la capacidad nominal de la batería se puede estimar cuánta capacidad ha sido utilizada en relación con la capacidad nominal total de la batería, es decir, el estado de carga de la batería. La ecuación queda:

$$
SOC(t) = SOC(t_0) - \frac{1}{Q} \int_{t_0}^{t} i(\tau) d\tau
$$

Siendo  $Q$  la capacidad en Amperios  $\cdot$  segundos la capacidad de la batería.

Las curvas de carga en baterías de litio-ion son más planas que las de las baterías de plomo ácido, es decir, para la mayor parte del rango de funcionamiento (la zona intermedia), la tensión de la batería cambia muy ligeramente en relación con la energía almacenada. Esto implica que la medida de tensión en la región media de la curva de carga no es un buen indicador directo del SOC por la falta de precisión.

Este método es simple ya que requiere únicamente de una medición precisa de la corriente que entra o sale de la batería (puede medirse con un sensor de efecto Hall) y de la capacidad total de la batería. Tiene una alta resolución de estimación en la zona intermedia de la curva: puede detectar pequeños cambios en el SOC debido a la integración continua de corriente.

Una desventaja de este método es que, en los extremos de la curva, la tensión cambia más rápidamente con el SOC. El conteo de coulomb no refleja estas relaciones no lineales. Otra desventaja es que, al derivar con el tiempo, el cálculo puede acumular errores a lo largo del tiempo debido a desviaciones en la medición de la corriente y otros factores.

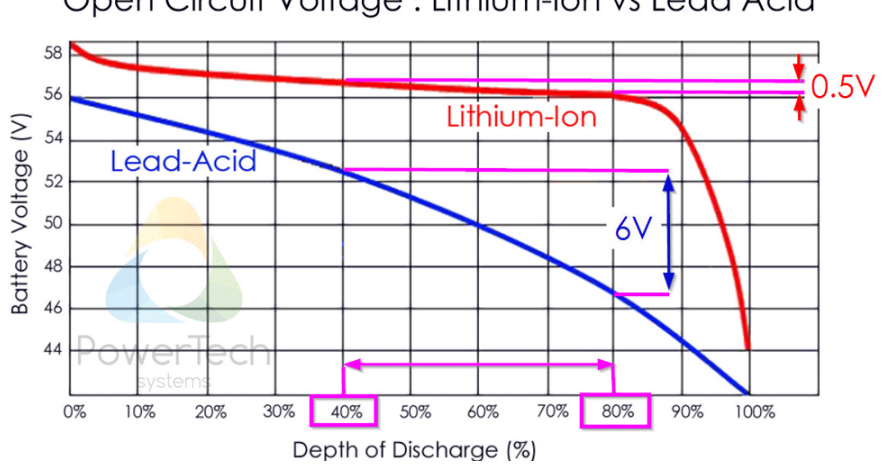

Open Circuit Voltage: Lithium-Ion vs Lead Acid

<span id="page-19-0"></span>*Figura 1. Tensión de la batería contra DOD en baterías de Litio-Ion y de Plomo-ácido.* 

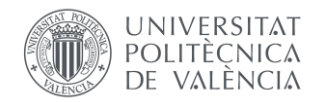

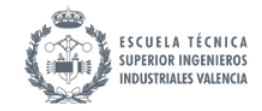

*[Lithium-Ion State of Charge \(SoC\) measurement -](https://www.powertechsystems.eu/home/tech-corner/lithium-ion-state-of-charge-soc-measurement/) Coulomb Counter method - OCV (powertechsystems.eu)*

#### • **Filtros de Kalman:**

Los filtros de Kalman son una técnica muy útil para combinar el método de conteo de coulomb y las mediciones de tensión de circuito abierto a fin de obtener una estimación más precisa del estado de carga de la batería. Es un observador para la estimación del SOC que contiene un modelo del sistema en observación y utiliza un algoritmo recursivo que predice continuamente un estado futuro y lo corrige utilizando medidas realizadas en el sistema: corriente, el voltaje y la temperatura. Con este método se obtiene una mayor precisión ante condiciones variables, a costa de una mayor carga computacional.

La ventaja es que, para la zona intermedia, se utiliza en mayor peso el cálculo del conteo de Coulomb, y en los extremos de la curva, donde este es más impreciso, el cálculo de VOC refleja bien los cambios abruptos en la tensión.

#### • **Por analogía eléctrica:**

En las fuentes [\[2\],](#page-98-2) [\[3\]](#page-98-3) se realiza la estimación del SOC mediante una analogía eléctrica. Resistencia y condensador en paralelo con fuente de corriente a la corriente de la batería. Sin embargo, este método resulta más impreciso ya que requiere del ajuste del valor de una resistencia adicional.

#### *https://www.youtube.com/watch?v=0v4IWgx83RA&t=2s*

Para el trabajo propuesto, como la batería a modelar es de litio, y no se requiere de la precisión adicional que aportan los filtros de Kalman al ser la zona central de la curva la de más interés, se va a utilizar el método de conteo de Coulomb.

#### <span id="page-20-0"></span>4.4. Modelado de la batería

En este apartado va a introducir al lector al modelado de baterías mediante circuito equivalente. Se hablará de su necesidad, y se describe el alcance del modelo.

Para el modelado de la batería en [\[4\]](#page-98-4) se realiza una comparación extensiva entre distintos métodos: Modelo de mecanismo electroquímico, modelos de circuito equivalente y modelos basados en datos. Para la realización de este proyecto, se opta por un modelo de circuito equivalente. Por su sencillez y facilidad de uso, este modelo proporciona información suficiente y precisa, que satisface las necesidades de la aplicación del sistema de gestión de baterías en tiempo real.

El modelado mediante circuito equivalente es un método común que crea una analogía electrotérmica para el comportamiento de la celda. La topología y parámetros del circuito equivalente deben permitir a un usuario cargarlo de la misma manera que cargarían una batería y observar la misma respuesta que tendría una batería. Esto incluye la caída de voltaje, los tiempos de relajación y el voltaje de circuito abierto, todos ellos funciones de la temperatura, SOC y SOH.

Los estados de la batería no son directamente medibles por sensores y, por lo tanto, estos valores suelen inferirse mediante algoritmos de estimación basados en modelos. Por lo tanto, es de suma importancia contar con técnicas precisas de modelado de baterías. Dichas técnicas pueden mejorar la

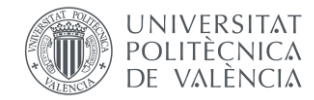

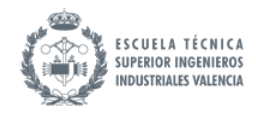

comodidad, confiabilidad y utilidad de los paquetes de baterías de Li-Ion en aplicaciones de la vida real.

Sin embargo, la complejidad de estos modelos sigue siendo un problema crítico, especialmente debido al gran esfuerzo computacional requerido. Por lo tanto, se debe lograr un equilibrio entre precisión y complejidad para utilizar estos modelos en microprocesadores y obtener resultados precisos en tiempo real.

Este documento propone una técnica de simulación por computadora de alta fidelidad diseñada en el entorno de MATLAB. El modelo descrito en este documento ofrece un equilibrio entre precisión y coste computacional. La técnica descrita utiliza un modelo para predecir el comportamiento en funcionamiento de unas baterías de Li-Ion. El modelo, conocido como modelo de circuito equivalente, utiliza componentes eléctricos pasivos (resistencias y condensadores) para simular el comportamiento de la batería.

En este enfoque de modelado, el comportamiento de la batería se puede estimar directamente midiendo y monitorizando las condiciones de operación de las celdas. El circuito equivalente asociado se utiliza como herramienta para predecir el comportamiento de la batería. Los parámetros del modelo se estiman ajustando la curva de tensión a la del modelo de Simulink.

La parametrización de los componentes del circuito equivalente no es un proceso trivial, ya que estos tienen dependencias con el estado de carga y la temperatura. En este trabajo, sin embargo, sólo se van a considerar variaciones por SOC en la tensión de circuito abierto, siendo las impedancias valores constantes. El modelo se valida utilizando perfiles de prueba experimentales y luego se implementa con fines de simulación general.

Este modelado va a estar sujeto a las siguientes restricciones y consideraciones:

- Se desprecia la eficiencia de la batería.
- No se van a considerar variaciones por efectos térmicos.
- No se van a considerar efectos de degradación de la batería por uso (SOH).
- No se van a considerar efectos de histéresis en la batería. La histéresis en las baterías se refiere a una discrepancia en la respuesta de la tensión de la batería durante la carga y la descarga. Por consecuente, el modelo se va a diseñar de forma que la tensión de la batería va a seguir la misma curva durante la carga que durante la descarga.
- Si que se van a considerar efectos dinámicos de la batería: respuesta ante cambios en la demanda.

#### <span id="page-21-0"></span>4.5. Parametrización del circuito equivalente de la batería

Este apartado va a tratar el proceso de parametrización del modelo de la batería. Se ha decidido por un circuito equivalente de Thevenin, con un solo paralelo RC. En [\[5\]](#page-98-5) se realiza un estudio de comparación entre modelos, sin paralelos RC, con un paralelo RC y con dos paralelos RC, concluyendo el segundo como el más apropiado. Se describen los parámetros del circuito equivalente:

- **Vb:** Tensión de la batería.
- **ib:** Corriente que entra o sale de la batería.
- **Voc:** Tensión de circuito abierto.

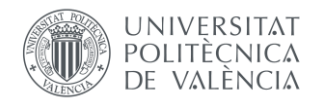

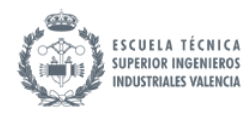

- **Rint:** Resistencia interna de la batería. Representa las pérdidas internas de la batería debido a la resistencia del electrolito, los contactos y los materiales utilizados en la construcción de la batería. Aunque este dependa del SOC, se supone como valor constante, tomando el proporcionado por el modelo de Simulink.
- **Paralelo RC:** Modela la respuesta transitoria de la batería ante cambios en la demanda de corriente.
- **R1:** Resistencia del paralelo RC. Representa los fenómenos asociados a la polarización de la batería.
- **C1:** Condensador del paralelo RC. Modela la respuesta transitoria durante la carga y descarga

Se presenta un modelo eléctrico de una batería. Este tiene una resistencia interna obtenida a través del modelo de Simulink, y un solo circuito paralelo RC que va a simular la respuesta transitoria de la batería ante cambios en la demanda de corriente. Estas impedancias pasivas van a ser modeladas como valores fijos. Sin embargo, la tensión de circuito abierto se va a modelar como una fuente de tensión controlada, para representar su dependencia del SOC.

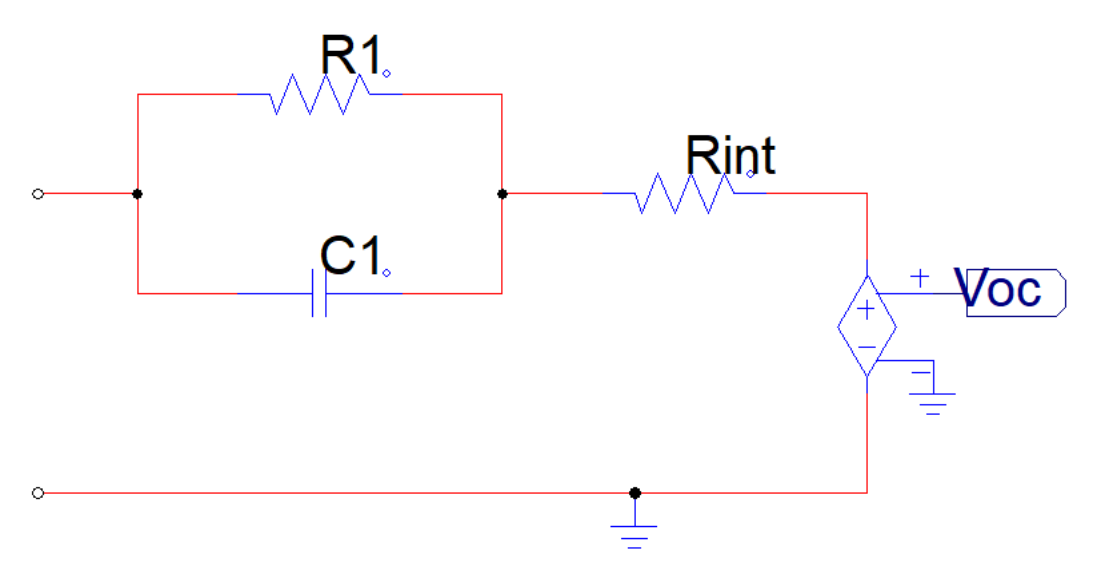

*Figura 2. Esquema de PSIM. Esquema del modelo eléctrico de la batería.* 

<span id="page-22-0"></span>La tasa de carga máxima de una batería de litio suele ser 3C ó 4C, considerándose carga rápida.

El bloque de Simulink permite mostrar "plots" de las curvas de descarga de la batería. Utilizando esta herramienta, se presentan a continuación las curvas de descarga para corrientes de 50 A (0,5C), 100 A (1C) y 200 A (2C). La figura (1) muestra la tensión en función de la capacidad actual de la batería, mientras que la figura (2) muestra la tensión de la batería en función del tiempo.

Se puede apreciar como la batería de 100 Ah, descargándose a 100 A, finaliza una descarga completa en 1 h.

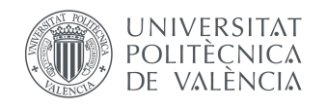

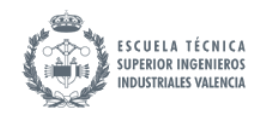

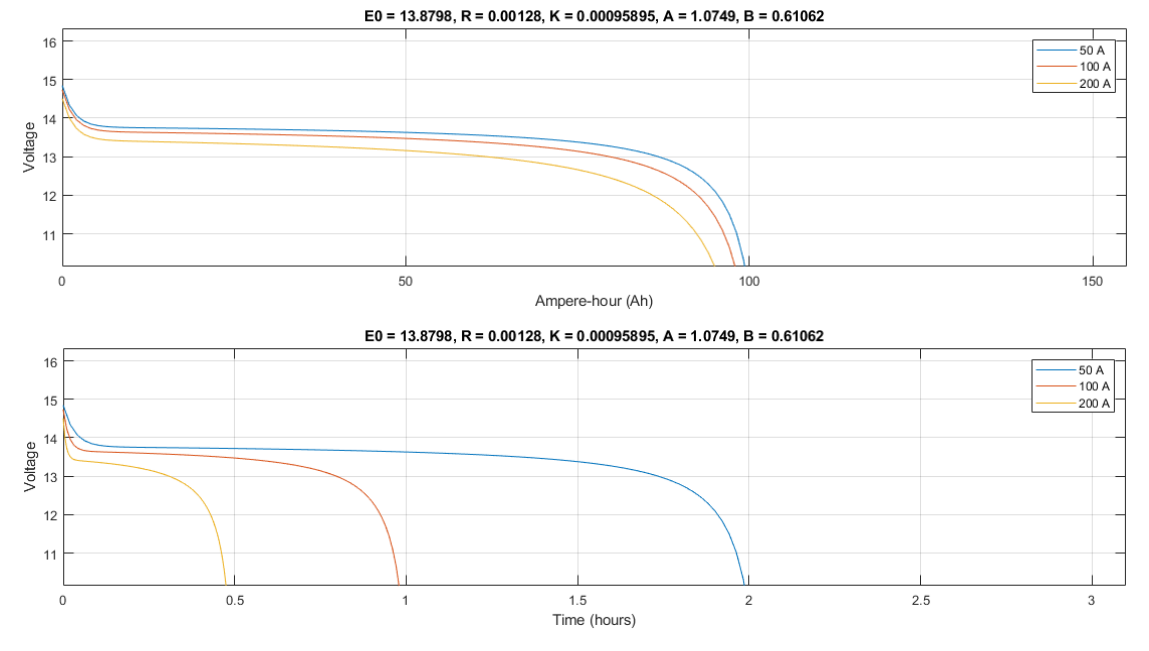

*Figura 3. Plots de Simulink. Curvas de tensión de batería – capacidad y tensión de batería – tiempo.* 

<span id="page-23-0"></span>Se realiza un primer ajuste utilizando la curva de la figura () para una corriente de 100 A, linealizando a partir de dos puntos:

$$
\begin{aligned} \n\int SOC_1 &= 0.928 \rightarrow V_{b1} = 13,654 \, V \\ \n\int SOC_2 &= 0.349 \rightarrow V_{b2} = 13,325 \, V \rightarrow V_b = 13,325 \cdot SOC + 0.568 \n\end{aligned}
$$

Sin embargo, se desea obtener una ecuación que relacione  $V_{oc}$  con  $SOC$ , por lo cual será modificada ligeramente al depender de las resistencias internas de la batería.

Se procede ahora a hacer un ajuste de los parámetros R1 y C1, para una corriente de descarga de 1C. La resistencia R1 ajusta la componente constante. Un valor mayor implica una tensión de batería menor.

Cuando se produce un cambio en la carga conectada a la batería, el condensador se carga o descarga a través del resistor. El tiempo de establecimiento del sistema está relacionado con la constante de tiempo del circuito RC, que es el producto de la resistencia (R) y la capacitancia (C). La constante de tiempo (τ) determina cuánto tiempo tarda el sistema en alcanzar aproximadamente el 63.2% de su valor final. En este caso, el parámetro de tiempo de respuesta de la batería del modelo de Simulink representa un tiempo de establecimiento de 5τ. Por lo tanto, un requisito de diseño será mantener el producto  $R_1 \cdot C_1 = 5$ .

Se realiza un ajuste experimental, de R1 y C1, y se modifica la ecuación de arriba ligeramente para aproximarse a la curva de tensión – SOC en la parte central de la curva del modelo de la batería. Se presenta a continuación el modelo de Simulink utilizado:

*Ec. 2*

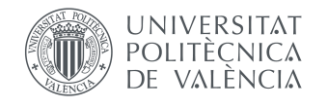

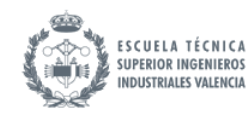

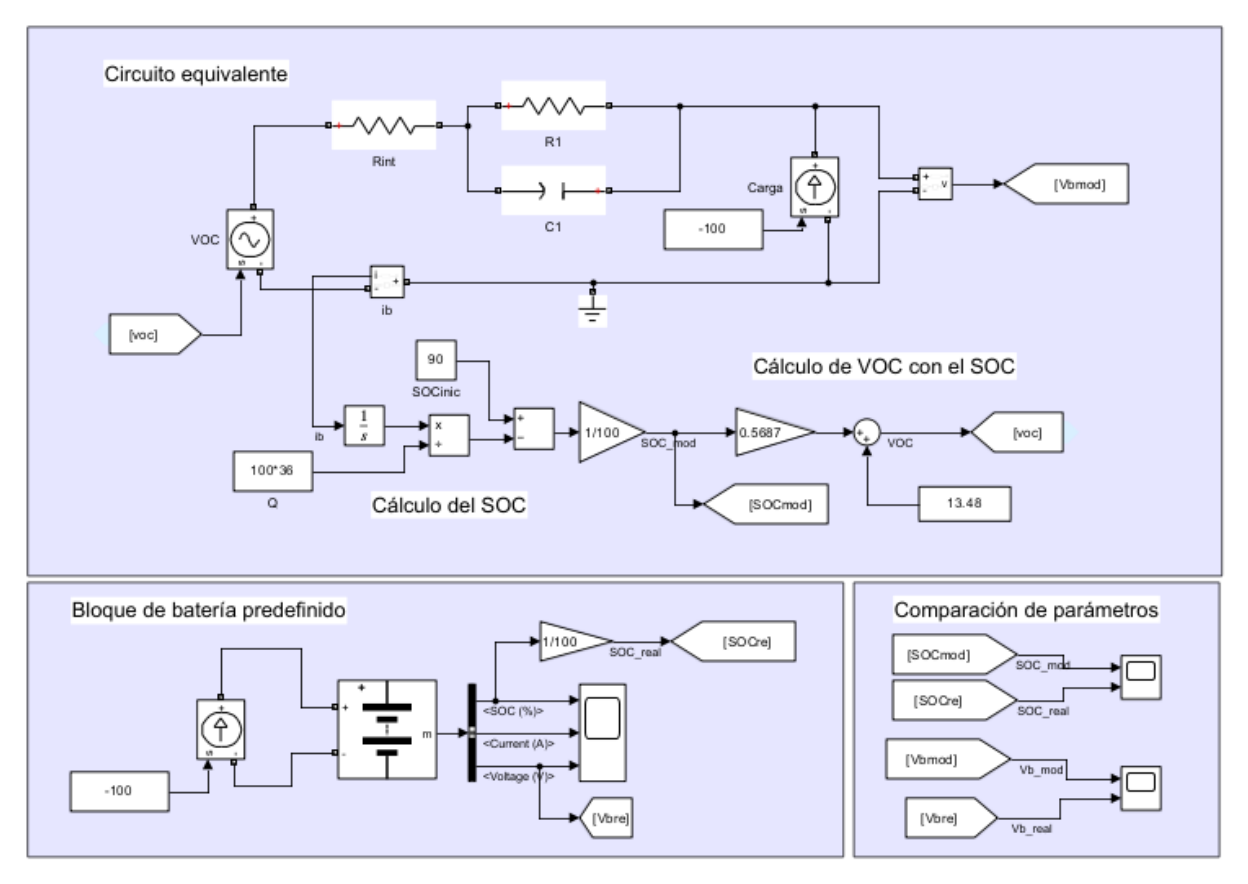

*Figura 4. Modelo Simulink utilizado para la parametrización del modelo de la batería.* 

<span id="page-24-0"></span>Se presenta en el bloque de arriba, el circuito equivalente de la batería, con la tensión de circuito abierto de la batería con el valor proveniente del cálculo del SOC a partir de la corriente de la batería y de la tensión a partir de la recta a ajustar. En el bloque de abajo a la izquierda se encuentra el bloque predefinido de la batería, conectado a la misma carga, para comparación de los parámetros más relevantes SOC y Vb en el bloque de abajo a la derecha en "Scopes".

Los parámetros de la curva, y los valores de R1 y C1 quedan:

$$
V_{oc} = 13.48 \cdot SOC + 0.568
$$

 $R_1 = 0.00159 \Omega$ *Ec. 4*

$$
C_1 = 3144.65 F
$$

Con esto, se presenta una comparación de la curva real del bloque de Simulink en azul, comparado con la curva linealizada en rojo ante un ensayo de descarga completa de 100 a 0% de SOC para una corriente de descarga de 100 A (1C). Se puede apreciar como en la zona central de la curva se tiene una aproximación mejor del modelo al comportamiento real de la batería, mientras que en los extremos se pierde precisión.

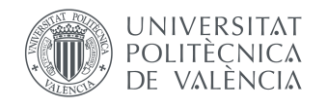

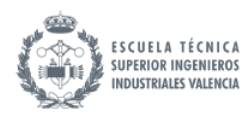

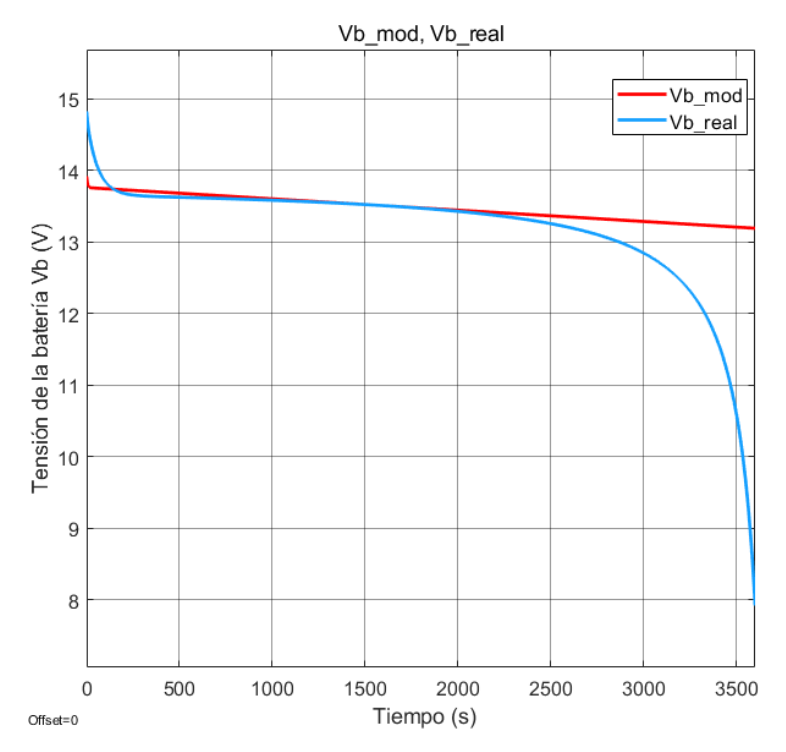

<span id="page-25-0"></span>*Figura 5. Scope de Simulink. Comparación entre tensión de batería real del modelo predefinido de simulink y la linealizada. Ensayo de descarga completa.* 

El bloque de batería predefinido de Simulink también tiene como salida el SOC. Se valida, asimismo, que el SOC evoluciona de forma idéntica en ambos modelos ante el mismo ensayo. Nótese que las líneas están superpuestas.

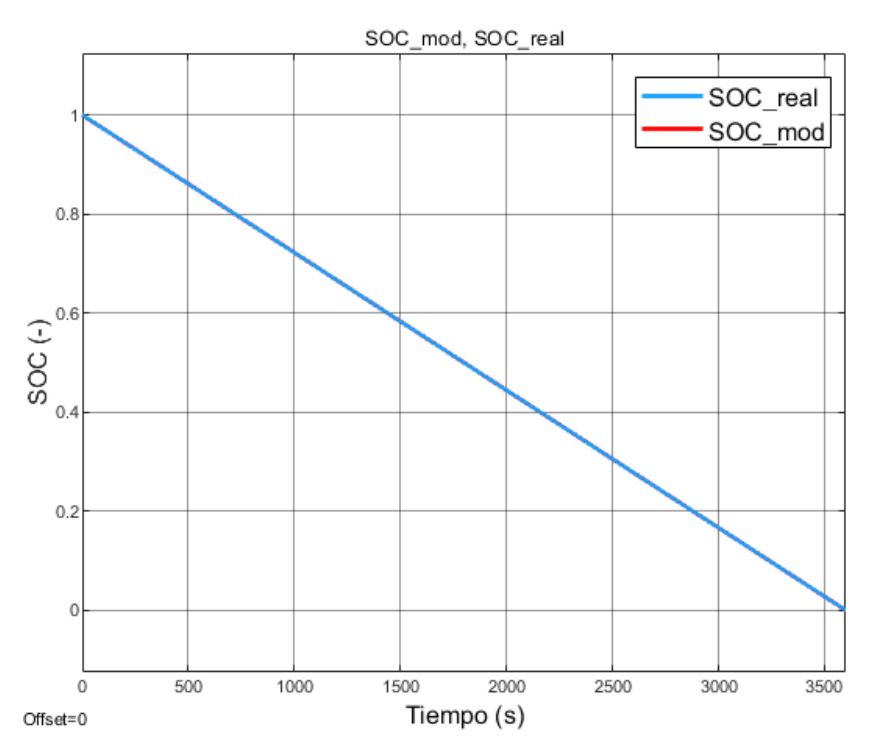

<span id="page-25-1"></span>Figura 6. Scope de Simulink. Comparación entre SOC de batería real del modelo predefinido de Simulink y la calculada. Ensayo de descarga completa.

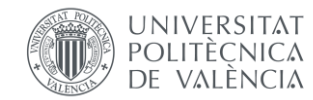

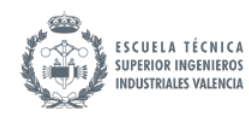

Nótese como en la [Figura 5,](#page-25-0) la tensión de la batería real cae a cero, al igual que el plot de muestra de funcionamiento de la batería, mostrado en la [Figura 3.](#page-23-0) También se puede ver en la *[Figura](#page-25-1) 6*, el SOC cae a cero en 3600 segundos, una hora. Esto muestra que al descargar una batería de 100 Ah desde el estado de carga completa a una corriente de carga de 100 A (1C), esta tarda 1 h en descargarse completamente.

Se puede validar también el tiempo de respuesta de la batería ante un cambio en la referencia. Se aplica un escalón en la corriente de descarga de 100 a 150 A en 1500s, que es cuando el SOC es 60%, ya que esta es la zona en la que más se asemeja el circuito equivalente a la batería real.

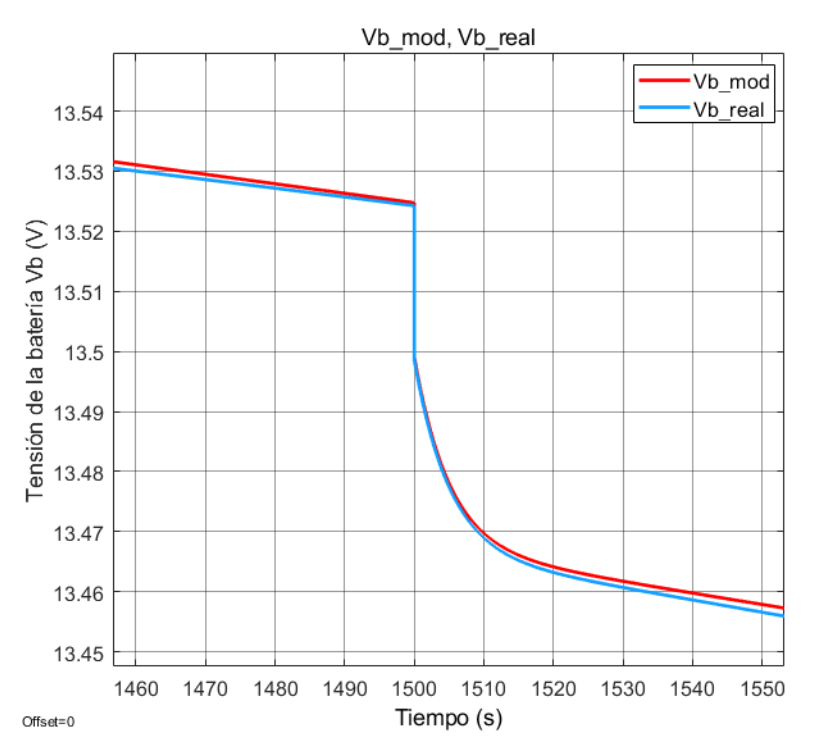

<span id="page-26-0"></span>*Figura 7. Scope de Simulink. Comparación entre tensión de batería real del modelo predefinido de simulink y la linealizada. Ensayo escalón en la carga.* 

Se puede apreciar como las tensiones de ambos modelos tardan aproximadamente 15 segundos en estabilizarse hasta una nueva pendiente constante de descarga tras el escalón en la carga.

En caso de no disponer de las curvas de carga de la batería, por ejemplo, teniendo una batería física la cual muestra su SOC, se podrían hacer dos mediciones de la tensión en bornes de la batería sin conectar a nada ante dos estados de carga distintos. Con esto se podrían obtener directamente los dos coeficientes que forman la recta linealizada SOC – Tensión de circuito abierto.

Se concluye este apartado tomando por válido el circuito equivalente de la batería.

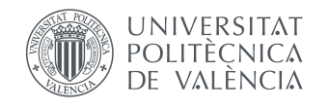

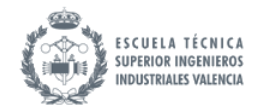

# <span id="page-27-0"></span>5. Diseño del convertidor

Este apartado va a describir todo lo referente a la elección de topología y al dimensionado de los componentes del convertidor en el proyecto.

#### <span id="page-27-1"></span>5.1. Introducción a los convertidores DC-DC

#### <span id="page-27-2"></span>5.1.1. Introducción a la electrónica de potencia

La electrónica de potencia es una rama de la ingeniería eléctrica que se centra en la conversión eficiente y controlada de la energía eléctrica.

El elemento distintivo que hace especial a la electrónica de potencia es el uso extensivo del conmutador electrónico. Los dispositivos semiconductores utilizados en estos sistemas (como diodos, transistores o tiristores) tienen la capacidad única para "conmutar" entre estados conductivos y no conductivos rápidamente. Esto permite un control preciso sobre el flujo de corriente y tensión en un circuito.

Los dispositivos conmutadores utilizados en electrónica de potencia son especialmente eficientes porque sólo disipan energía significativamente durante los breves instantes en los que están efectivamente cambiando ("conmutando") entre sus estados de abierto y cerrado. En comparación con los métodos tradicionales basados en resistencias variables o transformadores las cuales generan pérdidas considerables y vibraciones, la conmutación genera en pérdidas muy pequeñas por calor disipado al entorno.

Este fenómeno se debe al hecho que cuando estos componentes están totalmente encendidos (estado ON), conducen corriente casi como si fueran cables sin resistencia; mientras que cuando están apagados (estado OFF), bloquean el paso actual como lo harían interruptores abiertos. Como resultado, su consumo general se reduce significativamente ya que sólo consumen energía durante esos periodos cortos donde cambian su estado.

Estas características hacen a la electrónica de potencia una herramienta increíblemente poderosa e importante para cualquier aplicación donde sea necesario manejar grandes cantidades de energía eléctrica eficientemente y con precisión. Su aplicación se extiende a una amplia gama de campos, desde sistemas de generación y distribución de energía hasta aplicaciones industriales y electrónica de consumo.

Se muestra una imagen de un convertidor dc dc comercial de tipo Buck

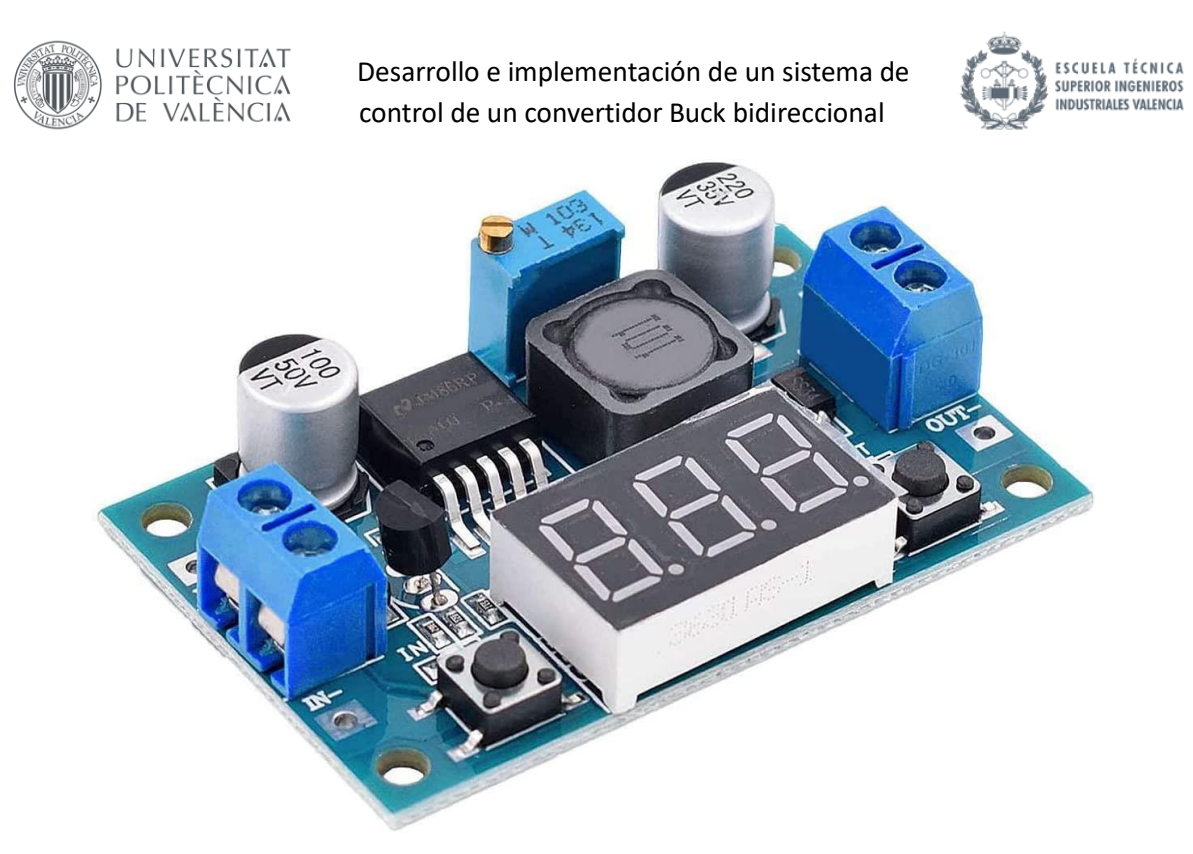

*Figura 3. Ejemplo de un módulo convertidor Buck comercial.* 

*<https://amzn.eu/d/1nPA9XL> agosto 2023*

#### <span id="page-28-0"></span>5.1.2. Modulaciones

Se conoce como conmutación, o switching en inglés, al proceso de cambiar los estados de operación de un semiconductor (ON→OFF / OFF→ON). Las diferentes estrategias de control o algoritmos que se usan para conmutar estos semiconductores se llaman técnicas de modulación.

Se presenta a continuación un ejemplo de conmutación

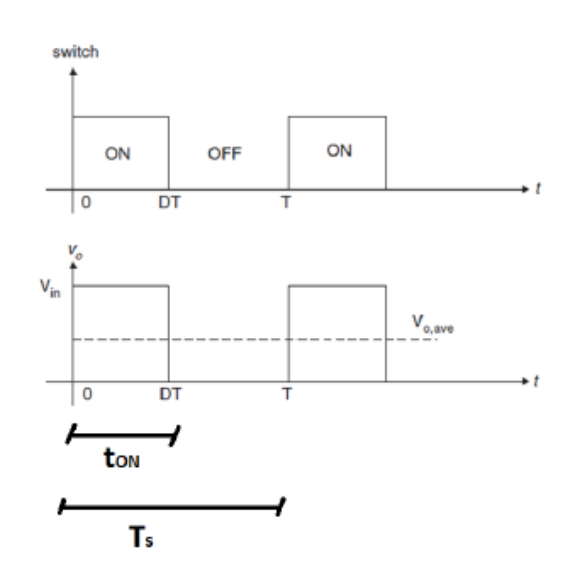

*Figura 3. Estados ON y OFF del interruptor. Definición de tON y de Ts.* 

Se define  $Ts$  como periodo de conmutación, inversa de la frecuencia de conmutación  $fs$  del convertidor.

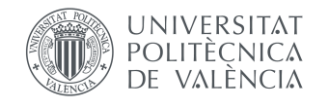

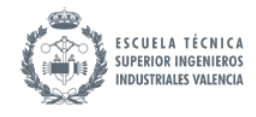

$$
Ec. 6
$$

Se define ton como el tiempo en el que el interruptor está cerrado y toff al tiempo en el que el interruptor está abierto, de forma que el periodo de conmutación será la suma de estos.

 $T_s = 1/f_s$ 

$$
T_s = t_{on} + t_{off}
$$

Se define también D como el ciclo de trabajo o duty cycle en inglés, esto es la relación entre el tiempo de conducción y el periodo de conmutación. En convertidores buck, el ciclo de trabajo también es la relación directa entre las tensiones de entrada y salida. Esto se demostrará más adelante.

$$
D = \frac{t_{on}}{T_s} = \frac{V_o}{V_i}
$$

Las técnicas de modulación más básicas son PWM (Pulse Width Modulation) y PFM (Pulse Frequency Modulation):

- La modulación PWM consiste en modificar el tiempo de conducción del transistor, ton, manteniendo fijo el periodo de conmutación,  $Ts$ . Esto es análogo a decir que se modifica la anchura del pulso, D. Por esto se conoce como modulación por anchura de pulso.
- $\bullet$  La modulación PFM consiste en modificar el tiempo de conmutación, Ts, manteniendo fijo el tiempo de conducción del transistor,  $tON$ . Esto es análogo a decir que se modifica la frecuencia de conmutación. Por esto esta técnica se llama modulación por frecuencia de pulso.

La modulación PWM es ampliamente utilizada en convertidores Buck porque es fácil de construir y utilizar al permanecer constante la frecuencia. En cambio, la modulación PFM utiliza un amplio rango de frecuencias para lograr el control deseado del interruptor que, según la referencia del enlace a continuación, logra eficiencias mayores. La desventaja es que conlleva un diseño más complicado del filtro LC de paso bajo.

#### *https://techweb.rohm.com/knowledge/dcdc/dcdc\_sr/dcdc\_sr01/897*

La modulación seleccionada para el control del convertidor de este trabajo es la de ancho de pulso, por su mayor simplicidad de diseño y uso.

#### <span id="page-29-0"></span>5.1.3. Convertidores DC DC

Un componente clave en la electrónica de potencia son los convertidores de potencia DC-DC (también llamados reguladores estáticos), que permiten la conversión de energía en corriente continua (DC) entre diferentes niveles de tensión.

Los convertidores de potencia DC-DC son dispositivos electrónicos que transforman una fuente de alimentación de corriente continua de un nivel de tensión a otro. Estos convertidores pueden aumentar o disminuir el voltaje de entrada, manteniendo una salida de voltaje constante o variable según las necesidades del sistema. Su uso es esencial en diversas aplicaciones, como sistemas de energía renovable, electrónica de vehículos, telecomunicaciones y dispositivos portátiles, entre otros.

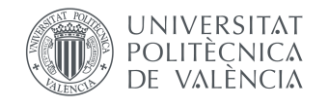

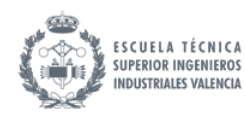

Entre los tipos de reguladores, se van a trabajar los conmutados o no disipativos. Este tipo de convertidores también se suele conocer con el nombre de troceadores ("choppers") o de fuentes de alimentación conmutadas. Estos se basan en la modulación de la energía de entrada para controlar la energía de salida en lugar de simplemente convertirla en calor, como hacen los reguladores disipativos. Los reguladores conmutados utilizan componentes de almacenamiento de energía como inductores y condensadores para lograr este objetivo. Por otro lado, estos tienen como inconveniente, que se trabajan con ondas cuadradas, triangulares o trapezoidales, las cuales introducen amónicos indeseados.

Modificando de forma periódica las conexiones entre la fuente DC y la carga DC se puede variar el valor medio de la corriente en la carga.

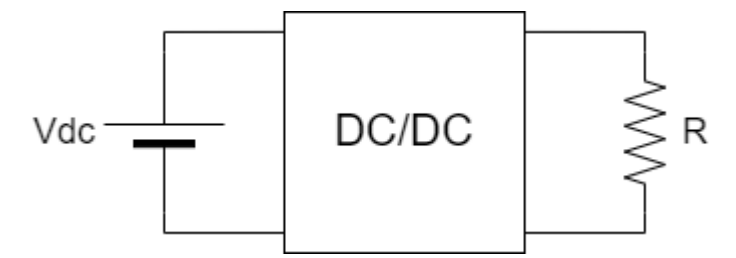

*Figura 8. Esquema realizado con draw.io. Conexión de un convertidor DC/DC.* 

<span id="page-30-0"></span>Las topologías más básicas de convertidores se clasifican en:

#### **Reductores (Buck)**

Los convertidores reductores, o "step-down" en inglés convierten una tensión de entrada continua Vi más alta en una tensión de salida continua Vo más baja. Estos convertidores son ampliamente utilizados en aplicaciones donde se requiere disminuir el nivel de la tensión de entrada, como en sistemas de iluminación LED y fuentes de alimentación conmutadas.

El funcionamiento del convertidor Buck se basa en el principio de almacenamiento de energía en un inductor. Se utiliza un transistor de conmutación entre la entrada y la salida para encender y apagar continuamente a alta frecuencia, consiguiendo una salida continua.

Se presenta a continuación un ejemplo de un convertidor buck típico[. \[6\]](#page-98-6)[\[7\]](#page-98-7)[\[8\].](#page-98-8)

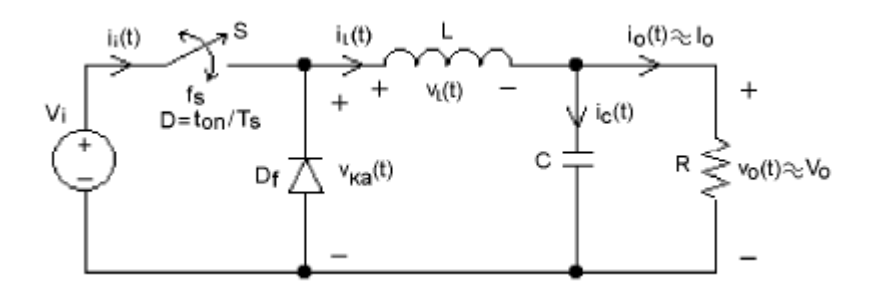

*Figura 9. Convertidor buck.*

<span id="page-30-1"></span>La tensión de entrada se conecta a un dispositivo de estado sólido controlable que funciona como interruptor de potencia. Este dispositivo puede ser un transistor de distintos tipos: IGBT (insulatedgate bipolar transistor), un MOSFET (Metal-oxide semiconductor field-effect transistor) o un BJT

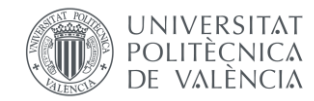

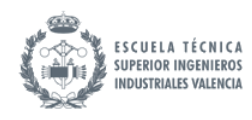

(bipolar junction transistor) en función de la frecuencia de conmutación y de criterios térmicos. En el diagrama del circuito se representa ese interruptor con un interruptor ideal S. Hay otro interruptor utilizado en el circuito que es el diodo Df, este se encarga de que la corriente no fluya en dirección contraria a la flecha. El interruptor y el diodo están conectados a un filtro LC de paso bajo para reducir las ondulaciones de corriente y tensión que ayudan a generar una salida de CC regulada. Después a la derecha se encuentra la carga, suele ser puramente resistiva con lo que se obtiene una corriente y una tensión continuas en la salida.

El interruptor controlado se enciende y se apaga continuamente mediante una señal PWM. Por lo tanto, se tienen dos estados de funcionamiento dependiendo de si el interruptor S está cerrado y conduciendo (on) o abierto y en corte (off). Para el modo de conducción continua, el funcionamiento es:

Estado 1: Switch on, Diodo off:

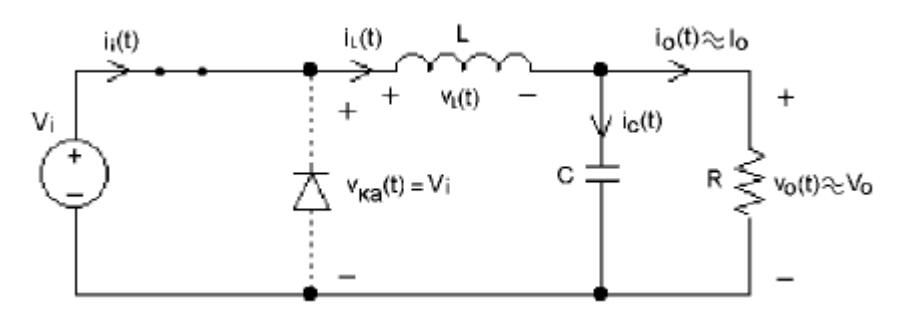

*Figura 10. Convertidor buck en estado 1.*

<span id="page-31-0"></span>Durante este estado, el interruptor S está cerrado, permitiendo la circulación de corriente desde la fuente hasta la carga. La bobina y el condensador almacenan energía. El diodo está en corte.

En la bobina se cumple:

$$
V_L = L\frac{di_L}{dt} = V_i - V_o
$$

Con lo que integrando:

$$
\int di_L = \int \frac{V_L}{L} dt \rightarrow i_L = \frac{V_L}{L} \cdot t
$$

Por lo tanto, graficando la corriente de la bobina, la pendiente es $\frac{V_L}{L}$ , que en este estado es:

$$
pend = \frac{V_L}{L} = \frac{V_i - V_o}{L}
$$
\nEc. 11

De esta ecuación de pendiente, se obtiene el rizado de corriente:

<span id="page-31-1"></span>
$$
\Delta i_L = \frac{V_i - V_o}{L} DT_s
$$
 *Ec. 12*

Estado 2: Switch off, Diodo on:

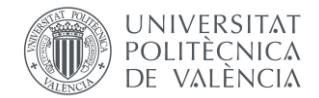

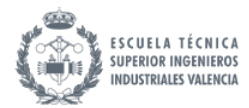

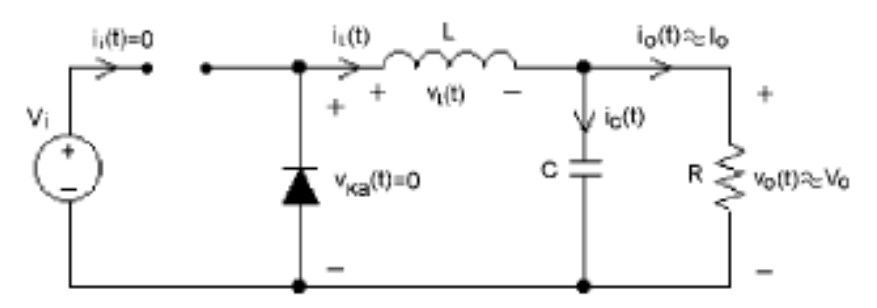

*Figura 11.. Convertidor buck en estado 2.* 

<span id="page-32-0"></span>Durante este estado, el interruptor S está abierto, impidiendo la circulación de corriente desde la fuente. El diodo está conduciendo. La bobina actúa como fuente descargando la energía acumulada en el estado anterior.

En este estado, la pendiente queda:

$$
pend = \frac{V_L}{L} = \frac{-V_o}{L}
$$

El rizado de corriente también se puede calcular en este estado, dando el mismo resultado:

$$
\Delta i_L = \frac{-V_o}{L} (1 - D) T_s
$$

Graficando los dos estados queda:

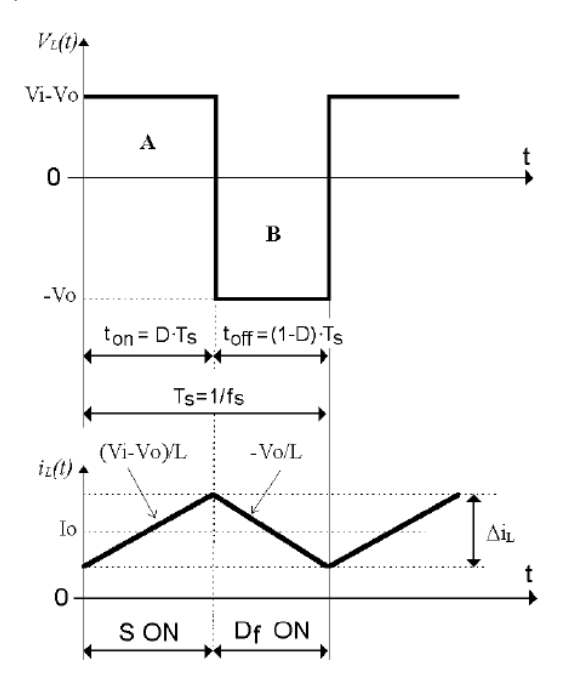

*Figura 12. Gráficas de tensión y corriente en la bobina.* 

<span id="page-32-1"></span>En régimen permanente, la tensión media en la bobina es cero, por lo que, para cada periodo, el área debajo de la curva del primer estado, designado como A y del segundo estado, designado como B deben ser equivalentes:

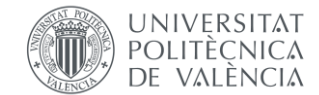

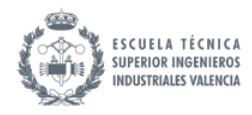

<span id="page-33-0"></span>*Ec. 15*

$$
(V_i - V_o)DT_s = V_o(1 - D)T_s \to D = \frac{V_o}{V_i}
$$

Obteniendo entonces, la ecuación que relaciona las tensiones de entrada y salida a través del ciclo de trabajo.

Se van a evaluar ahora las ecuaciones del condensador. Aplicando Kirchoff en el nudo se obtiene la relación de corrientes:

$$
i_{C} = i_{L} - I_{o}
$$

Al ser la corriente de salida  $I_o$  una componente continua, el rizado de corriente en el condensador es igual al de la bobina: Véase en la [Figura 13.](#page-34-0)

$$
i_{C,pp} = i_{L,pp}
$$

En el condensador se cumple la ecuación:

$$
i_C = C \frac{dV_C}{dt}
$$

Con lo que, integrando se resuelve mediante el área designada en gris:

$$
\int dV_C = \int \frac{i_C}{C} dt \rightarrow V_C = \frac{1}{C} \int_{t_0}^{t_1} i_C dt = \frac{1}{C} \cdot \left( \frac{1}{2} \cdot \left( \frac{1 - D}{2} T_s + \frac{D}{2} T_s \right) \cdot \left( \frac{1}{2} \Delta i_L \right) \right)
$$
<sup>EC. 17</sup>

Sustituyendo la ecuación del rizad[o Ec. 12](#page-31-1) y simplificando. Finalmente sustituyendo l[a Ec. 15.](#page-33-0)

$$
V_C = \frac{T_s^2}{8 \cdot C} \cdot \frac{V_i - V_o}{L} \cdot D = \frac{V_i \cdot D \cdot (1 - D) \cdot T_s^2}{8 \cdot L \cdot C}
$$
<sup>Ec. 18</sup>

Al estar la curva centrada en cero, el valor obtenido es el valor del rizado. Al encontrarse la carga en paralelo con el condensador, este también es el valor del rizado de la salida.

$$
V_C = \Delta V_C = \Delta V_o = \frac{V_i \cdot D \cdot (1 - D) \cdot T_s^2}{8 \cdot L \cdot C}
$$
\nEc. 19

Se presentan las gráficas de corriente en el condensador y tensión de salida:

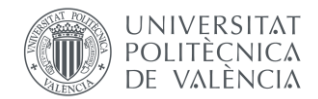

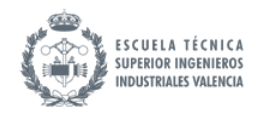

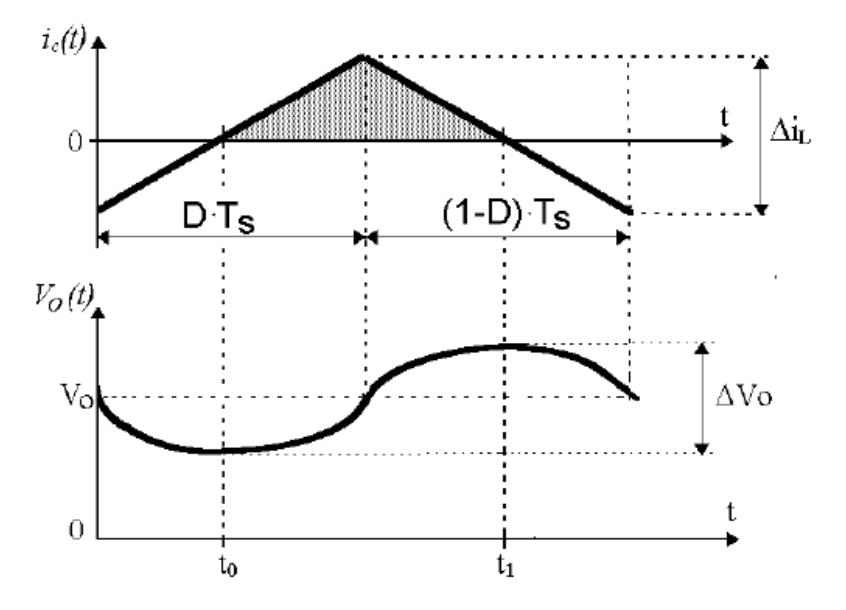

*Figura 13. Gráficas de corriente en el condensador y tensión en la salida.* 

<span id="page-34-0"></span>Nótese como en ambos estados la dirección de la corriente circulante por la carga es siempre positiva, de izquierda a derecha, es decir, fluye hacia la carga.

En caso de que la corriente quiera ser negativa, el diodo satura evitándolo, generando un modo de conducción discontinua. Se muestran a continuación las gráficas correspondientes.

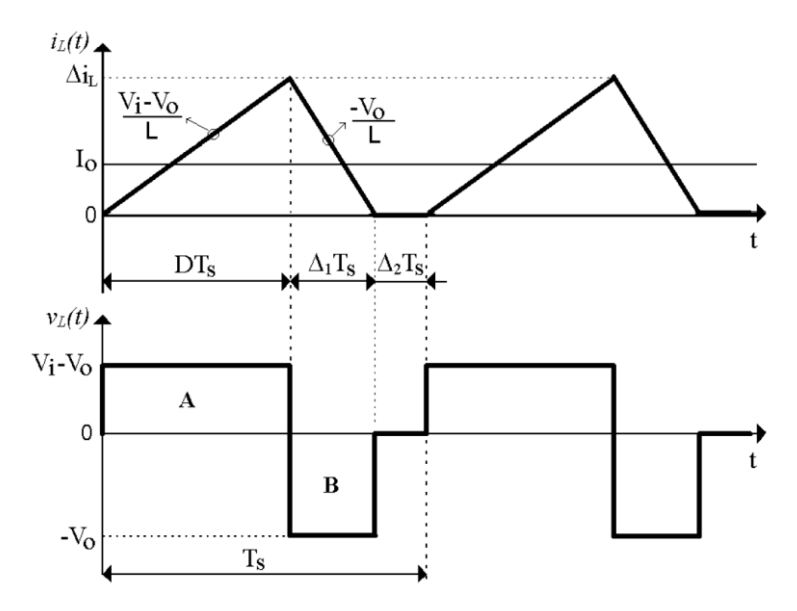

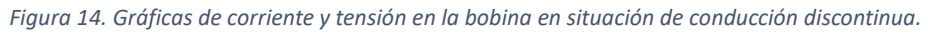

<span id="page-34-1"></span>Por lo tanto, el convertidor buck es clasificado como troceador de clase A, al operar únicamente en el cuadrante I: Corriente y tensión de salida positivas.

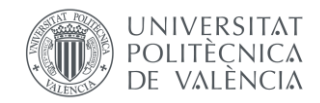

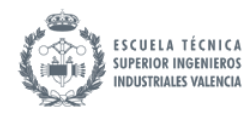

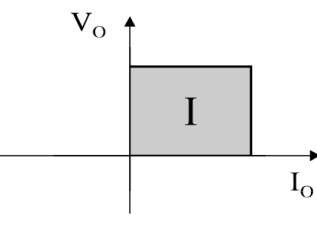

 $(a)$  Clase A

*Figura 15. Cuadrante de trabajo de un troceador de clase A[. \[9\]](#page-98-9)*

<span id="page-35-1"></span>*[https://how2electronics.com/buck-converter-basics-working-design](https://how2electronics.com/buck-converter-basics-working-design-application/#:~:text=The%20operation%20of%20the%20buck,current%20flowing%20through%20the%20device)[application/#:~:text=The%20operation%20of%20the%20buck,current%20flowing%20through%20the%20device.](https://how2electronics.com/buck-converter-basics-working-design-application/#:~:text=The%20operation%20of%20the%20buck,current%20flowing%20through%20the%20device)*

*<https://components101.com/articles/buck-converter-basics-working-design-and-operation>*

#### **Elevadores (Boost)**

Por otro lado, los convertidores elevadores convierten una tensión de entrada más baja en una tensión de salida más alta. Estos convertidores se emplean en aplicaciones como la carga de baterías, sistemas fotovoltaicos y dispositivos portátiles, donde se requiere aumentar el nivel de la tensión de entrada.

Estos convertidores tienen también dos estados de conmutación y se obtienen unas ecuaciones similares.

En este convertidor, en ambos estados la dirección de la corriente circulante por la carga es siempre negativa, de derecha a izquierda. En otras palabras, se puede decir que la intensidad escapa de la carga y fluye hacia la fuente primaria de tensión. Es por esto por lo que este convertidor recibe también el nombre de convertidor regenerativo.

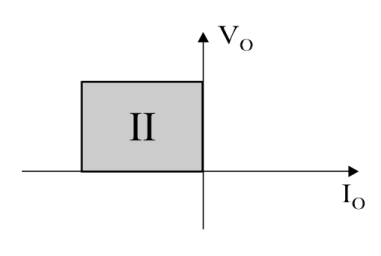

 $(b)$  Clase B

*Figura 16. Cuadrante de trabajo de un troceador de clase B. [\[9\]](#page-98-9)*

<span id="page-35-2"></span>Por lo tanto, el convertidor boost es clasificado como troceador de clase B, al operar únicamente en el cuadrante II: corriente de salida negativa y tensión de salida positiva.

Estos primeros dos convertidores buck (clase A) y boost (clase B) se caracterizan porque el sentido que presentan tanto la tensión como la intensidad en la carga es invariable (operación en un solo cuadrante). Por lo tanto, se denominan convertidores unidireccionales.

#### <span id="page-35-0"></span>5.1.4. Convertidores bidireccionales

Los convertidores DC-DC bidireccionales, como su nombre indica, son capaces de transferir energía en ambas direcciones, es decir, desde la fuente de alimentación hacia la carga y viceversa. Este tipo
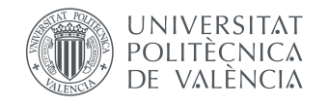

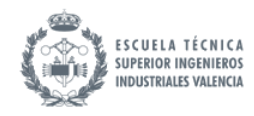

de convertidores es fundamental en aplicaciones donde se requiere un control bidireccional de la energía, como en vehículos eléctricos, sistemas de almacenamiento de energía y en microrredes.

Los convertidores bidireccionales permiten no sólo la gestión de la energía entre diferentes niveles de tensión, sino también la recuperación de energía en procesos regenerativos, como en la frenada de vehículos eléctricos.

Los convertidores DC-DC bidireccionales se pueden clasificar en dos tipos: con aislamiento y sin aislamiento. Los convertidores con aislamiento utilizan un transformador para aislar la entrada y la salida, lo que mejora la seguridad y la compatibilidad electromagnética. Los convertidores sin aislamiento no usan transformador, lo que reduce el tamaño, el peso y el costo. Se selecciona un convertidor no aislado por su sencillez.

En lo que respecta las topologías, la diferencia de los convertidores bidireccionales respecto los unidireccionales, es que se sustituye el diodo por otro transistor. Esto permite que, regulando los ciclos de trabajo D de los transistores se puede controlar la dirección de transmisión de potencia.

Los dos interruptores van alternados siempre y deben tener un tiempo muerto ya que si no se produciría un cortocircuito.

Entre los tipos de troceadores bidireccionales se encuentran: clase C, D y E. Se presenta una imagen a continuación que resume los cuadrantes en los que se trabaja en cada clase.

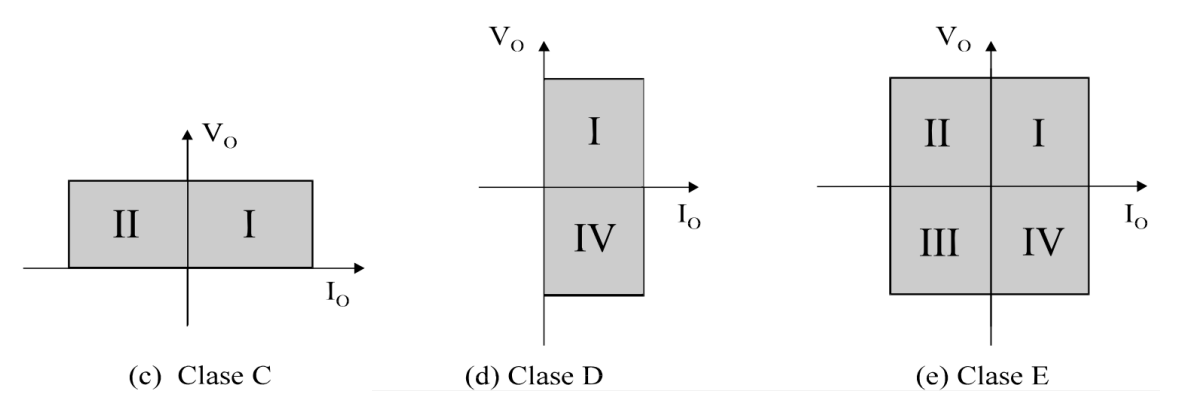

*Figura 17. Convertidores bidireccionales: Cuadrantes de trabajo de clase C, D y E[. \[9\]](#page-98-0)*

Los convertidores clase C y D, como se puede observar en la siguiente figura, tienen su área de trabajo configurada por dos cuadrantes, con lo que un parámetro de estos, bien puede ser la intensidad como la tensión en la carga, puede adoptar diferente sentido. Por último, en el convertidor clase E la tensión y la intensidad pueden presentar cualquier combinación posible, pudiendo trabajar este convertidor en cualquiera de los 4 cuadrantes.

Se presenta a continuación un ejemplo de cada uno de estos convertidores.

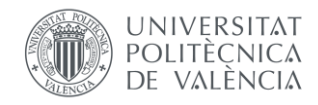

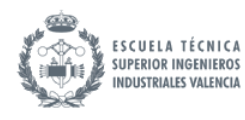

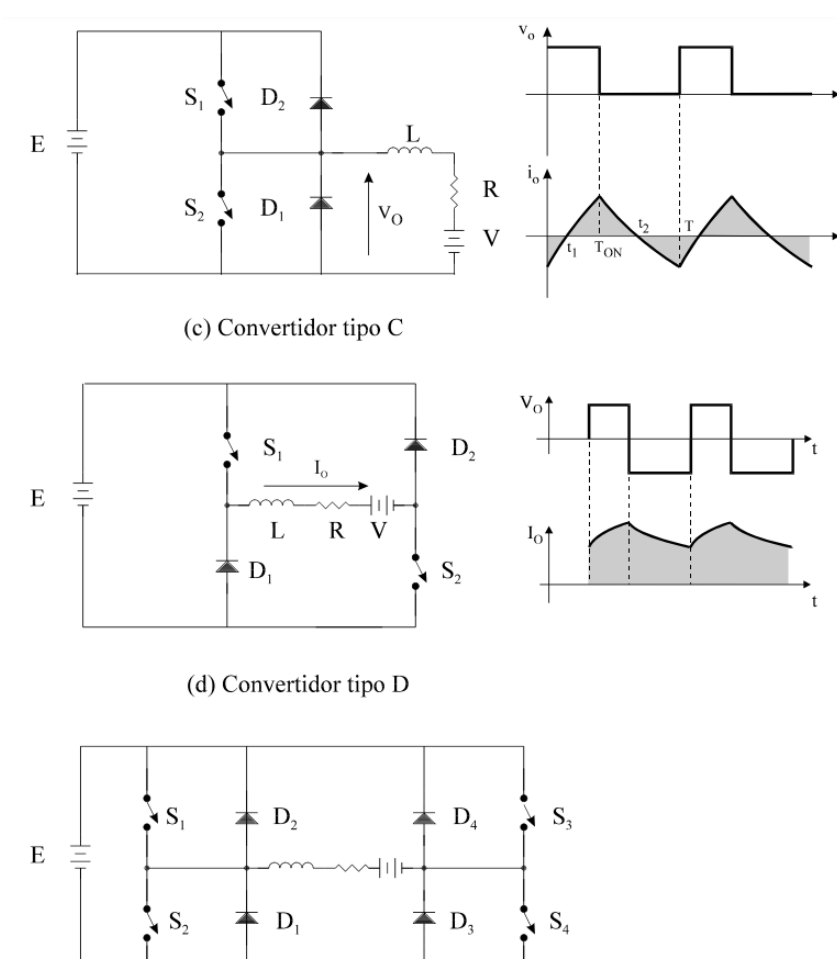

(e) Convertidor tipo E

*Figura 18. Convertidores bidireccionales: Ejemplo de convertidores de clase C, D y E[. \[9\]](#page-98-0)*

# 5.2. Justificación de la topología seleccionada

Este apartado resume las decisiones tomadas a la hora de seleccionar una topología de convertidor. Se muestra a continuación la topología seleccionada mediante un esquema eléctrico.

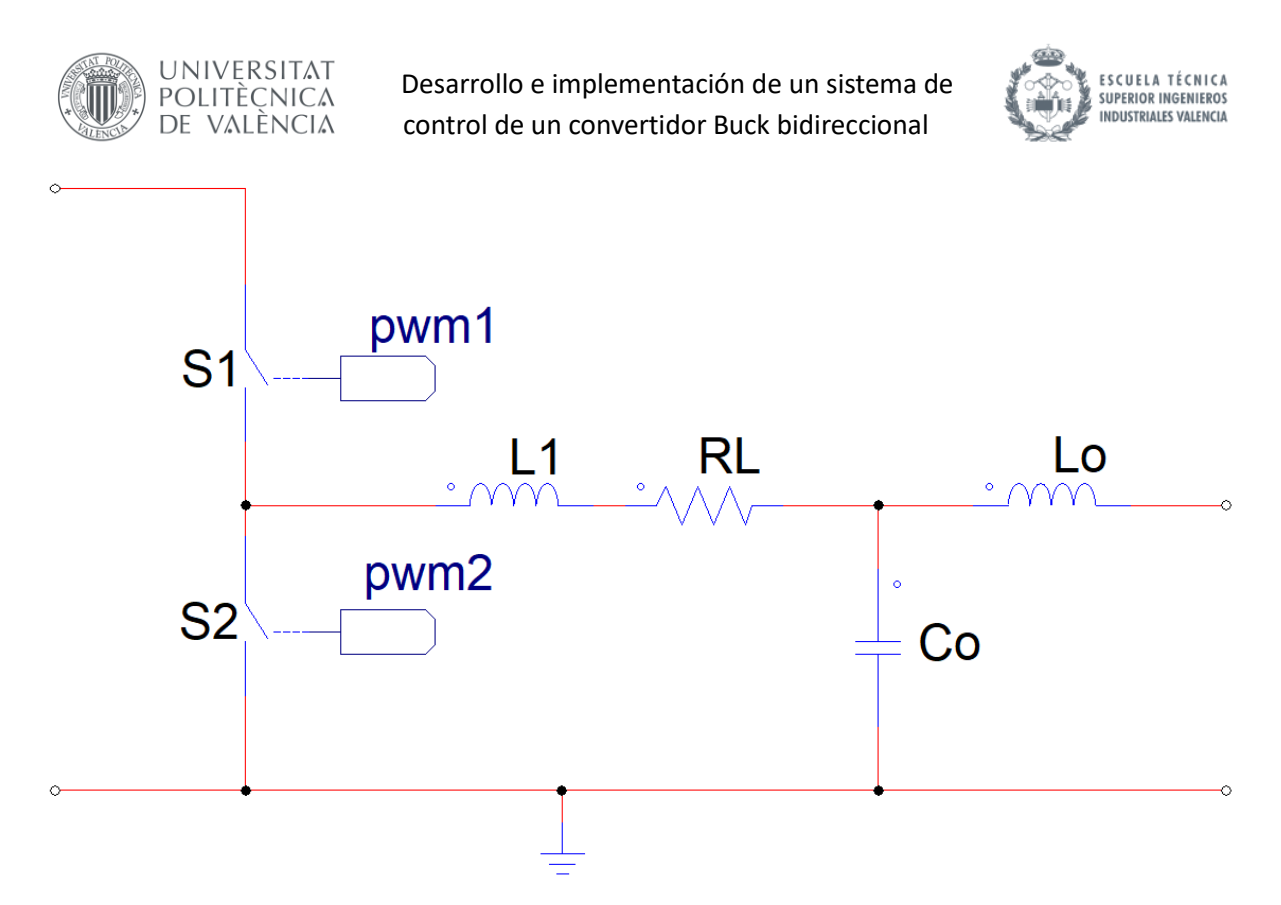

*Figura 19. Esquema realizado con PSIM. Modelo eléctrico de la topología seleccionada para el convertidor DC-DC.*

El objetivo del proyecto es el de controlar la corriente de carga y descarga, por lo tanto, se requiere de un convertidor bidireccional para poder manejar corrientes positivas y negativas. Se ha decidido utilizar una topología de buck bidireccional, es decir, un troceador de clase C. Por lo tanto, sujeto a la restricción de que la tensión de entrada Vi sea mayor que la de salida Vo, el convertidor será capaz de funcionar en modo buck con corriente positiva, entregando corriente hacia la carga y en modo boost con corriente negativa, extrayendo corriente de la carga. Esto se regulará mediante el ciclo de trabajo D. En [\[10\]](#page-98-1) realiza un análisis del funcionamiento de una topología de buck bidireccional, con distinto filtrado.

Se ha decidido incluir una resistencia interna correspondiente a la bobina L1 que simula pérdidas resistivas para obtener resultados de simulación más precisos y realistas.

Se desea que la corriente de entrada a la batería tenga el menor rizado posible, para ello, se debe aumentar el valor de la inductancia hasta niveles elevados. En [\[11\]](#page-98-2)[\[12\]](#page-98-3) se analiza mejora del filtro LC a un filtro LCL. Este filtro tiene la ventaja de que tiene una atenuación mayor: en corriente 40 dB/dec respecto al del filtro LC: 20 dB/dec a partir de la frecuencia de resonancia. Con esto se consigue alcanzar los objetivos de rizado máximo con inductancias menores – disminuyendo por lo tanto el tamaño y el coste de los componentes. El convertidor de este proyecto se va a diseñar de esta manera, por lo tanto, se incluye una bobina adicional Lo respecto a lo habitual del convertidor buck.

Habitualmente se tiene también un condensador de desacoplo en el lado de alta tensión del convertidor en serie con una resistencia serie equivalente que reducen el rizado en la entrada, causado por inductancias parásitas en la transmisión desde la alimentación hasta el convertidor. Sin embargo, por reducir la complejidad, se obvia esta parte con la suposición de que la entrada es adecuada ya. Esto sí que se ha considerado en [\[10\]](#page-98-1)[\[13\]](#page-98-4) por ejemplo.

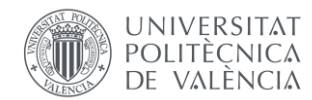

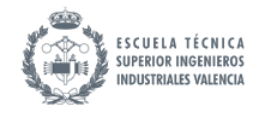

### 5.3. Dimensionado de componentes del convertidor

Se describe a continuación la secuencia realizada para el dimensionado de los distintos componentes del convertidor.

1. **Frecuencia de conmutación/de trabajo**  $f_s$ **:** Se selecciona una frecuencia de trabajo de 1 kHz, por ser una frecuencia suficientemente elevada para los convertidores dc dc, y no suficientemente elevada como para tener que lidiar con los problemas de las altas frecuencias: a mayores frecuencias, se requiere un diseño más cuidadoso al generarse más perturbaciones. En el diseño de los convertidores se empieza dimensionando a frecuencias bajas para posteriormente realizar un escalado a frecuencias más elevadas.

En un diseño para montaje real, se deberían tener en cuenta más requerimientos de diseño como son: tamaño y peso del convertidor (frecuencias más altas permiten el uso de componentes más pequeños y ligeros), eficiencia (frecuencias más altas causan más pérdidas por conmutación) o interferencias electromagnéticas (frecuencias más altas generan más ruido electromagnético). Sin embargo, este es un primer diseño y queda fuera del alcance del trabajo la realización de estos estudios.

2. **Dispositivo de conmutación:** Se selecciona un interruptor ideal bidireccional, es decir, capaz de conducir la corriente en cualquier dirección. Esta simplificación es debido a la complejidad del estudio de dispositivos de conmutación de potencia esto queda también fuera del marco de trabajo definido.

Para un montaje real, se deberían considerar requisitos como: tensiones y corrientes máximas que el dispositivo debe manejar, velocidad de conmutación, eficiencia o temperatura de operación.

- 3. **Tensión de entrada**  $V_i$ **:** El valor del bus dc de alta se decide que sea aproximadamente 4 veces mayor al de la tensión de la batería: 48 V.
- 4. **La inductancia principal :** Se dimensiona mirando el rizado máximo de la corriente a través de esta. Cuanto más valor de inductancia menos rizado y más coste del componente. Con lo cual, se selecciona la L mínima para un valor de rizado determinado. Para decidir el valor de rizado máximo, se decide establecer un porcentaje de 3,5% respecto a la corriente media máxima de salida del convertidor Io.

Se valida en simulación que la corriente de salida máxima es 350 A con D=1, para un estado de carga intermedio SOC=60%.

$$
I_o(D = 1) = 350 A
$$

$$
\Delta i_L = 3.5\% I_{o\_max} = 12.25 A
$$
 *Ec. 21*

Por lo tanto, se usa la ecuación del rizado [\(Ec. 12\)](#page-31-0), sustituyendo la ecuación del duty [\(Ec. 15\)](#page-33-0), para obtener una ecuación del rizado que no dependa de la tensión de salida. Se utiliza para despejar la inductancia, dimensionando para un duty intermedio  $D = 0.5$ :

$$
\Delta i_L = \frac{V_i - V_o}{L} D \cdot T_s = \frac{V_i}{L} D (1 - D) T_s
$$
\nEc. 22

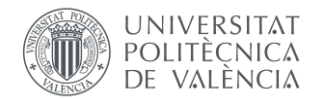

 $\overline{L}$ 

Desarrollo e implementación de un sistema de control de un convertidor Buck bidireccional

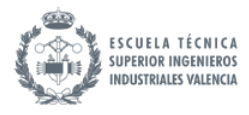

<span id="page-40-0"></span>*Ec. 23*

$$
= \frac{V_i}{\Delta i_L} D(1 - D)T_s = \frac{48}{12,5} 0.5(1 - 0.5) \cdot 0.001 = 0.97 \, mH
$$

Normalizando el valor del inductor mirando en hojas de especificaciones se selecciona:

$$
L_n = 1 \, mH
$$

*[https://espanol.libretexts.org/Ingenieria/An%C3%A1lisis\\_de\\_circuitos\\_el%C3%A9ctricos\\_de\\_CC%3A\\_un\\_enfoque\\_pr%C3%A](https://espanol.libretexts.org/Ingenieria/An%C3%A1lisis_de_circuitos_el%C3%A9ctricos_de_CC%3A_un_enfoque_pr%C3%A1ctico_%28Fiore%29/09%3A_Inductores/9.2%3A_Inductancia_e_inductores) [1ctico\\_%28Fiore%29/09%3A\\_Inductores/9.2%3A\\_Inductancia\\_e\\_inductores](https://espanol.libretexts.org/Ingenieria/An%C3%A1lisis_de_circuitos_el%C3%A9ctricos_de_CC%3A_un_enfoque_pr%C3%A1ctico_%28Fiore%29/09%3A_Inductores/9.2%3A_Inductancia_e_inductores)*

Con lo que se tendrá un rizado de:

$$
\Delta i_{Lmax} = \frac{V_i}{L} D(1 - D)T_s = \frac{48}{0.001} 0.5(1 - 0.5) \cdot 0.001 = 12 A
$$

- 5. La resistencia interna de la bobina  $R_L$ : suelen tener valores pequeños, se asume un valor de  $R_L = 0.1 \Omega$ .
- 6. **El condensador :** se dimensiona para un rizado máximo de tensión en el condensador. Para convertidores unidireccionales se suele dimensionar para el valor de rizado de la carga de salida, sin embargo, en este caso la batería no representa una carga. La ecuación del rizado queda:

$$
\Delta V_{C_0} = \frac{V_i \cdot D \cdot (1 - D) \cdot T_s^2}{8 \cdot L \cdot C}
$$
 *Ec. 26*

Se obtiene para qué valor de D se da el rizado máximo:

$$
\frac{d\Delta V_{C_0}}{dD} = (1 - D) - D = 0 \to D = 0.5
$$

Por lo tanto, se dimensiona, utilizando la [Ec. 19,](#page-33-1) para un rizado de 1,5 V a un duty de 0,5:

$$
C = \frac{V_i \cdot D(1-D) \cdot T_s^2}{8 \cdot L \cdot \Delta V_{C_o}} = \frac{48 \cdot 0.5 \cdot (1-0.5) \cdot 0.001^2}{8 \cdot 0.001 \cdot 1.5} = 1 \text{ mF} = C_n
$$

Este es un valor ya normalizado.

7. La segunda inductancia L<sub>o</sub>: Se dimensiona con un valor menor al de la bobina principal. Se obtiene la función de transferencia de corriente de salida del filtro LCL, ib. Se decide una atenuación para  $fs: 30$  dB.

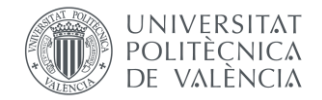

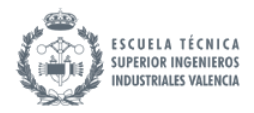

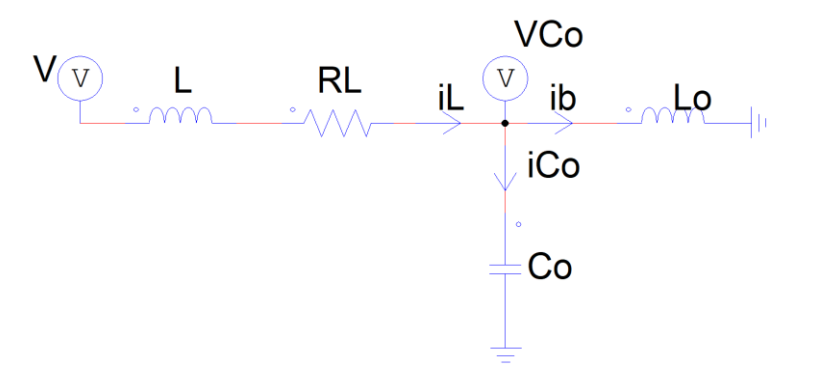

*Figura 20. Esquema realizado con PSIM. Filtro LCL.*

Para obtener la función de transferencia del filtro LCL que relaciona la corriente de salida con la de entrada se resuelve el circuito cortocircuitando la salida. Calculando la tensión en el centro del filtro LCL mediante las dos ramas que van a tierra:

$$
V_{Co} = s \cdot L_o \cdot i_b \tag{Eq. 29}
$$

$$
V_{Co} = \frac{i_c}{s \cdot C_o}
$$
 *Ec. 30*

Igualando estas dos ecuaciones, se obtiene:

$$
i_c = s^2 \cdot L_o \cdot C_o \cdot i_b
$$

Aplicando Kirchoff en el nudo:

$$
i_L = i_c + i_b = (1 + s^2 \cdot L_o \cdot C_o) \cdot i_b
$$

Con lo que la función de transferencia deseada:

$$
G_i(s) = \frac{i_b}{i_L} = \frac{1}{1 + s^2 \cdot L_o \cdot C_o}
$$

La fórmula para la atenuación en decibelios (dB) del filtro es:

$$
att (dB) = 20 \log \left( \frac{1}{1 + s^2 \cdot L_o \cdot C_o} \right)
$$

Para calcular la atenuación a la frecuencia de conmutación de sustituye  $s = 2\pi \cdot f_s$ . Sustituyendo el valor del condensador ya seleccionado, y para una atenuación de 30 dB, se puede despejar el valor de la inductancia:

$$
-30 dB = 20 \log \left( \frac{1}{1 + (2\pi \cdot 1e3)^2 \cdot L_o \cdot 1e - 3} \right)
$$
 *Ec. 35*

Despejando se obtiene:

#### Francisco López Cortés 41

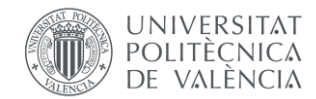

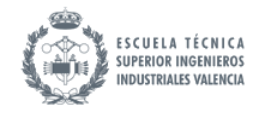

$$
EC. 36
$$

Si se quisiera normalizar, se seleccionaría una L=0,82 mH. Pero se ha procedido con 0,8 mH.

 $L_o = 0.8 \, mH$ 

Esto supone una disminución del rizado de:

$$
att (dB) = 20 \log \left(\frac{i_{b,pp}}{i_{L,pp}}\right) \rightarrow -30 dB = 20 \log \left(\frac{i_{b,pp}}{12}\right) \rightarrow i_{b,pp} = 0.37 A
$$

Utilizando el sufijo pp para designar el valor pico pico, o rizado.

Este cálculo se puede verificar en Matlab ploteando el bode de la función de transferencia:

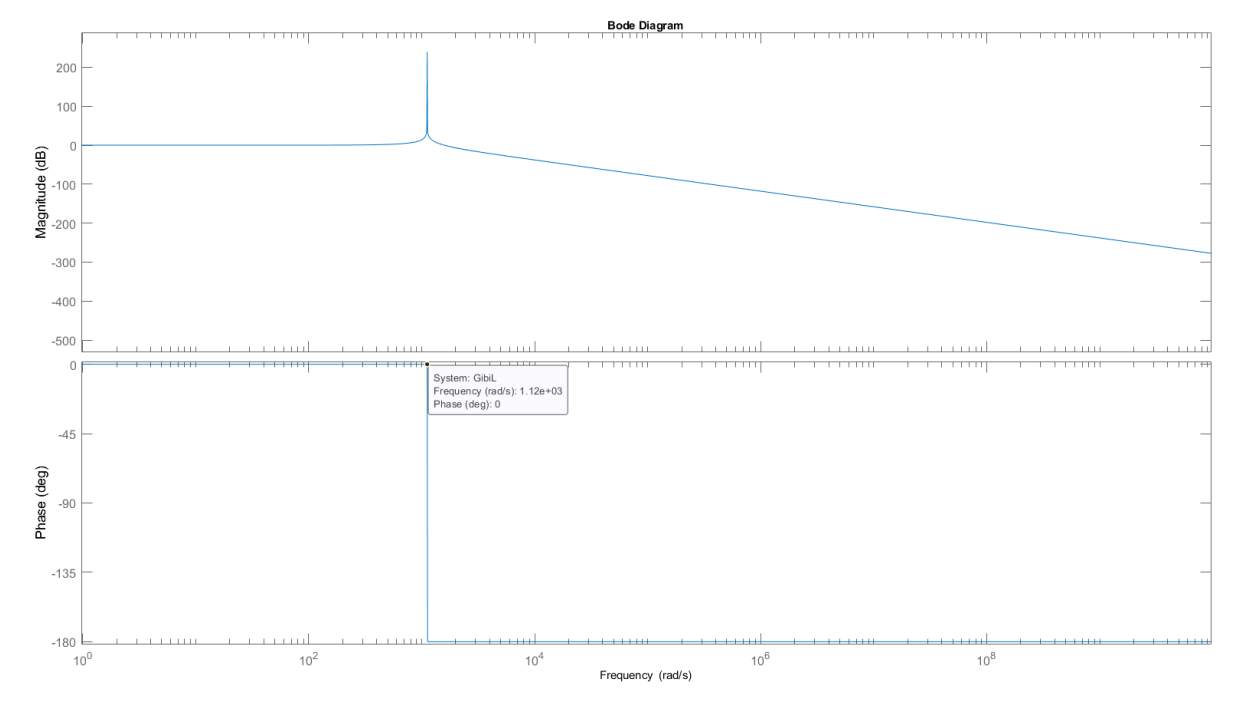

*Figura 21. Figura de Matlab. Bode de la función de transferencia de corrientes.* 

<span id="page-42-0"></span>Del bode del filtro LCL se puede observar que es de mucha utilidad para uso a frecuencias altas, ya que, a partir de la frecuencia de resonancia  $\omega_{res}$ , la respuesta cae con una pendiente de −40 dB/ . También se tiene un desfase de -180º a partir de este valor.

La frecuencia de resonancia  $f_{res}$  se obtiene igualando a cero el denominador de la función de transferencia:

$$
s = \frac{1}{\sqrt{L_o \cdot C_o}} \to \omega_{res} = \frac{1}{\sqrt{L_o \cdot C_o}} = 1118,03 \frac{rad}{s} \to f_{res} = \frac{\omega_{res}}{2\pi} = 177,9 \ Hz
$$

La frecuencia de conmutación, en radianes por segundo se obtiene mediante la conversión:

$$
\omega_s = 2\pi f_s = 2\pi \cdot 1000 = 6283{,}185 \frac{rad}{s}
$$

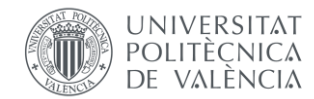

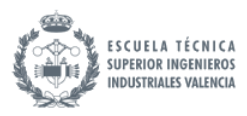

Ampliando a la [Figura 21](#page-42-0) a la frecuencia de conmutación, se puede observar en la [Figura 22](#page-43-0) cómo efectivamente se tiene una atenuación de  $-30$   $dB$ .

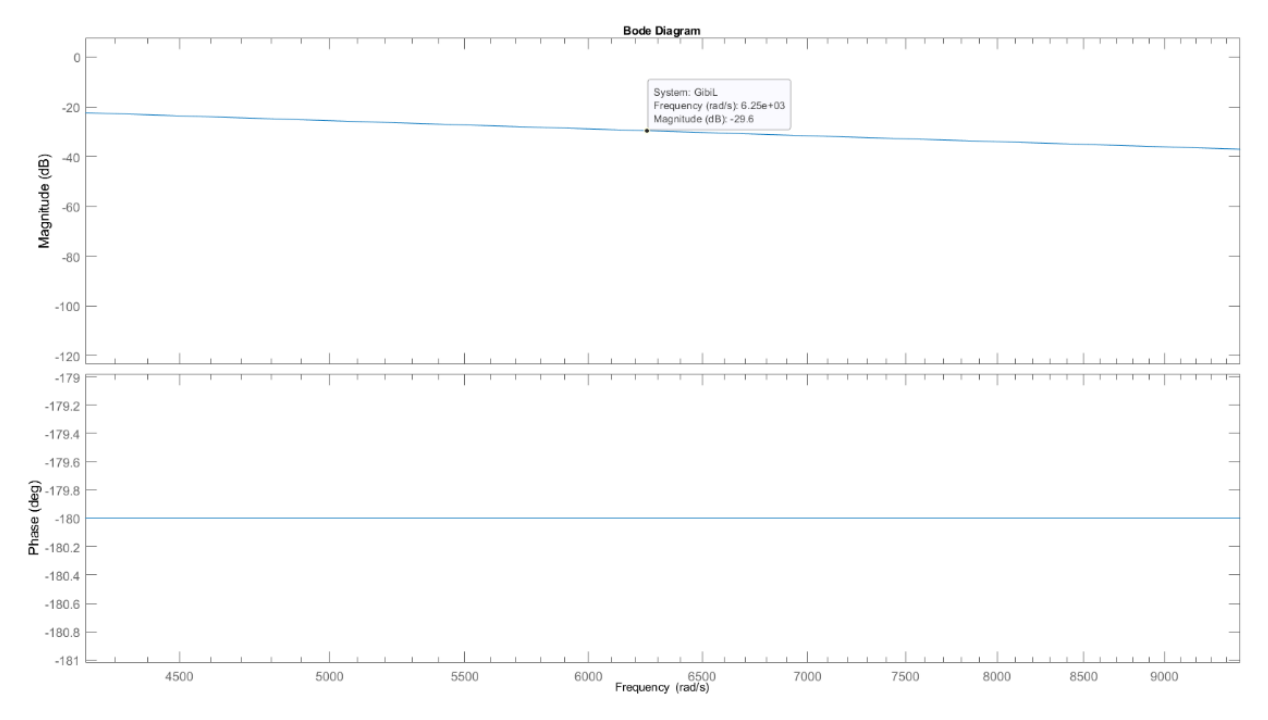

*Figura 22. Figura de Matlab. Bode de la función de transferencia de corrientes. Ampliado a fs.* 

<span id="page-43-0"></span>Con el fin de comparar entre filtros, se calcula el valor de inductancia que se hubiera tenido que seleccionar con un filtro LC habitual para obtener el mismo rizado de salida que se ha obtenido mediante el filtro LCL: 0,37 A. En este caso la atenuación del rizado recaería en su totalidad sobre el valor de la inductancia principal. Se utiliza la [Ec. 23:](#page-40-0)

$$
L_{LC} = \frac{V_i}{\Delta i_L} D(1 - D)T_s = \frac{48}{0.37} 0.5(1 - 0.5) \cdot 0.001 = 32.43 \, mH
$$

Este valor es mucho mayor que el valor de la inductancia conjunta del filtro LCL diseñado:

$$
L_{LCL} = L + L_o = 1.8 \, mH
$$

Como se puede observar, la inductancia total empleada para alcanzar el rizado objetivo es mucho menor que la que se habría utilizado en la topología de inductancia única.

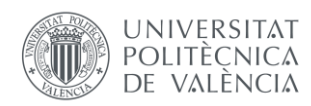

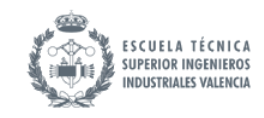

# 6. Descripción y validación del circuito eléctrico completo

# 6.1. Uso de los convertidores bidireccionales en la gestión de almacenamiento

El funcionamiento de los convertidores bidireccionales DC-DC en la gestión del almacenamiento de energías consiste en regular el flujo de potencia entre las baterías y otras fuentes o cargas de corriente continua, permitiendo la carga y descarga de las baterías según las necesidades. Los convertidores bidireccionales DC-DC pueden operar en dos modos: modo reductor, cuando convierten una tensión de entrada mayor que la de salida, cargando la batería, y modo elevador, cuando convierten una tensión de entrada menor en una mayor, descargando la batería. El valor de la corriente de carga o descarga de la batería ib, sea positivo o negativo, se controla mediante el ajuste del ciclo de trabajo. En [\[13\]](#page-98-4)[\[14\]](#page-98-5) se analiza el uso de convertidores bidireccionales en el almacenamiento de energía.

Se presenta a continuación un enlace a una web interactiva donde se puede ver un ejemplo de un convertidor controlando la corriente de carga o descarga de una batería de un vehículo eléctrico: se varía entre los estados de conducción del vehículo (descarga de la batería) y frenado regenerativo (carga de la batería). La web permite variar el ciclo de trabajo y ver cómo varía la corriente mediante gráficas y animaciones.

#### *http://esplab.ewi.tudelft.nl/ecars/duty\_cycle.html*

El modelo eléctrico final consiste en la conexión del circuito equivalente de la batería al lado de la carga (el lado de baja tensión, lado derecho) del convertidor diseñado. El lado de alta tensión (lado izquierdo) del convertidor se conecta a un bus DC, que podría simular el de una planta fotovoltaica. Este se va a simular mediante una fuente de tensión ideal Vi.

La idea es que mediante la variación del ciclo de trabajo D, se varía la corriente de carga/descarga de la batería ib, aumentando o disminuyendo la tensión Vb de la batería, y, por tanto, su estado de carga.

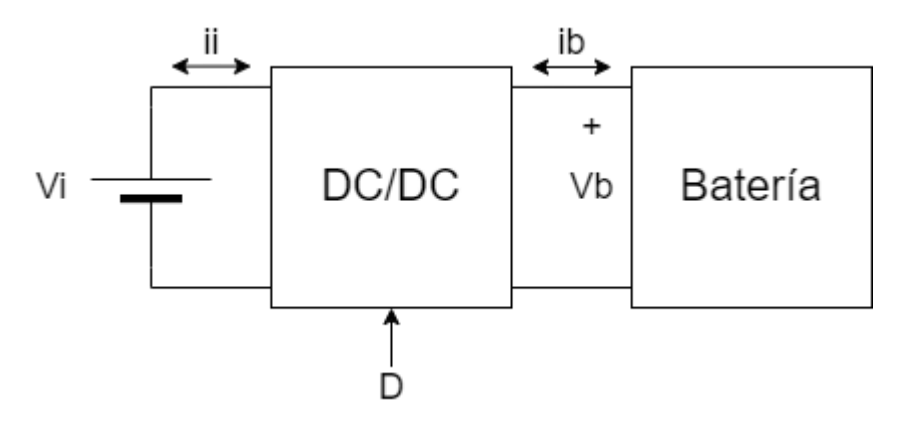

*Figura 23. Esquema realizado con draw.io. Descripción de la conexión entre bus DC, convertidor y batería.*

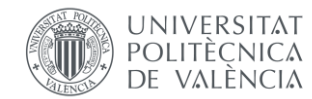

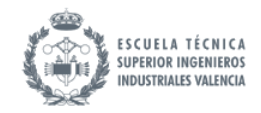

# 6.2. Presentación del circuito completo

Se presenta a continuación el modelo eléctrico final con las etiquetas correspondientes a cada uno de los elementos descritos previamente.

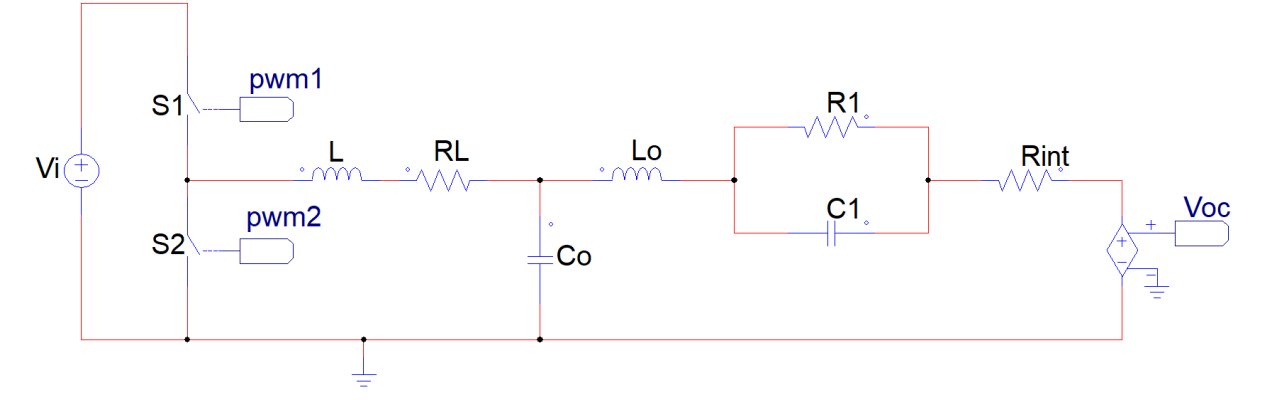

*Figura 24. Esquema realizado con PSIM. Modelo eléctrico de fuente de alimentación, convertidor y batería.*

#### <span id="page-45-0"></span>Se presenta una tabla que recoge la parametrización de todas las constantes del modelo.

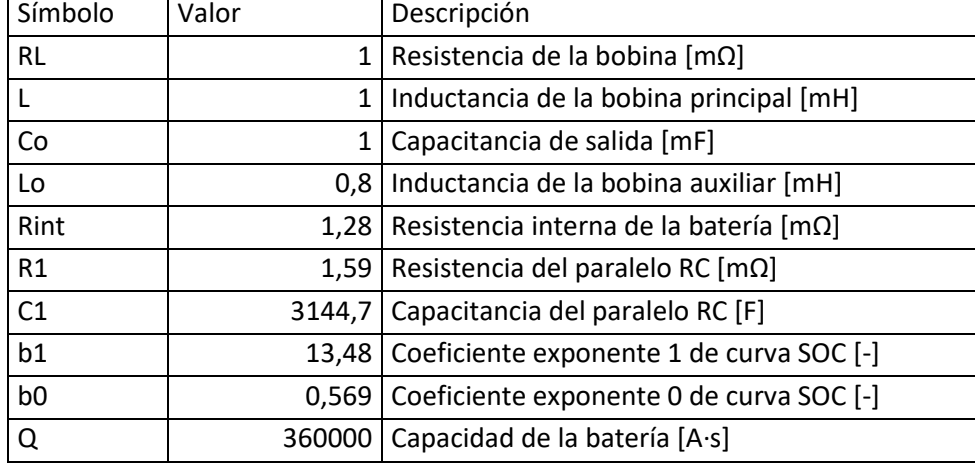

*Tabla 1. Resumen de las constantes del modelo: Valores, unidades y descripción.* 

# 6.3. Validación del circuito eléctrico en Simulink

Se presenta a continuación del modelo eléctrico no lineal implementado en Simulink. Se compone de alimentación, convertidor y batería al igual que en la [Figura 24.](#page-45-0) En esta implementación se van a validar los criterios de diseño establecidos previamente y verificar el funcionamiento general.

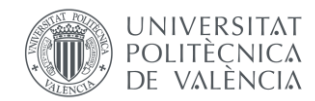

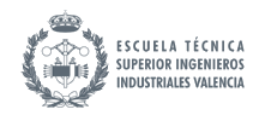

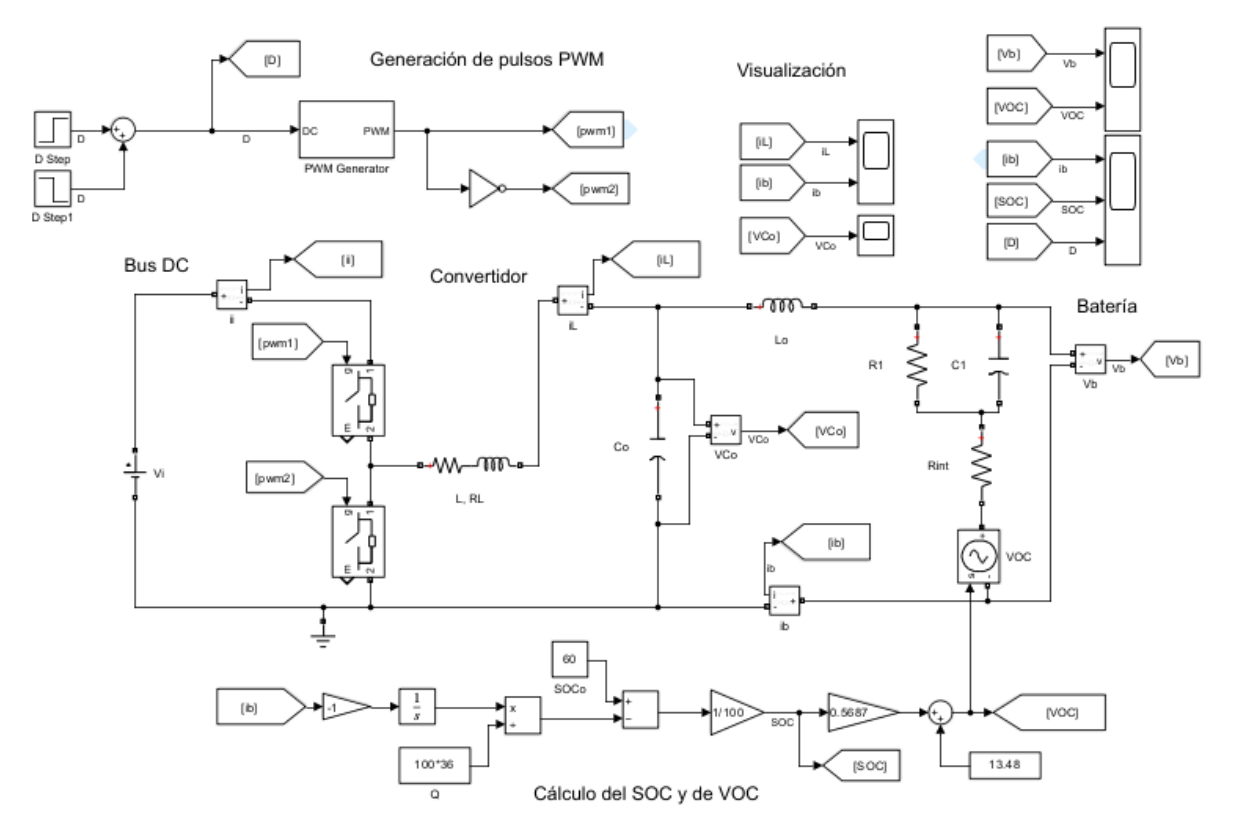

*Figura 19. Bloques de Simulink para simulación del modelo eléctrico completo.* 

Se exponen a continuación una enumeración de la serie validaciones que se han realizado.

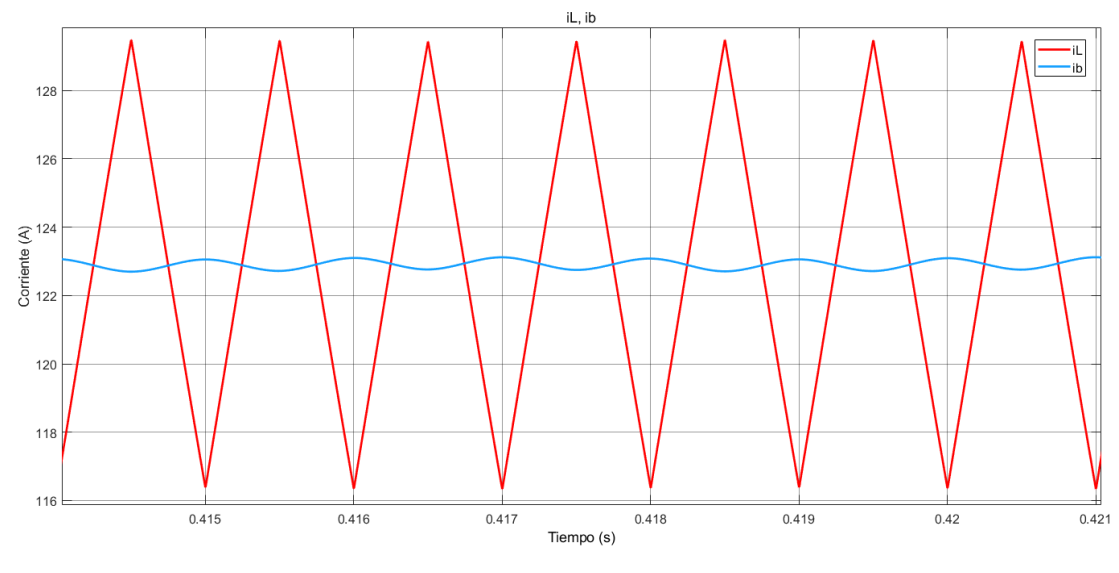

### **1. El rizado de la corriente de la bobina principal y en la auxiliar:**

*Figura 25. Scope de Simulink. Corriente de la bobina principal en rojo, corriente de la bobina auxiliar (batería) en azul.* 

El rizado en la bobina principal es 12 A, y el rizado de la corriente de la batería es de 0,35 A. Esto cumple con los requisitos de diseño que se habían establecido.

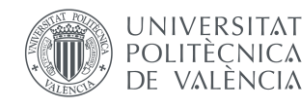

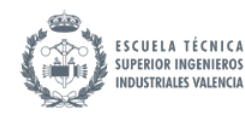

Nótese como el valor medio de la corriente en la bobina principal y en la bobina auxiliar es el mismo. La atenuación del valor medio es despreciable. Nótese también como la bobina principal tiene la forma de diente de sierra característica de los convertidores buck (véase la [Figura 12\)](#page-32-0). La corriente de la bobina auxiliar está suavizada respecto esta, describiendo un seno, debido al condensador. Nótese también como tiene un desfase de 180º respecto a la de la bobina principal debido al filtro.

### **2. El rizado en la tensión del condensador Co.**

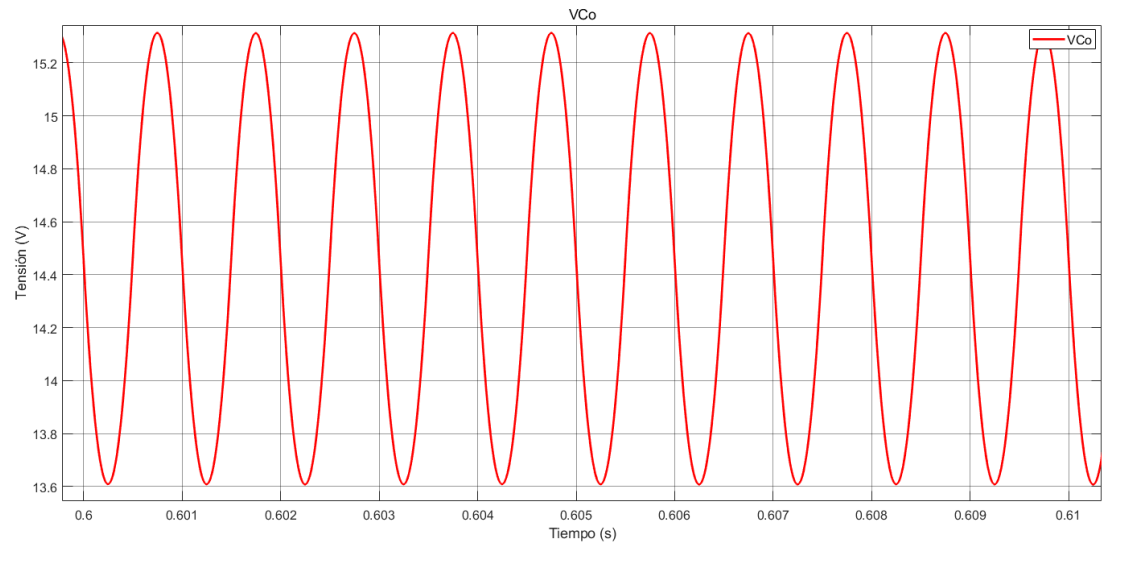

*Figura 26. Scope de Simulink. Tensión en el condensador Co.* 

Se valida que el rizado es de 1,5 V, tal y como se había diseñado. Nótese como la forma de onda es la característica de los condensadores de salida de los convertidores buck (véase la [Figura 13\)](#page-34-0).

**3. Funcionamiento en ambas direcciones y de aumento/disminución del SOC correspondiente:**

Se realiza un ensayo en el que se van a dar 3 valores distintos de duty mediante dos escalones. Se va a partir de un SOC inicial de 60%.

1. Se da el duty central: el que da corriente nula. La corriente de la batería debe ser cero y el SOC mantenerse estable en el valor inicial.

Este se calcula en un convertidor buck mediante l[a Ec. 15.](#page-33-0) En este caso la tensión  $V_0$  debe ser la tensión de la batería en el estado inicial. Para lo cual se debe calcular la tensión de la batería para un SOC de 60%. Se puede estimar mediante ecuaciones, pero se ha optado por medir experimentalmente el VOC al inicio de la simulación, estableciendo un SOC inicial de 60%: Obteniendo un valor de 13,821. Con lo que el duty para corriente cero será aproximadamente:

$$
D_o = D(i_L = 0) = \frac{V_b}{V_i} = \frac{13,821}{48} = 0,287
$$

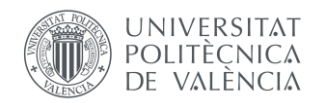

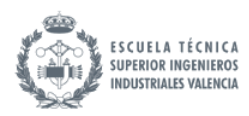

2. En 0,75 s se realiza un escalón positivo de duty hasta un valor de 0,5. Este valor queda por encima del valor de 0,287 que da corriente nula, por lo tanto, genera una corriente de carga de la batería positiva y un aumento del SOC de la batería.

Para el cálculo de qué corriente se obtendrá para un duty determinado, se puede calcular aproximadamente en lazo abierto calculando el lazo exterior:

$$
V_i \cdot D - i_L * R_L - V_b = 0
$$

Despejando de esta ecuación se obtiene una ecuación que, para un valor determinado de D, da una corriente de la bobina determinada.

$$
i_L = \frac{V_i \cdot D - V_b}{R_L}
$$

Para el caso propuesto, se calcula la corriente en la bobina para un duty de 0,5:

<span id="page-48-0"></span>
$$
Ec.~45
$$

$$
i_L(D = 0.5) = \frac{48 \cdot 0.5 - 13.821}{0.1} = 101.8 A = i_b
$$

Este valor medio será también el de la batería.

3. En 1,25 s se realiza un segundo escalón negativo, obteniendo un valor de duty de 0,2. Este valor queda por debajo del valor de 0,287 que da corriente nula, por lo tanto, genera una corriente de carga de la batería positiva y un aumento del SOC de la batería. En concreto, el valor que se espera obtener de corriente de la batería para este duty es de:

$$
i_L(D = 0.2) = \frac{48 \cdot 0.2 - 13.821}{0.1} = -42.21 A = i_b
$$

Se presenta a continuación un scope de Simulink con las gráficas correspondientes, en orden descendiente, a corriente de la batería, estado de carga de la batería y duty.

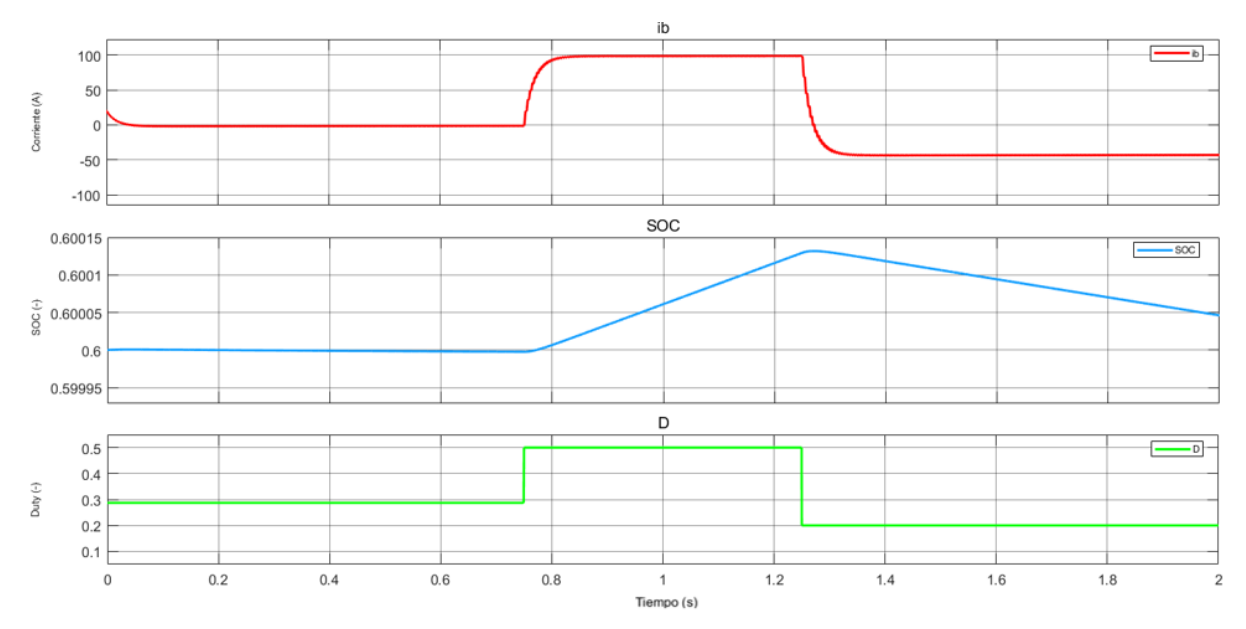

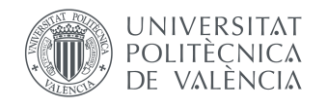

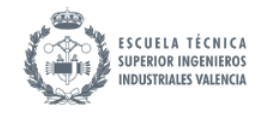

*Ec. 48*

*Figura 27.* Scope de Simulink. Ensayo para validación de funcionamiento del convertidor en carga y descarga.

Se puede apreciar cómo se cumple lo que se había calculado, con ligeras diferencias. Se obtiene una corriente en la batería de -1,2 A en el primer tramo, 98,5 A en el segundo tramo, y -43,8 A en el último tramo. Estas discrepancias se asumen como la propagación del error que corresponde a la simplificación para obtener los parámetros del modelo, que queda así definitivamente validado.

#### **4. Funcionamiento en todo el rango de corriente:**

Otro parámetro interesante de evaluar es el rango corriente de carga y descarga de la batería. Al ser el duty un parámetro que oscila entre 0 y 1, se puede obtener el rango de corriente de forma aproximada sustituyendo estos valores extremos en la [Ec. 44.](#page-48-0) Para un estado de carga de 60%, se obtiene:

$$
i_{Lmax} = i_L(D = 1) = \frac{V_i - V_b}{R_L} = 341,79 A
$$

$$
i_{Lmin} = i_L(D = 0) = \frac{-V_b}{R_L} = -138,21 A
$$

Por lo tanto, para el convertidor diseñado, la corriente de carga máxima es de 341,79 A, lo cual corresponde a 3,4 C y la corriente máxima de descarga es de 138,21 A, correspondiendo a 1,4 C.

Se valida esto mediante un ensayo escalón en el que se da duty 0 y luego duty 1, con un escalón en 0,5 s. Se muestra la gráfica correspondiente a continuación:

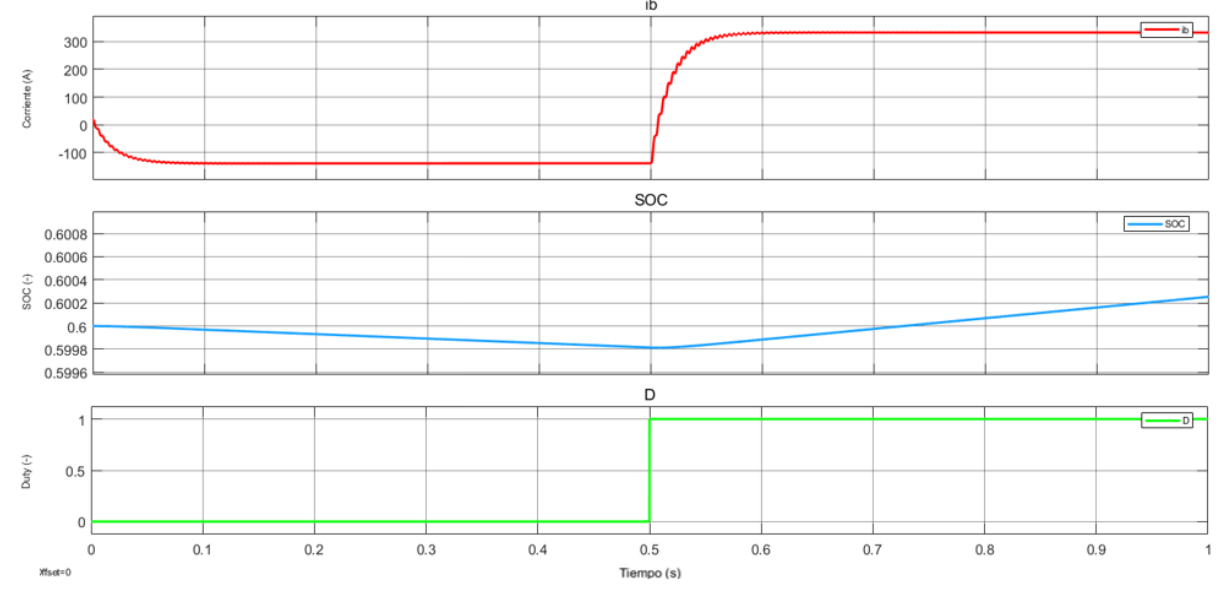

*Figura 28. Scope de Simulink. Ensayo para validación de funcionamiento del convertidor corriente máxima carga y descarga.*

Se obtiene una corriente máxima de 332,8 A y una corriente mínima de -139,5 A.

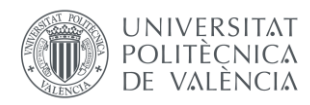

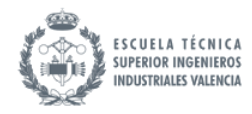

### **5. Oscilación de la corriente media de la batería:**

Se aprecia una ligera oscilación del valor medio de la corriente de la batería. Esto se debe a la cercanía a la frecuencia de resonancia del filtro LCL. Es el coste de la optimización de la cantidad de inductancia. En este proyecto se ha considerado que no tiene un efecto dañino para la batería al ser de amplitud muy reducida y ocurrir únicamente durante los transitorios. Si se deseara reducir este efecto, se debería elevar los valores de los componentes  $L_o$  y  $C_o$ para ubicar la frecuencia de resonancia en una frecuencia menor, más lejana de la frecuencia de conmutación.

Se valida que la oscilación es inherente a la frecuencia de resonancia del modelo midiendo el periodo de la oscilación. Para mayor precisión se podría realizar una FFT a la señal.

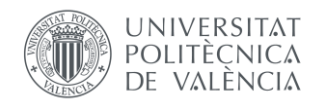

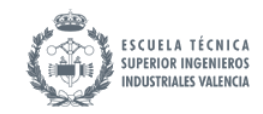

# 7. Linealización del modelo, implementación y validación

# 7.1. Introducción

Este apartado va a tratar la linealización del modelo no lineal diseñado en el apartado anterior. Se compone de: selección del punto de funcionamiento, linealización, comparación con el no lineal e implementación.

La utilidad de la obtención de un modelo linealizado es el de simplificar el análisis del comportamiento dinámico del modelo no lineal, haciendo posible la resolución del sistema de ecuaciones que describe.

En [\[13\]](#page-98-4) se modela un convertidor buck bidireccional para control de almacenamiento en ecuaciones de estado.

Las ecuaciones en espacio de estados son una representación matemática fundamental utilizada en la ingeniería y el control de sistemas dinámicos. Proporcionan una descripción completa y compacta de la evolución temporal de un sistema, teniendo en cuenta sus entradas, salidas y estados internos. Esta representación es particularmente útil para analizar y diseñar sistemas complejos en una variedad de campos, como la ingeniería eléctrica, la mecánica y el control automático. Las ecuaciones en espacio de estados se componen de tres tipos de variables dependientes del tiempo, aparte de constantes:

- Entradas (Inputs): Estos son los valores que se aplican al sistema y que influyen en su comportamiento. Las entradas pueden ser señales de control, fuerzas externas, tensiones, corrientes u otros valores que afecten al sistema.
- Estados (States): Los estados son variables internas del sistema que describen su condición en un momento dado. Representan información importante sobre el estado actual del sistema que puede incluir posiciones, velocidades, cargas, temperaturas y otras cantidades relevantes. Son variables que almacenan energía: En el modelo propuesto, son corrientes en bobinas y tensión en condensadores, así como el SOC.
- Salidas (Outputs): Las salidas son las variables que se desean observar o medir del sistema para comprender su comportamiento o para utilizar en aplicaciones de control. Las salidas pueden estar directamente relacionadas con los estados y las entradas, o ser estados y salidas simultáneamente.

Símbolo | Que es | Descripción Vi Fentrada Tensión de alta / alimentación [V] D | Entrada | Duty [-] iL Estado Corriente en la bobina [A] Vco | Estado | Tensión en el condensador de baja [V] ib | Estado/Salida | Corriente de la batería [A] VRC Estado Tensión en el condensador del paralelo RC [V]

Se presenta una tabla resumen a continuación de las variables del modelo. *Tabla 2. Resumen de símbolos y descripción de las entradas, estados y salidas del modelo.* 

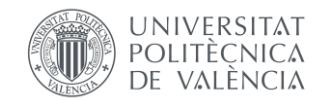

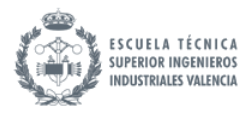

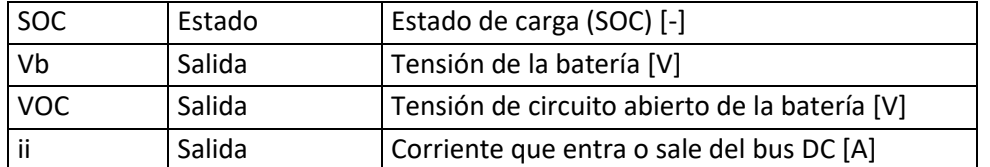

## 7.2. Método de los Jacobianos

Este apartado va a describir la linealización del modelo por el método de los Jacobianos

### 7.2.1. Obtención del modelo conmutado o "switched model"

Se resuelven las ecuaciones de estados para los dos estados de conmutación. Se hace uso de la variable binaria  $U$  que vale 1 cuando el interruptor S1 está cerrado y 0 cuando está abierto. El interruptor S2 va alternado con S1 por lo que va controlado por la variable  $\overline{U}$  (U negada). Se presentan a continuación las ecuaciones de los estados en forma normalizada, esto es, la representación de estas en función de únicamente entradas, otros estados y constantes del sistema. Se ha utilizado una tilde en forma de punto para designar la derivada de la variable.

Estado 1:  $U = 1$ 

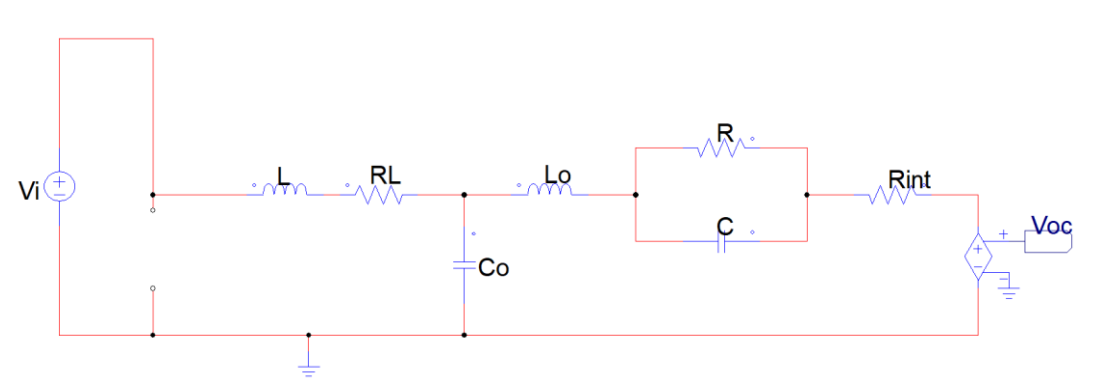

*Figura 29. Esquema realizado con PSIM. Modelo eléctrico en estado 1.*

Se presentan las ecuaciones para el modelo en este estado:

$$
\begin{cases}\n\frac{di_L}{dt} = \frac{1}{L}V_L = \frac{V_i - i_L R_L - V_{C_o}}{L} \\
\frac{dV_{Co}}{dt} = \frac{1}{C_o}i_{Co} = \frac{i_L - i_b}{C_o} \\
\frac{di_b}{dt} = \frac{1}{L_o}V_{L_o} = \frac{V_{Co} - V_b}{L_o} = \frac{V_{Co} - V_{RC} - i_b \cdot R_{int} - b_1 \cdot SOC - b_0}{L_o} \\
\frac{dV_{RC}}{dt} = \frac{1}{C_1}i_{C_1} = (i_b - \frac{V_{RC}}{R_1})/C_1 \\
\frac{dSOC}{dt} = \frac{1}{Q}i_b = i_b/Q\n\end{cases}
$$

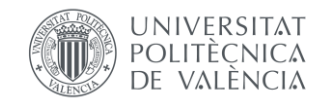

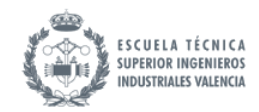

Estado 2:  $U = 0$ 

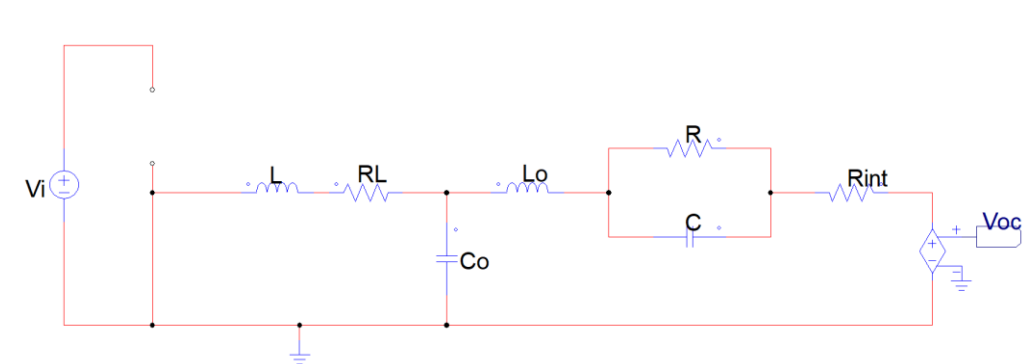

*Figura 30. Esquema realizado con PSIM. Modelo eléctrico en estado 2.*

Se presentan las ecuaciones para el modelo en este estado:

$$
\begin{cases}\n\frac{di_L}{dt} = \frac{1}{L}V_L = \frac{-i_L R_L - V_{C_o}}{L} \\
\frac{dV_{Co}}{dt} = \frac{1}{C_o}i_{Co} = \frac{i_L - i_b}{C_o} \\
\frac{di_b}{dt} = \frac{1}{L_o}V_{L_o} = \frac{V_{Co} - V_b}{L_o} = \frac{V_{Co} - V_{RC} - i_b \cdot R_{int} - b_1 \cdot SOC - b_0}{L_o} \\
\frac{dV_{RC}}{dt} = \frac{1}{C_1}i_{C_1} = (i_b - \frac{V_{RC}}{R_1})/C_1 \\
\frac{dSOC}{dt} = \frac{1}{Q}i_b = i_b/Q\n\end{cases}
$$
\nEx. 50

Con esto se puede construir el modelo conmutado. El modelo es prácticamente lineal ya, a excepción de la primera ecuación. El modelo conmutado resume los dos estados de conmutación en un único sistema de referencia utilizando la variable  $U$ .

$$
\begin{cases}\n\frac{di_L}{dt} = \frac{V_i \cdot U - i_L R_L - V_{C_o}}{L} \\
\frac{dV_{Co}}{dt} = \frac{i_L - i_b}{C_o} \\
\frac{di_b}{dt} = \frac{V_{Co} - V_{RC} - i_b \cdot R_{int} - b_1 \cdot SOC - b_0}{L_o} \\
\frac{dV_{RC}}{dt} = (i_b - \frac{V_{RC}}{R_1})/C_1 \\
\frac{dSOC}{dt} = i_b/Q\n\end{cases}
$$

#### 7.2.2. Obtención del modelo promediado

El modelo promediado consiste en una aproximación de pequeño rizado promediando todas las señales dentro del periodo de conmutación. En otras palabras, el modelo promediado reproduce el comportamiento del modelo conmutado despreciando el rizado. Con el fin de mostrar la comparación entre el modelo promediado y el conmutado, se muestran dos gráficas extraídas de [\[6\]](#page-98-6) correspondientes a un convertidor Buck.

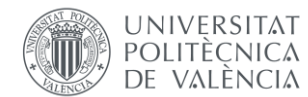

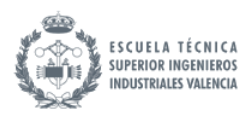

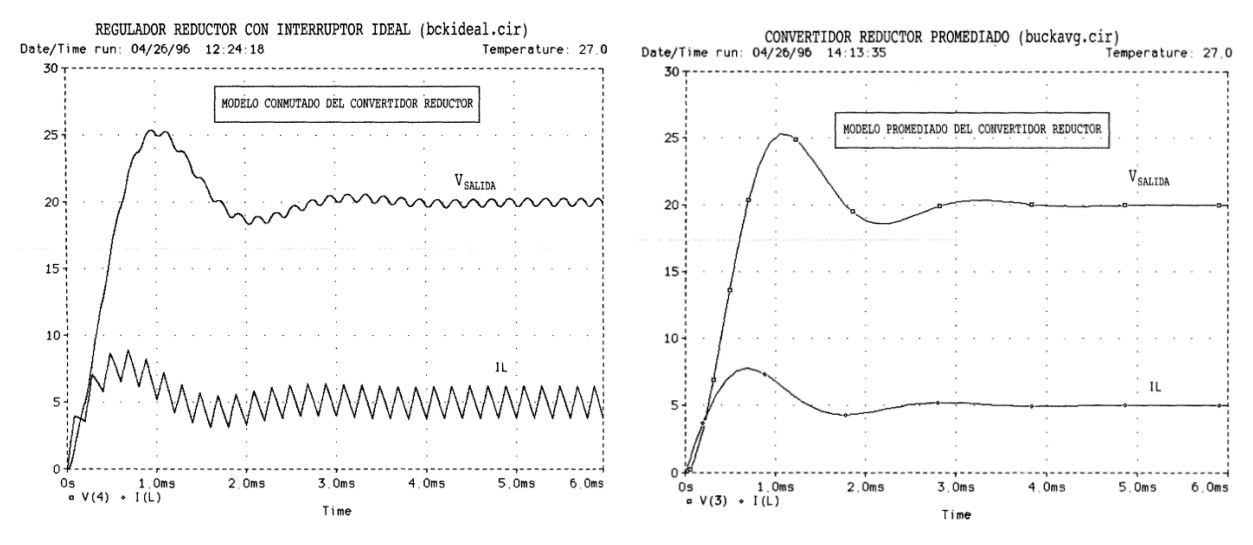

*Figura 31. Comparación entre modelo conmutado y promediado[. \[6\]](#page-98-6)*

De forma práctica, esto es simplemente el reemplazo de la variable  $U$  por la variable  $D$ , ya que el ciclo de trabajo es definido como el promedio de tiempo que está cerrado un interruptor en un periodo. Se le asigna a cada ecuación de estado i un nombre  $f_i$  para posterior referencia.

$$
\begin{cases}\n\frac{di_L}{dt} = \frac{V_i \cdot D - i_L R_L - V_{C_o}}{L} = f_1 \\
\frac{dV_{CO}}{dt} = \frac{i_L - i_b}{C_o} = f_2\n\end{cases}
$$
\n
$$
\frac{di_b}{dt} = \frac{V_{Co} - V_{RC} - i_b \cdot R_{int} - b_1 \cdot SOC - b_0}{L_o} = f_3
$$
\n
$$
\frac{dV_{RC}}{dt} = (i_b - \frac{V_{RC}}{R_1})/C_1 = f_4
$$
\n
$$
\frac{dSOC}{dt} = i_b/Q = f_5
$$

#### 7.2.3. Obtención de las ecuaciones de salidas:

Se presentan a continuación las ecuaciones de salidas que pueden resultar interesantes de evaluar, las cuales se han obtenido resolviendo el circuito y quedando en función de estados y entradas, para la obtención de la forma normalizada de estas. La corriente de la batería  $i_h$ , es un estado ya, por lo que no requiere de ninguna sustitución adicional.

$$
\begin{cases}\n i_b & \text{if } \\ V_b = V_{RC} + i_b \cdot R_{int} + V_{oc} \\ V_{OC} = b_1 \cdot SOC + b_o \\ i_i = i_L/D\n\end{cases}
$$
\nEC. 53

#### 7.2.4. Restricciones

Las variables manipuladas Vi y D se emplearán para controlar la salida ib. Estas variables presentan las siguientes restricciones, impuestas por las limitaciones que presentan los actuadores:

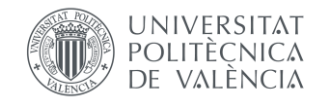

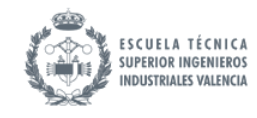

<span id="page-55-0"></span>*Ec. 54*

$$
\begin{cases} V_i > V_b \\ 0 < D < 1 \end{cases}
$$

Se tiene otra restricción en el estado: SOC, estando en tanto por 1, este debe mantenerse entre 0 y 1.

$$
0 < SOC < 1
$$
\nEc. 55

#### 7.2.5. Obtención de las matrices Jacobianas

A partir del sistema de ecuaciones del modelo promediado, se obtienen las matrices, coeficientes del modelo en espacio de estados.

$$
\begin{aligned}\n\zeta \dot{x} &= A_m x + B_m u \\
\zeta y &= C_m x + D_m u\n\end{aligned}
$$
\nEc. 56

Siendo  $u$  un vector de entradas tal que:

$$
u = \begin{bmatrix} V_i \\ D \end{bmatrix}
$$

El método propuesto solo permite el cálculo para una de las salidas simultáneamente, por lo que se define  $y$  como la corriente de la batería, por ser la salida con más interés. El proceso se puede realizar para otras variables si fueran de interés.

$$
y=[i_b]
$$

De forma que:

- Am son las derivadas de cada estado respecto cada estado.
- Bm son las derivadas de cada estado respecto cada entrada.
- Cm son las derivadas de cada salida respecto cada estado.
- Dm son las derivadas de cada salida respecto cada entrada.

Se presentan los coeficientes de las matrices a continuación:

$$
A_m = \begin{pmatrix} \frac{\partial f_1}{\partial i_L} & \frac{\partial f_1}{\partial V_C} & \frac{\partial f_1}{\partial i_B} & \frac{\partial f_1}{\partial V_{RC}} & \frac{\partial f_1}{\partial SC} \\ \frac{\partial f_2}{\partial i_L} & \frac{\partial f_2}{\partial V_C} & \frac{\partial f_2}{\partial i_b} & \frac{\partial f_2}{\partial V_{RC}} & \frac{\partial f_2}{\partial SC} \\ \frac{\partial f_3}{\partial i_L} & \frac{\partial f_3}{\partial V_C} & \frac{\partial f_3}{\partial i_b} & \frac{\partial f_3}{\partial V_{RC}} & \frac{\partial f_3}{\partial SC} \\ \frac{\partial f_4}{\partial i_L} & \frac{\partial f_4}{\partial V_C} & \frac{\partial f_4}{\partial i_b} & \frac{\partial f_4}{\partial V_{RC}} & \frac{\partial f_4}{\partial SC} \\ \frac{\partial f_5}{\partial i_L} & \frac{\partial f_5}{\partial V_C} & \frac{\partial f_5}{\partial i_b} & \frac{\partial f_5}{\partial V_{RC}} & \frac{\partial f_5}{\partial SC} \end{pmatrix} = \begin{pmatrix} -\frac{R_L}{L} & -\frac{1}{L} & 0 & 0 & 0 \\ \frac{1}{C_o} & 0 & -\frac{1}{C_o} & 0 & 0 \\ 0 & \frac{1}{L_o} & -\frac{R_{int}}{L_o} & -\frac{1}{L_o} & -\frac{b_1}{L_o} \\ 0 & 0 & \frac{1}{C_1} & -\frac{1}{R_1 C_1} & 0 \\ 0 & 0 & \frac{1}{C_1} & -\frac{1}{R_1 C_1} & 0 \end{pmatrix}
$$

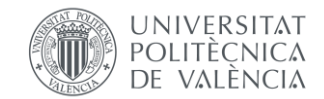

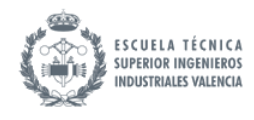

*Ec. 58*

$$
B_m = \begin{pmatrix} \frac{\partial f_1}{\partial V_i} & \frac{\partial f_1}{\partial D} \\ \frac{\partial f_2}{\partial V_i} & \frac{\partial f_2}{\partial D} \\ \frac{\partial f_3}{\partial V_i} & \frac{\partial f_3}{\partial D} \\ \frac{\partial f_4}{\partial V_i} & \frac{\partial f_4}{\partial D} \\ \frac{\partial f_5}{\partial V_i} & \frac{\partial f_5}{\partial D} \end{pmatrix} = \begin{pmatrix} \frac{D}{L} & V_i \\ 0 & 0 \\ 0 & 0 \\ 0 & 0 \end{pmatrix}
$$

$$
C_m = \begin{pmatrix} \frac{\partial i_b}{\partial i_L} & \frac{\partial i_b}{\partial V_{C_o}} & \frac{\partial i_b}{\partial i_b} & \frac{\partial i_b}{\partial V_{RC}} & \frac{\partial i_b}{\partial SOC} \end{pmatrix} = \begin{pmatrix} 0 & 0 & 1 & 0 & 0 \end{pmatrix}
$$

 $\partial i_b$ 

 $\partial i_b$ 

*Ec. 60*

*Ec. 59*

#### $D_m = \begin{pmatrix} 1 & 1 \\ 1 & 1 \end{pmatrix}$  $\partial V_i$  $\left(\frac{\partial D}{\partial D}\right) = (0 \quad 0)$

### 7.2.6. Selección de un punto de trabajo

Linealizado para el siguiente punto de trabajo, por ser un valor central de SOC y un valor de duty que da corriente media nula.

$$
\begin{cases}\nV_{i_{lin}} = 48 \, V \\
D_{lin} = 0,286 \\
SOC_{lin} = 0,6\n\end{cases}
$$
\nEc. 61

El resto de las variables del modelo se obtienen igualando a cero las derivadas para obtener un punto de equilibrio: Se resuelve el sistema de ecuaciones quedando:

$$
\begin{cases}\n i_{Llin} = 0 & \text{Ec. 62} \\
 i_{blin} = 0 & \text{V}_{RClin} = 1 \\
 V_{Colin} = 13,728 \, V & \text{V}_{OClin} = 13,728 \, V\n\end{cases}
$$

#### 7.2.7. Linealizado de las matrices Jacobianas

El linealizado de los Jacobianos es sencillo, ya que se reduce a reemplazar los parámetros variables por constantes en el punto de trabajo. Por lo tanto, lo único que se ha de operar es con la matriz  $B_m$ , se reemplazan las variables  $V_i \, \gamma \, D$  por sus valores en el punto de trabajo seleccionado  $V_{ilin} \, \gamma \, D_{lin}$ .

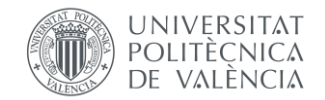

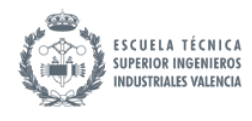

*Ec. 63*

$$
B_m = \begin{pmatrix} \frac{\partial f_1}{\partial V_i} & \frac{\partial f_1}{\partial D} \\ \frac{\partial f_2}{\partial V_i} & \frac{\partial f_2}{\partial D} \\ \frac{\partial f_3}{\partial V_i} & \frac{\partial f_3}{\partial D} \\ \frac{\partial f_4}{\partial V_i} & \frac{\partial f_4}{\partial D} \\ \frac{\partial f_5}{\partial V_i} & \frac{\partial f_5}{\partial D} \end{pmatrix} = \begin{pmatrix} \frac{D_{lin}}{L} & V_{ilin} \\ 0 & 0 \\ 0 & 0 \\ 0 & 0 \end{pmatrix}
$$

#### 7.2.8. Obtención de las funciones de transferencia

Ahora, se resuelve el sistema de ecuaciones de la [Ec. 56](#page-55-0) sustituyendo las matrices linealizadas para obtener funciones de transferencia que relacionan cada una de las entradas con la salida. Se presenta a continuación un diagrama de bloques que lo representa.

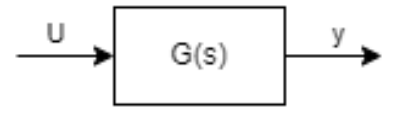

*Figura 32. Diagrama realizado con draw.io. Función de transferencia que relaciona las entradas y la salida.* 

La resolución de este sistema de ecuaciones sigue siempre un mismo procedimiento, trabajando en el dominio de Laplace utilizando la variable  $s$ : se despeja para X en la ecuación de estados y se sustituye en la ecuación de salidas. Así, se obtiene la salida directamente en función de las entradas. Se describe este procedimiento en más detalle a continuación. La ecuación de los estados en el dominio de Laplace queda:

$$
sX(s) = A_m X(s) + B_m U(s)
$$

Siendo I la matriz identidad. Reordenando:

$$
(sI - A_m)X(s) = B_m U(s)
$$

Asumiendo la invertibilidad de la matriz  $(sI - A_m)$  nxn, y denominando a su inversa  $\Phi(s)$  =  $(sI - A_m)^{-1}$ , se despeja X

$$
X(s) = \Phi(s)B_m U(s)
$$

Sustituyendo ahora X en la ec de salida:

$$
Y(s) = C_m \Phi(s) B_m U(s) + D_m U(s) = (C_m \Phi(s) B_m + D_m) U(s)
$$

Por lo tanto, se obtiene una función de transferencia G que relaciona las entradas con las salidas de la forma:

$$
G(s) = C_m \Phi(s) B_m + D_m
$$

*Ec. 68*

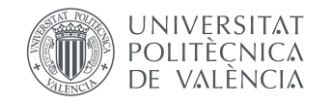

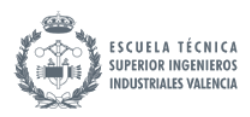

El despeje para obtener G se puede realizar utilizando la función de Matlab "ss". Este crea a partir de las matrices anteriores, un objeto SYS que representa el modelo continuo en espacio de estados. La función "tf" (transfer function) obtiene las funciones de transferencia de la salida respecto las entradas. Al tener dos entradas se obtienen dos funciones de transferencia. Los comandos de Matlab son:

Sys=ss(Am,Bm,Cm,Dm)

### G=tf(Sys)

Se obtiene, por lo tanto, un vector G de dos entradas, siendo cada una de estas la función de transferencia de la salida  $i<sub>b</sub>$  respecto la entrada D,  $G<sub>D</sub>$ , y la función de transferencia de la salida  $i<sub>b</sub>$ respecto la entrada  $V_i$ ,  $G_{V_i}$ :

$$
G_D(s) = \frac{i_b}{D} = \frac{6e10 s^2 + 1,2e10 s}{s^5 + 101,8 s^4 + 2,25e6 s^3 + 1,271e8 s^2 + 2,572e7 s + 394,9}
$$
  
\n
$$
G_{V_i}(s) = \frac{i_b}{V_i} = \frac{3,575e8 s^2 + 7,15e7 s}{s^5 + 101,8 s^4 + 2,25e6 s^3 + 1,271e8 s^2 + 2,572e7 s + 394,9}
$$
  
\nEc. 70  
\nEc. 70

Estas funciones de transferencia, representadas en diagramas de bloques quedan:

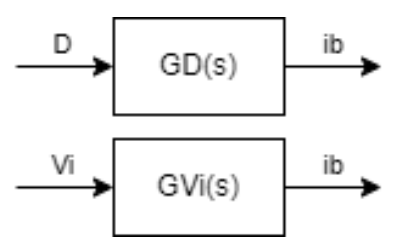

*Figura 33. Esquema realizado con draw.io. Representación de las funciones de transferencia obtenidas.* 

# 7.3. Método utilizando simplificación de bloques

Se va a describir a continuación, un método similar al anterior para la linealización y la obtención de las funciones de transferencia del sistema. Este servirá para la validación de la función de transferencia que relaciona el duty con la corriente de la batería. Se parte del mismo sistema de ecuaciones

#### 7.3.1. Linealizado sobre el sistema de ecuaciones en forma normalizada

La linealización de un modelo no lineal es esencialmente una simplificación que permite aplicar herramientas y técnicas bien establecidas para sistemas lineales en el análisis y control de sistemas más complejos. [\[17\]](#page-99-0)

La linealización implica la sustitución de cualquier expresión o término del modelo lineal  $z = f(x)$  de variables  $x$ , por la derivada parcial en el punto de funcionamiento multiplicado por el incremento de x en ese punto de funcionamiento:  $\Delta z = \frac{\partial f}{\partial x}$  $\frac{\partial f}{\partial x_{eq}} \cdot \Delta x$ . Esto es, una recta tangente en unidades incrementales en caso de que  $x$  sea monovariable. En caso de que  $x$  sea multivariable, se sustituye

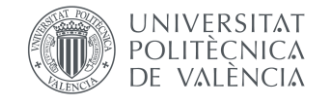

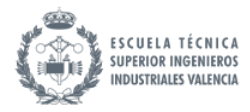

por la suma de las linealizaciones respecto cada variable  $i$ :  $\Delta z = \sum_i \frac{\partial f}{\partial x_i}$  $i\frac{\partial f}{\partial x_{\vert eq}} \cdot \Delta x$ , simbolizando un plano o hiperplano tangente.

Nótese que se puede linealizar cualquier sistema, esté o no en su forma "normalizada". Sería equivalente no pasar el sistema de ecuaciones a su forma normalizada, linealizarlo, y después pasarlo a su forma normalizada, que normalizarlo y después linealizar. En este caso, se va a linealizar el sistema normalizado.

Nótese también que todos los términos del sistema de ecuaciones son ya lineales a excepción del término  $V_i \cdot D$ . Este término queda linealizado como suma de la derivada de una variable respecto la otra y viceversa.

La linealización de términos constantes (en este caso únicamente  $b<sub>0</sub>$ ) desaparecen. Las ecuaciones lineales se traducen al modo incremental cambiando la posición del origen del sistema de referencia, por lo que vienen copiadas directamente.

La ecuación de estado lineal normalizadas en el dominio de Laplace, reciclando las variables, pero esta vez con significado incremental queda, para el mismo punto de trabajo que se ha utilizado en el método anterior:

$$
\begin{cases}\ns \cdot i_L = (V_{ilin} \cdot D + V_i \cdot D_{lin} - i_L R_L - V_{C_o})/L = f_1 \\
s \cdot V_{C_o} = (i_L - i_b)/C_o = f_2 \\
s \cdot i_b = (V_{Co} - V_{RC} - i_b \cdot R_{int} - b_1 \cdot SOC)/L_o = f_3 \\
s \cdot V_{RC} = (i_b - \frac{V_{RC}}{R_1})/C_1 = f_4 \\
s \cdot SOC = i_b/Q = f_5\n\end{cases}
$$
\nEXECUTE:

A partir de este modelo se puede montar un diagrama de bloques e ir simplificando para obtener una única función de transferencia que relaciona la entrada D con la salida ib.

Como tan solo se quiere obtener la función de transferencia que relaciona D e ib, se fuerza Vi a 0: Quedando finalmente un modelo tal que:

$$
s \cdot i_L = (V_{ilin} \cdot D - i_L R_L - V_{C_o})/L = f_1
$$
  
\n
$$
s \cdot V_{C_o} = (i_L - i_b)/C_o = f_2
$$
  
\n
$$
s \cdot i_b = (V_{C_o} - V_{RC} - i_b \cdot R_{int} - b_1 \cdot SOC)/L_o = f_3
$$
  
\n
$$
s \cdot V_{RC} = (i_b - \frac{V_{RC}}{R_1})/C_1 = f_4
$$
  
\n
$$
s \cdot SOC = i_b/Q = f_5
$$

#### 7.3.2. Simplificación de diagramas de bloques

Se presenta a continuación la secuencia de simplificación este sistema de ecuaciones mediante diagramas de bloques.

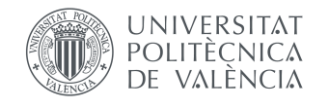

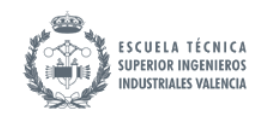

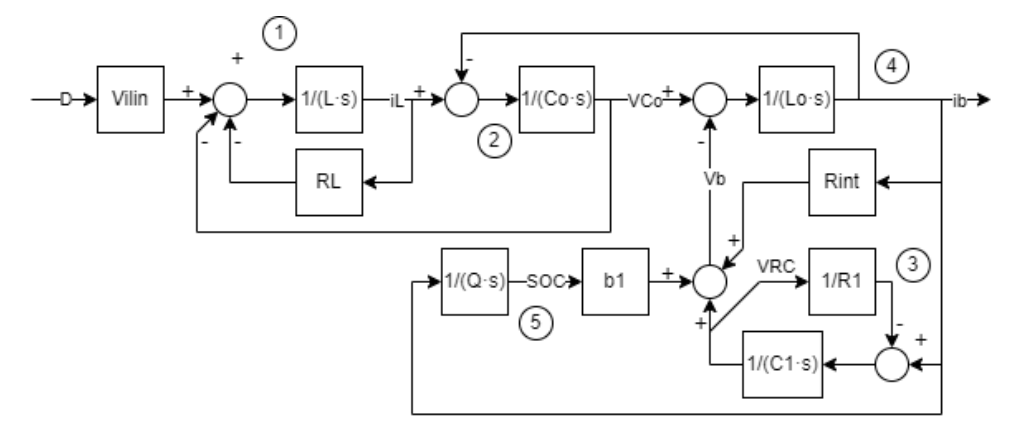

*Figura 34. Esquema realizado con draw.io Ecuaciones de estados en forma de diagramas de bloques.*

Primero se combinan los bloques relacionados con  $f_5$  en uno aplicando el producto de bloques.

Se resuelve el lazo de VRC de la  $f_3$  utilizando:

$$
\frac{\frac{1}{C1 \cdot s}}{1 + \frac{1}{R1 \cdot C1 \cdot s}} = \frac{R1}{1 + R1 \cdot C1 \cdot s}
$$
  
Ex

Se resuelve el lazo de iL de la  $f_1$  utilizando:

$$
\frac{\frac{1}{L \cdot s}}{1 + \frac{R_L}{L \cdot s}} = \frac{1}{R_L + L \cdot s}
$$
 *EC. 74*

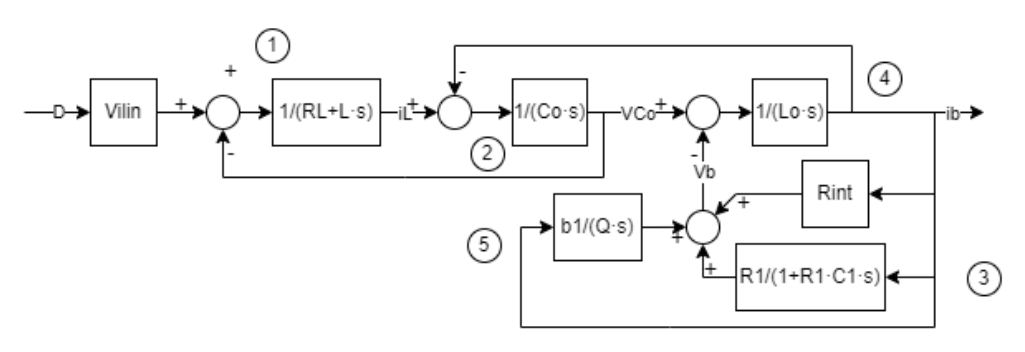

*Figura 35. Esquema realizado con draw.io Ecuaciones de estados en forma de diagramas de bloques. Paso 1 de simplificación.*

Se suman combinan los tres bloques de suma que dan la variable Vb, y se simplifica el lazo resultante. Por simplificación, se denomina a esta función de transferencia  $G1$ .

$$
\frac{\frac{1}{L_o \cdot s}}{1 + \frac{1}{L_o \cdot s} \left( R_{int} + \frac{R1}{1 + R1 \cdot C1 \cdot s} + \frac{b_1}{Q \cdot s} \right)} = \frac{1}{L_o \cdot s + R_{int} + \frac{R1}{1 + R1 \cdot C1 \cdot s} + \frac{b_1}{Q \cdot s}}
$$
\n
$$
= G1
$$

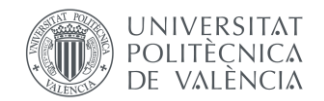

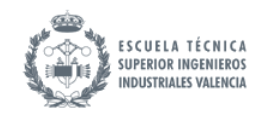

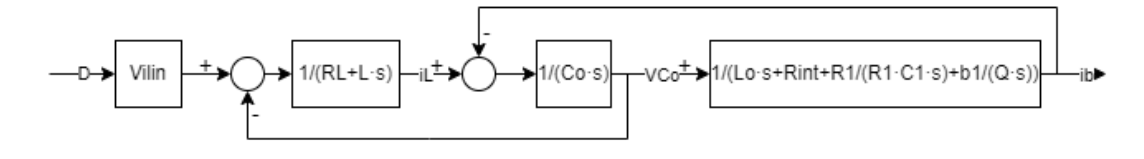

*Figura 36. Esquema realizado con draw.io Ecuaciones de estados en forma de diagramas de bloques. Paso 2 de simplificación.*

Se desplaza el punto de realimentación que iba a VCo a ib, dividiendo entre  $G1$ .

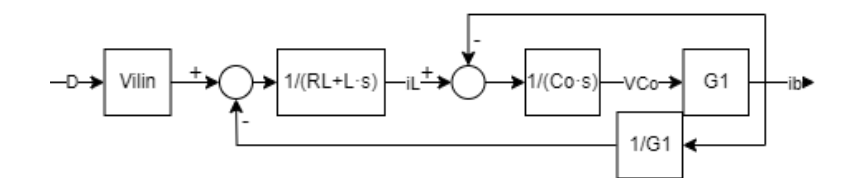

*Figura 37. Esquema realizado con draw.io Ecuaciones de estados en forma de diagramas de bloques. Paso 3 de simplificación.*

Se resuelve ahora el lazo superior:

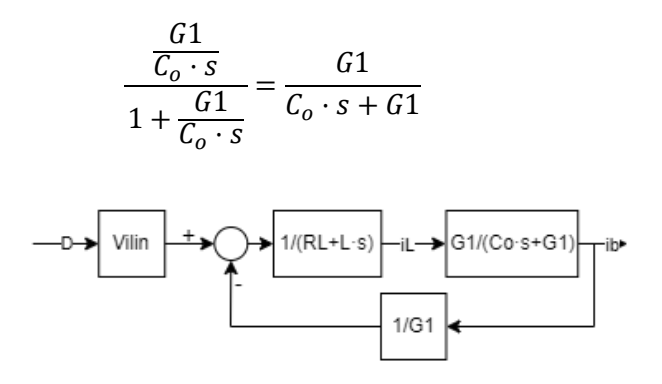

*Figura 38. Esquema realizado con draw.io Ecuaciones de estados en forma de diagramas de bloques. Paso 4 de simplificación*

Se simplifica el último bloque:

$$
\frac{G1}{(1+L \cdot s)(C_o \cdot s + G1)} = \frac{G1}{(1+L \cdot s)(C_o \cdot s + G1) + 1}
$$
  
1 + 
$$
\frac{1}{(1+L \cdot s)(C_o \cdot s + G1)}
$$
  
-D\n
$$
\boxed{\text{Vilin}}
$$
  
1 + 
$$
\boxed{\text{G1}/((\text{RL} + \text{L} \cdot s)(\text{Co} \cdot s + G1) + 1)}
$$
  
1 + 
$$
\boxed{\text{G1}/((\text{RL} + \text{L} \cdot s)(\text{Co} \cdot s + G1) + 1)}
$$
  
1 + 
$$
\boxed{\text{G1}/((\text{RL} + \text{L} \cdot s)(\text{Co} \cdot s + G1) + 1)}
$$
  
1 + 
$$
\boxed{\text{G1}/((\text{RL} + \text{L} \cdot s)(\text{Co} \cdot s + G1) + 1)}
$$

*Figura 39. Esquema realizado con draw.io Ecuaciones de estados en forma de diagramas de bloques. Paso 5 de simplificación*

Se simplifica el producto de bloques quedando finalmente un único bloque.

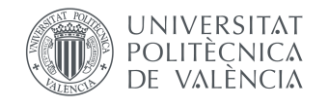

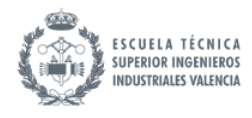

*Ec. 78*

$$
G_D = \frac{G1 \cdot V_{ilin}}{(1 + L \cdot s)(C_o \cdot s + G1) + 1}
$$

$$
\xrightarrow{-D \rightarrow \text{G1-Vilin}/((L \cdot s + RL)(Co \cdot s + G1) + 1)} - ib \rightarrow
$$

*Figura 40. Esquema realizado con draw.io Ecuaciones de estados en forma de diagramas de bloques. Solución final de la simplificación.* 

Sustituyendo  $G1$  la función queda:

$$
G_D = \frac{\frac{V_{ilin}}{R1}}{(1+L \cdot s) \left( C_o \cdot s + \frac{V_{ilin}}{L_o \cdot s + R_{int} + \frac{V_{ilin}}{1+R1 \cdot C1 \cdot s} + \frac{b_1}{Q \cdot s}} \right) + 1}
$$

Se sustituyen las constantes de la función de transferencia en Matlab quedando:

$$
\frac{1,244e11s^5+2,488e11s^4+1,343e11s^3+1,795e10s^2+9,827e6s}{2,07s^8+214,8s^7+4,66e6s^6+2,72e8s^5+5,31e8s^4+2,86e8s^3+3,85e7s^2+2,17e4s+0,32}
$$

Se realiza una simplificación de esta cancelando los pares de polos y ceros utilizando la función "minreal(sys)". Se obtiene finalmente:

$$
G_D(s) = \frac{6e10 s^2 + 1,2e10 s}{s^5 + 101,8 s^4 + 2,25e6 s^3 + 1,271e8 s^2 + 2,572e7 s + 394,9}
$$

Se obtiene la misma solución desde ambos métodos, por lo tanto, se puede validar el cálculo de la linealización.

La función de transferencia calculada permite un control en lazo abierto. El diagrama de bloques correspondiente queda:

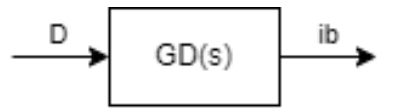

*Figura 41. Esquema realizado con draw.io. Control en lazo abierto.*

### 7.4. Comparativa del Modelo Linealizado con el Modelo No Lineal

Este apartado pretende comparar la linealización del modelo respecto al modelo original utilizando un ensayo escalón. Esto implica, aplicar un cambio abrupto en la entrada, de subida o bajada, y observar cómo responden ambos sistemas. Este tipo de ensayo puede ser muy útil para entender cómo se comporta un sistema no lineal cuando se aproxima mediante un modelo lineal en un entorno cercano a su punto de operación. Es importante que se realice cerca del punto de operación donde se ha linealizado, ya que será donde más se parezcan.

*Ec. 79*

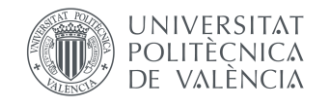

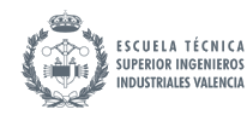

Ante un escalón pequeño de Duty, cercano al punto de operación, se puede ver como el modelo linealizado se comporta de forma similar al modelo no lineal. Las discrepancias se deben a las resistencias internas de componentes del modelo eléctrico, por ejemplo, relativas a los interruptores que se han considerado ideales en la linealización.

Para comparar ambos modelos, recordando que el modelo lineal es incremental, se debe restar el punto de funcionamiento de D, Dlin. Asimismo, Se resta el valor inicial de corriente de la batería.

Se presenta a continuación los bloques de Simulink utilizados para la comparación.

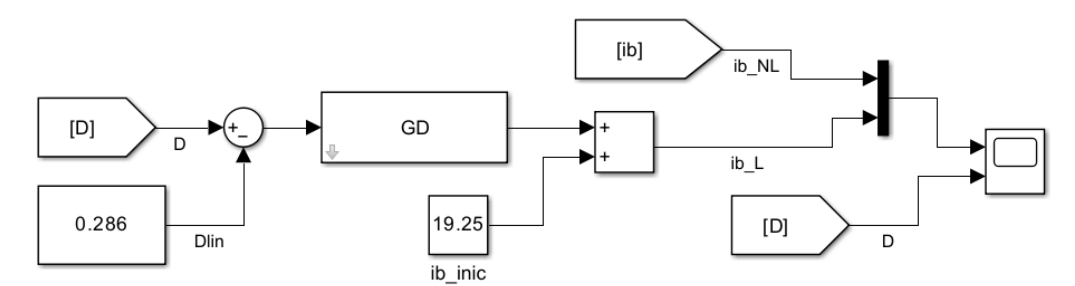

*Figura 42. Captura de Simulink. Bloques para comparación entre modelo no lineal y modelo lineal.* 

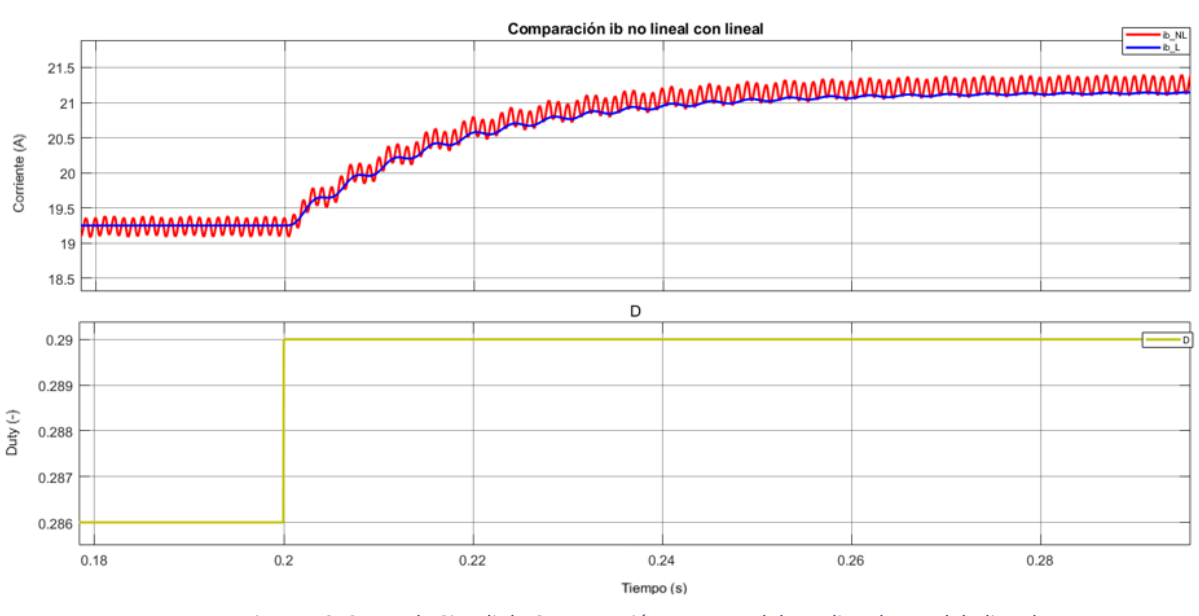

*Figura 43. Scope de Simulink. Comparación entre modelo no lineal y modelo lineal.* 

<span id="page-63-0"></span>A pesar de que la respuesta tiene algo de oscilación, corresponde a un sistema de primer orden sin retraso. Se puede medir el tiempo de establecimiento  $t_e$ : tiempo que tarda la respuesta en alcanzar 4 tau (96% del valor final). Se obtiene aproximadamente:

# $t_e$ : 0,05 s

# 7.5. Implementación del Modelo Linealizado en Simulink

Se implementan las ecuaciones del modelo lineal dentro del bloque "Matlab Function", el cual tiene las entradas y salidas del algoritmo y los estados que se realimentan con un retraso. En este se actualizan los valores los estados  $x$  siguiendo una misma estructura:

$$
x = x + dx * dt
$$

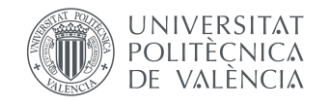

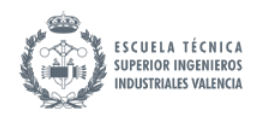

Siendo  $dx$  el cambio del estado respecto al anterior y  $dt$  el paso de muestreo. El contenido del Matlab function se encuentra en el anexo parte I.

En el bloque del retraso unitario "Unit Delay" se introducen los valores iniciales de cada uno de los estados.

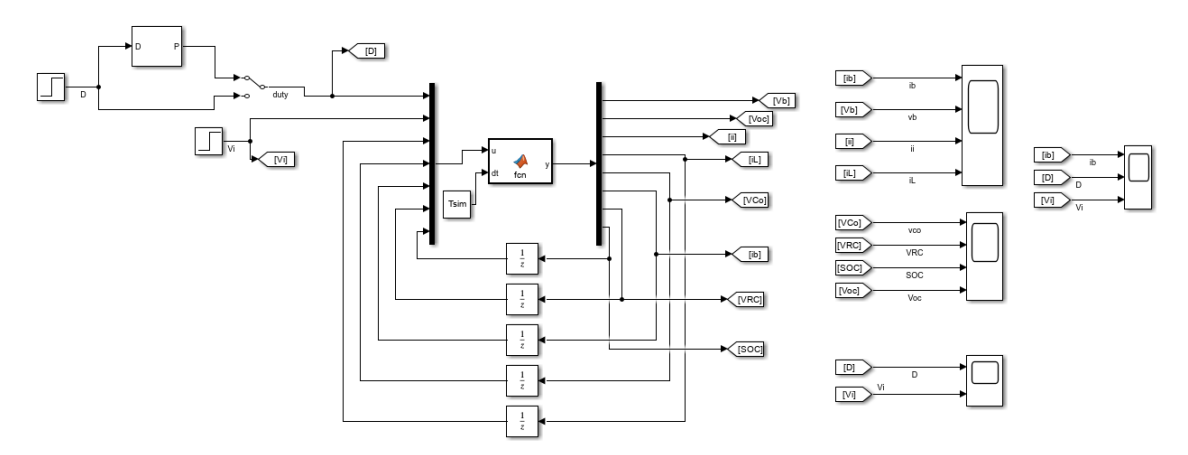

*Figura 44. Captura de Simulink. Modelo en ecuaciones de estados.* 

El propósito de esta implementación es la comprobación de que el modelado en ecuaciones es correcto ya que esta es la estructura que se va a seguir en la implementación final del modelo. Se puede ver cómo cambia la corriente ante un escalón de duty, o de tensión de entrada. También se pueden ver cómo cambian otros parámetros de interés, como el SOC o la tensión en la batería.

Asimismo, se comprueba para qué pasos de simulación son capaces de funcionar los modelos medio y conmutado. Se realiza usando la variable "Tsim" definida en el workspace de Matlab.

Se denomina modelo medio al input de D directamente, mientras que se denomina modelo conmutado al input de D convertido a una señal PWM. Véase la parte superior izquierda cómo se ha implementado esta distinción de ambos mediante un interruptor manual.

Se va a realizar el mismo ensayo para distintos valores de periodo de muestreo. Un escalón de D de 0,287 a 0,5 en 0,2 segundos, seguido de un escalón de Vi de 48 a 60 V en 0,5 segundos.

El modelo medio funciona para periodos de muestreo inferiores a 20 us, para periodos superiores la respuesta empieza a oscilar y se desestabiliza.

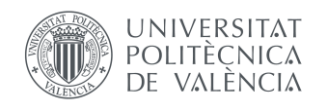

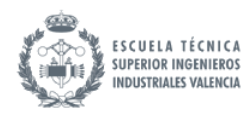

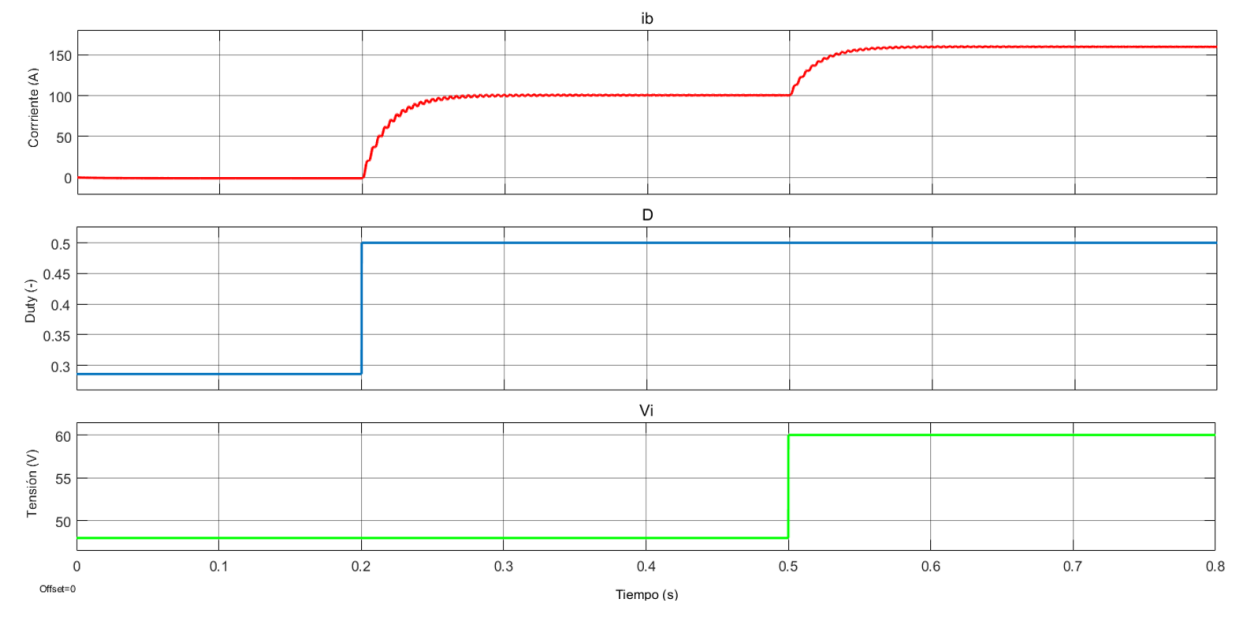

*Figura 45. Scope de Simulink. Corriente de la bobina en el modelo medio para un periodo de muestreo de 10 us.* 

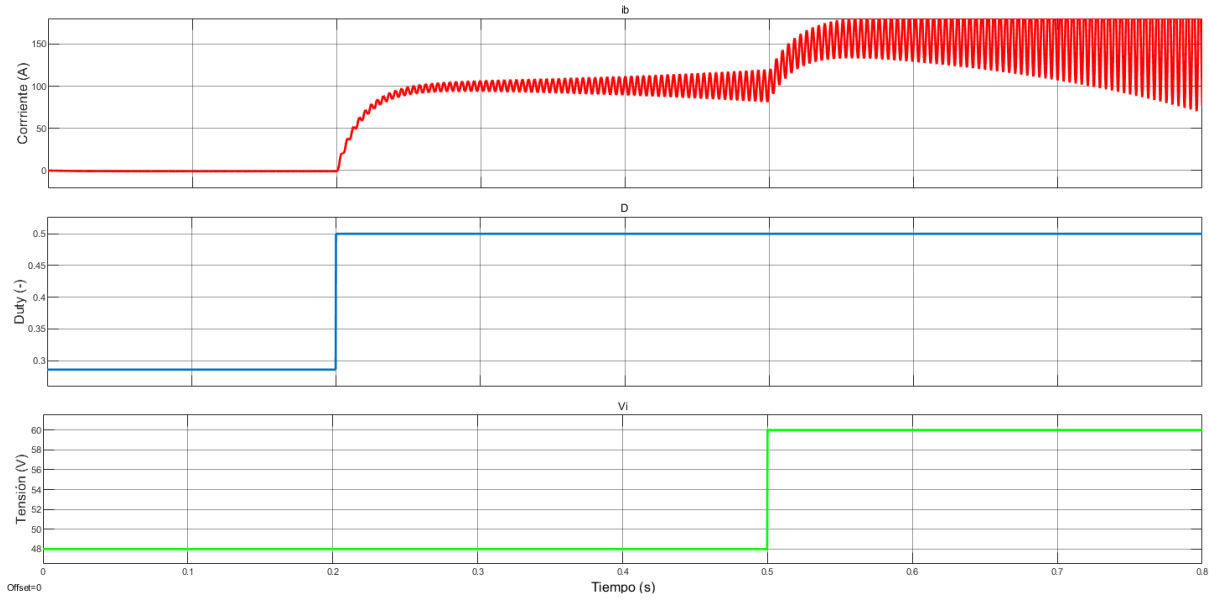

*Figura 46. Scope de Simulink. Corriente de la bobina en el modelo medio para un periodo de muestreo de 25 us.* 

El modelo conmutado funciona para periodos de muestreo inferiores a 1 us, para periodos superiores la respuesta sufre desestabilizaciones puntuales.

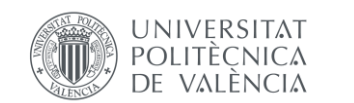

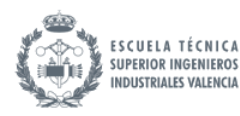

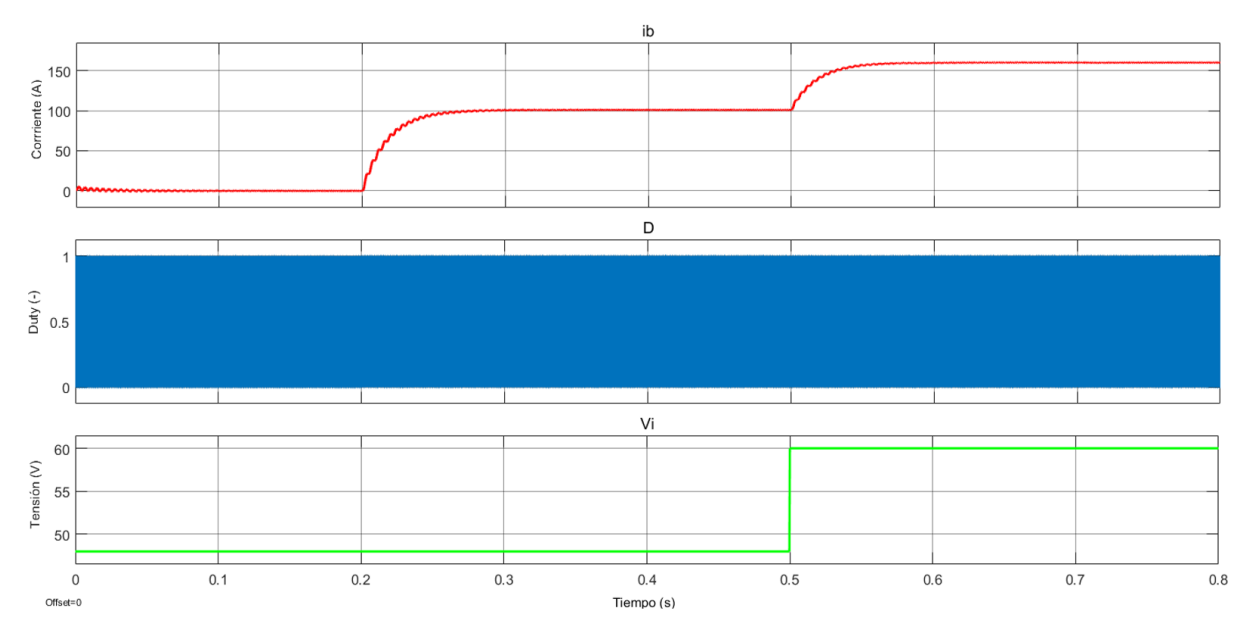

*Figura 47. Scope de Simulink. Corriente de la bobina en el modelo conmutado para un periodo de muestreo de 1 us.* 

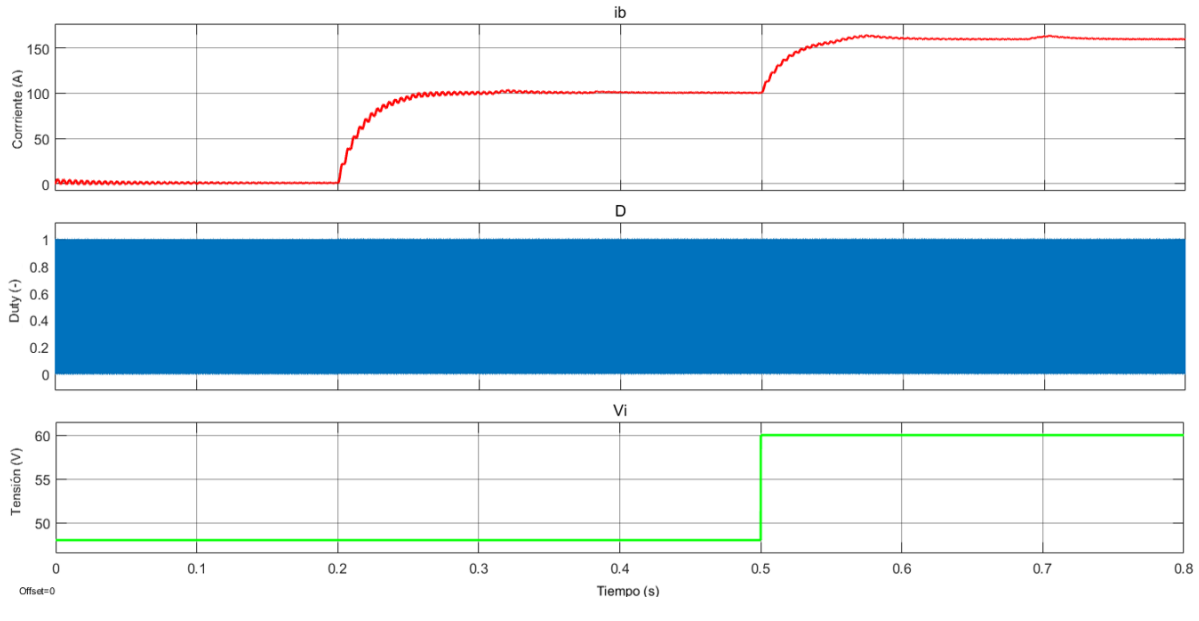

*Figura 48. Scope de Simulink. Corriente de la bobina en el modelo conmutado para un periodo de muestreo de 10 us.* 

Por lo tanto, los tiempos de muestreo máximos para cada modelo son:

{ : 10  $\int~t_{muestreo~modelo~commutado}$ :  $1~us$ 

Es de esperar que el modelo conmutado requiera menos velocidad de muestreo ya que obvia el rizado de la corriente. Es habitual en el modelado de electrónica de potencia, el uso de modelos promediados.

Asimismo, se valida que el tiempo de establecimiento es idéntico al que se ha diseñado en el ensayo escalón del apartado anterior (Véase la [Figura 43\)](#page-63-0): 0,06 s.

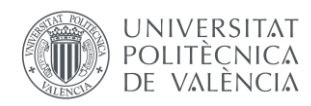

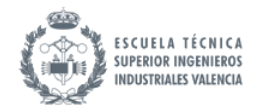

# 8. Diseño del sistema de control

# 8.1. Introducción al PID

Se ha probado exitosamente el control en lazo abierto, sin embargo, se va a implementar posteriormente un control en lazo cerrado. Esto implica medir continuamente la salida de un sistema y compararla con una referencia deseada. Con base en esta comparación, se generan señales de control que ajustan las entradas al sistema para minimizar la diferencia entre la salida real y la deseada. Este apartado recoge información de [\[15\]](#page-99-1)[\[16\]](#page-99-2)[\[17\].](#page-99-0)

Se define como perturbación a cualquier señal externa que afecta el comportamiento de un sistema de control. Son cambios no deseados en la variable regulada que el controlador PID intenta compensar. En este proyecto, la única perturbación a evaluar va a ser la variación de la tensión de entrada Vi. En una planta solar, esto podría simular una disminución de la tensión de los paneles debido a una reducción instantánea de la irradiancia sobre estos, causado por ejemplo por nubes.

El control en lazo cerrado, en comparación con el control en lazo abierto, presenta ventajas significativas en términos de precisión y resistencia a perturbaciones. Al proporcionar retroalimentación constante sobre el estado del sistema, el control en lazo cerrado permite ajustar las acciones de control para mantener la salida cerca del valor deseado, lo que resulta en una mayor precisión y estabilidad. Además, su capacidad de adaptarse a cambios en las condiciones del sistema y su respuesta eficaz a perturbaciones externas lo hacen más robusto y versátil en aplicaciones donde se requiere un control preciso y confiable. La inclusión de acciones de control proporcionales, integrales y derivativas contribuye a la mejora de la respuesta del sistema y a la reducción de errores en estado estable.

Como se ha visto en el apartado anterior, al aplicar un escalón a una perturbación Vi, el control en lazo abierto no se entera de esto, por lo que mantiene el valor de la acción de control D, perdiendo el valor deseado de salida ib. El control en lazo cerrado soluciona esto reajustando los valores de la acción de control.

Un sistema de control en lazo cerrado se compone fundamentalmente de 3 funciones de transferencia:

- **Sistema/Modelo (G):** Esta función de transferencia encapsula las características del proceso físico o la planta que se está controlando y modela su comportamiento dinámico. Se utiliza la obtenida en el apartado anterior en lazo abierto.
- **Controlador (se puede denominar C, Gc, Gr):** El controlador introduce el componente de control en el sistema y se compone de combinaciones de las acciones de control vistas en el apartado anterior (proporcional, integral, derivativa). En este apartado se va a diseñar esta función de transferencia.
- **Sensor (H):** La función de transferencia del sensor describe cómo la señal de salida del sensor (la medición real de la variable controlada) se relaciona con la señal física o variable controlada. Suele introducir ruido indeseado que modifica la señal. En este apartado, para el diseño del lazo de control se considera un sensor ideal con una función de transferencia de 1. Sin embargo, en una implementación real, nunca será unitaria; se verá en el apartado de

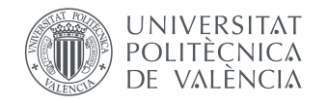

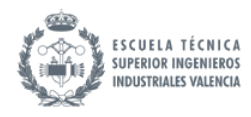

simulación en hardware como el PID se debe adaptar al tener en cuenta las conexiones eléctricas.

Se presenta un esquema en diagramas de bloques de un bucle de control en lazo cerrado.

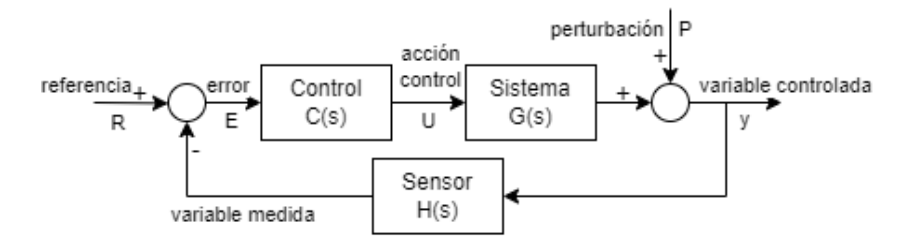

*Figura 49. Esquema realizado con draw.io. Control en lazo cerrado. Ejemplo genérico.* 

En este proyecto, sustituyendo los nombres que se le van a dar a los componentes, el bucle queda:

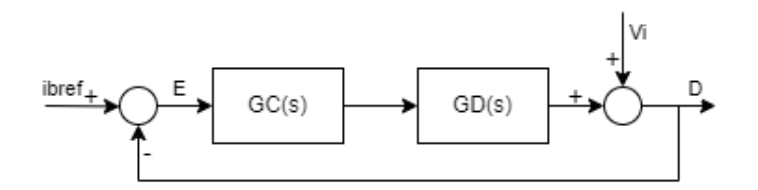

*Figura 50. Esquema realizado con draw.io. Control en lazo cerrado. Situación presente.* 

Siendo  $H(s) = 1$ ,  $G<sub>D</sub>(s)$  la función de transferencia calculada en el apartado anterior, y  $G<sub>C</sub>(s)$  la función de transferencia del controlador que se va a diseñar. Y siendo ibref el valor deseado de corriente en la batería, D la variable controlada del bucle y Vi una perturbación.

Dentro de las estrategias de control en lazo cerrado, existen tres componentes fundamentales conocidas como acciones de control proporcional, integral y derivativa (PID, por sus siglas en inglés). Estas acciones trabajan en conjunto para lograr un control más preciso y efectivo de los sistemas dinámicos.

• **Acción Proporcional (P):** La acción proporcional es la respuesta directa a la diferencia entre la salida deseada y la salida real del sistema. Cuanto mayor sea esta diferencia, mayor será la señal de control aplicada para corregir el sistema. Sin embargo, la acción proporcional sola puede resultar en un error persistente, ya que no considera el historial de errores. Su acción sobre el error  $e(t)$  es aplicarle una modificación en forma de constante  $K_p$  obteniendo la salida  $u_p(t)$ :

$$
u_p(t) = K_p \cdot e(t) \tag{Ec. 82}
$$

• **Acción Integral (I):** La acción integral se enfoca en corregir los errores acumulados a lo largo del tiempo. A medida que la diferencia entre la salida deseada y la real persiste, la acción integral aumenta para eliminar el error acumulado. Esta acción es especialmente útil para eliminar el error en estado estable y garantizar que la salida converja hacia el valor deseado. Su acción sobre el error  $e(t)$  es integrarlo y aplicarle una modificación en forma de constante  $K_i$  obteniendo la salida  $u(t)$ :

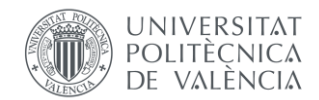

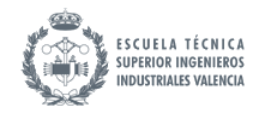

$$
u_i(t) = K_i \cdot \int_0^t e(t) dt
$$

• **Acción Derivativa (D):** La acción derivativa se basa en la tasa de cambio de la diferencia entre la salida deseada y la real. Detecta rápidamente las tendencias en la evolución del error y genera una acción de control proporcional a la velocidad de cambio. Esto ayuda a evitar oscilaciones y mejorar la respuesta transitoria del sistema. Su acción sobre el error  $e(t)$  es derivarlo y aplicarle una modificación en forma de constante  $K_d$  obteniendo la salida  $u_d(t)$ :

$$
u_d(t) = K_d \cdot \frac{de(t)}{dt}
$$
 *Ec. 84*

Con lo que la salida  $u(t)$  del PID será la suma de estas tres acciones:

$$
u(t) = K_p \cdot e(t) + K_i \cdot \int_0^t e(t) dt + K_d \cdot \frac{de(t)}{dt}
$$

El bloque de control se puede descomponer, por lo tanto, en la suma de estas tres acciones:

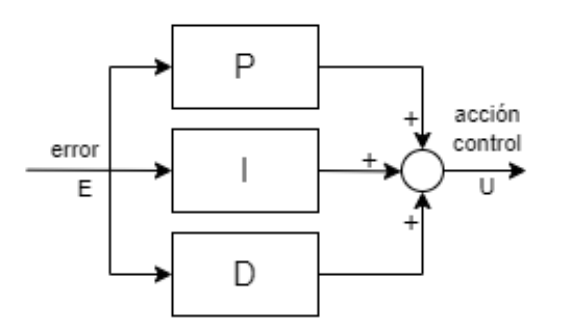

*Figura 51. Esquema realizado con draw.io. Contenido del bloque de control.* 

#### 8.2. Especificaciones de diseño

Para el diseño del PID se va a utilizar la herramienta del lugar de las raíces. Esto implica trazar las ubicaciones de las raíces de la función de transferencia del sistema en el plano complejo a medida que varían los parámetros del controlador. Se definen, por lo tanto, unas especificaciones de diseño que se tratarán de cumplir:

- Especificaciones dinámicas (régimen transitorio):

- Tiempo de establecimiento (settling time):  $t_e = 0.2$  s
- Sobreoscilación (overshoot):  $\delta < 5\%$

- Especificaciones estáticas (régimen permanente):

Error de posición:  $e_p = 0$ 

### 8.3. Ajuste del controlador continuo

Se realiza un ajuste del controlador continuo haciendo uso de la función de transferencia  $G_D(s)$  que se ha calculado previamente. Se le aplica una factorización para ver los ceros y polos de forma más clara: Esta operación se realiza de forma inmediata en Matlab mediante la función: "zpk(GD)". Obteniendo como resultado:

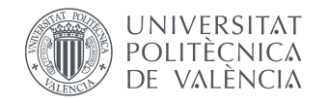

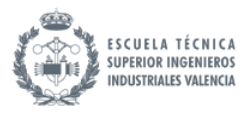

*Ec. 86*

$$
G_D(s) = \frac{6e10 s (s + 0.2)}{(s + 56.32) (s + 0.2032) (s + 1.536e - 5) (s^2 + 45.27s + 2.248e6)}
$$

Otras funciones de utilidad son "zero(GD)" y "pole(GD)", las cuales devuelven los valores de los ceros y polos de la función de transferencia introducida. Pueden devolverlas con más precisión si se configura el formato de número utilizando el comando: "format long".

Los polos son:

$$
s = \begin{cases}\n-22.64 + 1499.03i \\
-22.64 - 1499.03i \\
-56.323 \\
-0.20315 \\
-0.000015356\n\end{cases}
$$
\nEc. 87

Los ceros son:

$$
s = \begin{cases} 0 & \text{etc. 88} \\ -0.2 & \text{etc. 88} \end{cases}
$$

Se pueden tomar diversas conclusiones:

- Todos los polos son estables. Esto significa que el sistema es inherentemente estable. Es decir, la respuesta del sistema ante un cambio de condiciones eventualmente estabiliza a un valor atenuando las oscilaciones.
- El polo dominante es el −0,000015356 por ser el menor en valor absoluto.
- Existe un cero en 0, lo cual supone que se cancelará el polo del controlador al diseñar un controlador con integrador. Al no quedar un integrador, habrá un error de posición  $e_p$ . Sin embargo, tendrá un valor pequeño al haber un polo casi en 0.
- El cero de -0,2 y el polo de -0,203 están muy cerca por lo que podrían simplificarse.
- El polo de -56,323 podría simplificarse por ser de valor muy superior al del dominante.

Se muestra a continuación el lugar de las raíces correspondiente a esta función de transferencia  $G<sub>D</sub>(s)$  mediante la herramienta "Root Locus Editor" de Matlab. A este se accede mediante el comando "rltool(GD)" y permite el diseño del controlador.

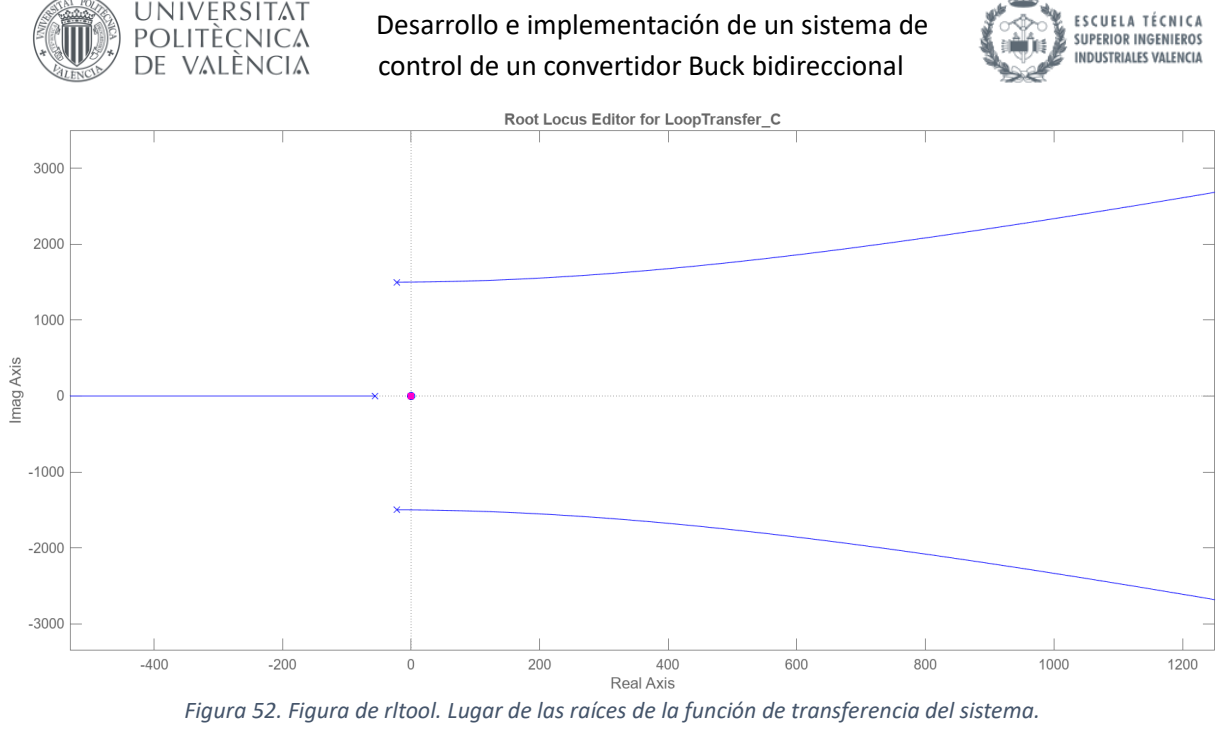

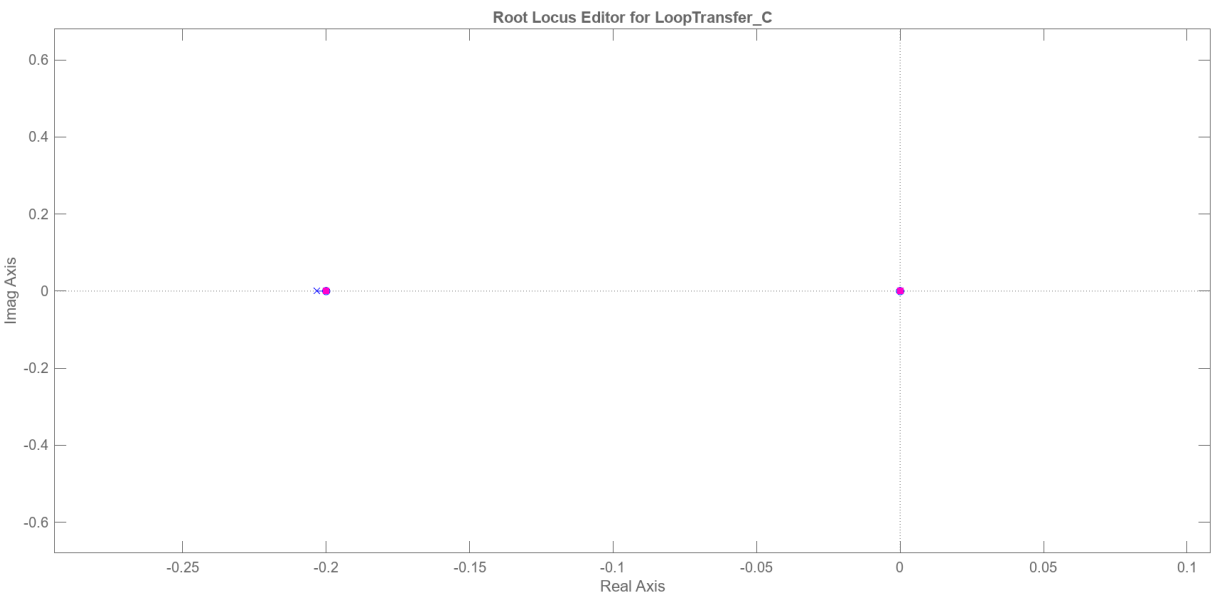

*Figura 53. Figura de rltool. Lugar de las raíces de la función de transferencia del sistema. Ampliado en la zona más* 

Se procede usando el método de cancelación de los polos imaginarios, para obtener una respuesta con una sobreoscilación baja. Se ajustan los ceros de a y b del controlador PID para igualar al polinomio correspondiente a los ceros imaginarios:

$$
G_C(s) = \frac{K_c(s+a)(s+b)}{s} = \frac{K_c(s^2+45,27s+2,248e6)}{s}
$$

Se ajusta ahora el valor de  $K_c$  de forma experimental, sabiendo que una  $K_c$  mayor hace que el sistema sea más rápido, pero incrementa la sobreoscilación notablemente. No se pueden cumplir simultáneamente ambos requisitos de diseño, por lo que se decide reducir la  $K_c$ , haciendo que el sistema sea más lento.
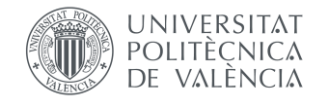

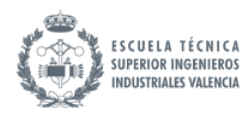

Una  $K_c$  mayor incrementa exponencialmente la sobreoscilación, y se desea que esta sea baja con el fin de evitar sobrecorrientes.

El PID final queda:

$$
G_C(s) = \frac{2,157e - 8s^2 + 9,767e - 7s + 0,04849}{s}
$$

El lugar de las raíces de la función de transferencia del sistema con el controlador diseñado:

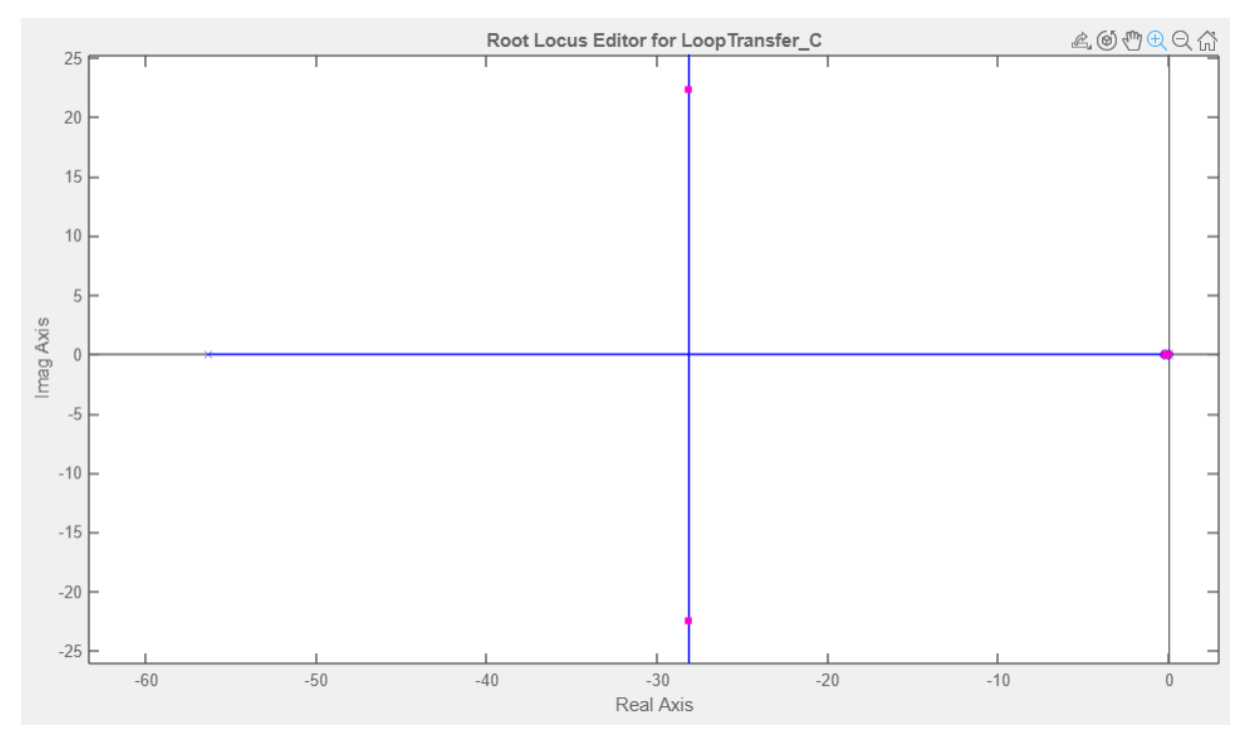

<span id="page-72-0"></span>*Figura 54. Figura de rltool. Lugar de las raíces de la función de transferencia del sistema regulada por el controlador.* 

La sobreoscilación se puede calcular analíticamente a través del amortiguamiento. El amortiguamiento  $\xi$  se puede calcular utilizando el ángulo  $\Phi$  que toma el punto de diseño s (representado en rosa en la [Figura 54\)](#page-72-0):

$$
s = -28,163 + i \cdot 22,391
$$

$$
\xi = \cos \phi = \cos \left( \arctan \left( \frac{22,391}{28,163} \right) \right) = 0,782
$$

Por lo tanto, la sobreoscilación:

$$
\delta = e^{-\frac{\pi\xi}{\sqrt{1-\xi^2}}} = 1,94\,\%
$$
 *Ec. 93*

La herramienta muestra también la respuesta ante un escalón unitario:

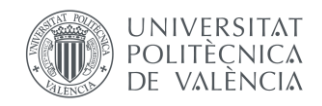

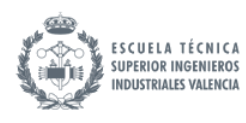

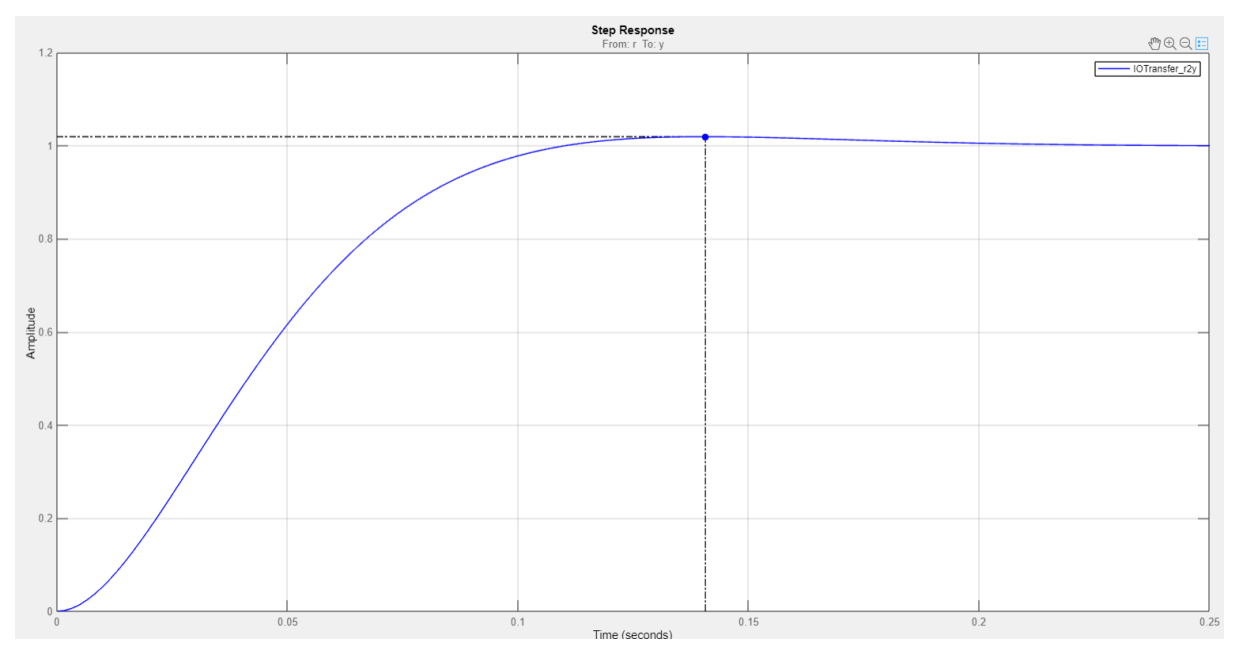

*Figura 55. Figura de rltool. Respuesta escalón del sistema regulado por el controlador.* 

Se puede calcular la sobreoscilación gráficamente también:

$$
\delta = \frac{y_{max} - y_{fin}}{y_{fin} - y_{ini}} = \frac{1,02 - 1}{1 - 0} = 2\%
$$

Aparte, se obtiene un tiempo de establecimiento de 0,1 s, inferior al diseñado. Por lo tanto se considera válido el diseño de este controlador.

Se presenta un resumen de las especificaciones obtenidas:

$$
\left\{\begin{matrix} Tiempo de pico (peak response): 0,14\ s \\ Tiempo de establecimiento (setting time): 0,1\ s \\ Sobreoscilación (overshoot): 2\ \%\end{matrix}\right.
$$

Se convierte el PID diseñado a formato ISA para su uso en Simulink y en LabVIEW:

$$
G_C(s) = \frac{9,767e - 7\left(\frac{2,157e - 8}{9,767e - 7}s^2 + s + \frac{0,04849}{9,767e - 7}\right)}{s}
$$
  
= 
$$
\frac{9,767e - 7\left(0.02209s^2 + s + \frac{1}{2.0143e - 5}\right)}{s}
$$

Por lo tanto, los parámetros del PID en formato ISA:

<span id="page-73-0"></span>
$$
\begin{cases}\nK_C = 9.767e - 7 \\
T_i = 2.0143e - 5 \\
T_d = 0.02209\n\end{cases}
$$
\nEc. 96

Estando  $T_d$  y  $T_i$  en segundos.

Una vez obtenida la función de transferencia del controlador, se procede a realizar el cálculo del error de posición. Para ello, se calcula primero el producto:

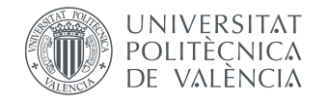

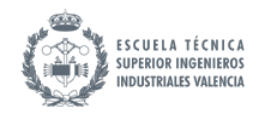

*Ec. 97*

$$
M(s) = G_D(s) \cdot G_C(s)
$$
  
= 
$$
\frac{1294 s^3 + 5,886e^4 s^2 + 2,909e^9 s + 5,819e^8}{s^5 + 101,8 s^4 + 2,25e^6 s^3 + 1,271e^8 s^2 + 2,572e^7 s + 394,9}
$$

El error será:

$$
E(s) = \frac{1}{1 + M(s)} = \frac{s^5 + 101,8 s^4 + 2,25e6 s^3 + 1,271e8 s^2 + 2,572e7 s + 394,9}{s^5 + 101,8 s^4 + 2,251e6 s^3 + 1,271e8 s^2 + 2,935e9 s + 5,819e8}
$$

Por lo tanto, el error en estado estacionario:

$$
e_{p,\infty} = \lim_{s \to 0} E(s) = \frac{394,9}{5,819e8} = 6,786e - 7
$$

El error de posición no es nulo, pero es despreciable, por lo tanto, se puede dar como válido el diseño del PID continuo.

#### 8.4. Implementación del controlador continuo en simulación

Se implementa el controlador diseñado en el apartado anterior sobre el modelo de Simulink de la [Figura 44.](#page-64-0)

Se implementa un bucle cerrado que compara la referencia ibref con la salida ib. El error entre ellos lo minimiza el PID y comanda un valor de Duty que hará que la corriente se aproxime a la referencia en la siguiente iteración. Se suma el valor del punto de trabajo evaluar el control en este punto.

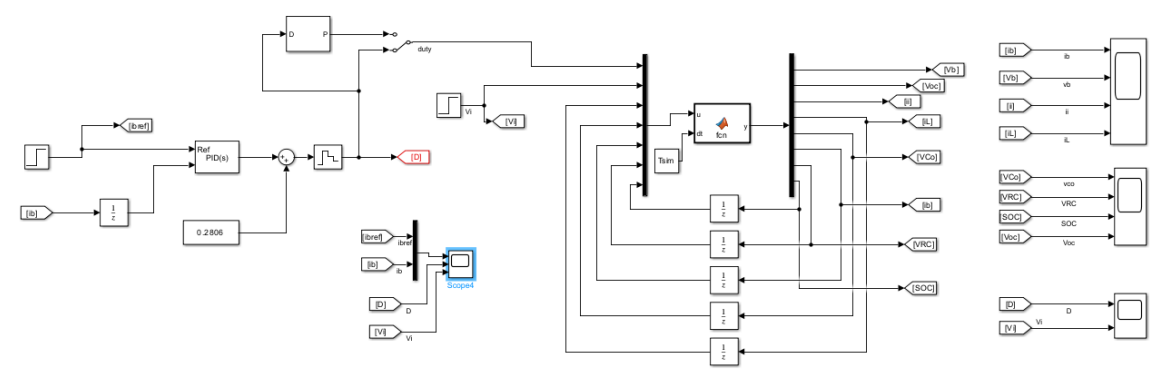

*Figura 56. Implementación del modelo con un controlador continuo.*

Se realiza un ensayo similar al anterior: Se realiza un escalón de ib de 0 a 100 A en 0,2 s, luego se realiza un escalón de Vi de 48 a 60 V en 0,5 s. Se muestra a continuación las gráficas correspondientes a la corriente de la batería en comparación con la referencia, al duty y a la tensión de entrada. Estas han sido obtenidas de los scopes de Simulink.

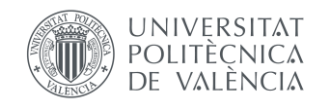

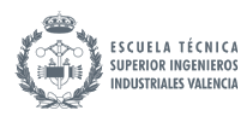

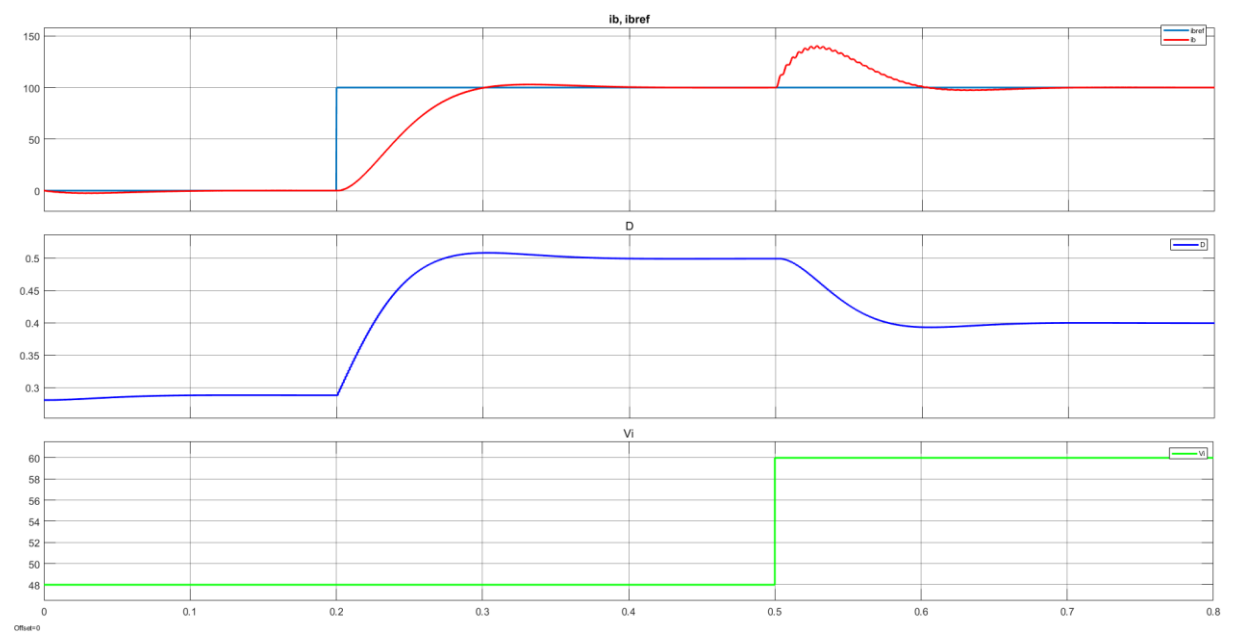

<span id="page-75-0"></span>*Figura 57. Respuesta del modelo con un controlador continuo ante un ensayo escalón en la referencia y en la perturbación.*

Se puede comprobar como el tiempo que tarda en alcanzar el valor pico es de 0,131 s, y el tiempo de establecimiento es alrededor de 0,19 s. Esto es muy similar lo diseñado, por lo tanto, se valida su implementación.

A diferencia del control en lazo abierto, nótese como ante una perturbación (un cambio en Vi), el control cambia el valor de duty para seguir la referencia establecida.

#### 8.5. Discretización, saturación y antiwindup

El siguiente paso es la discretización del PID. Se debe seleccionar un periodo de muestreo para el control que puede ser varios órdenes de magnitud superior al de muestreo del modelo.

Se satura la salida del controlador entre -0,286 y 0,714 para que, al sumarle el punto de operación, el ciclo de trabajo no sobrepase el rango de 0 a 1.

Se activa la opción de anti-windup, con el método de clamping. Este se utiliza para mitigar los efectos negativos de la saturación en los actuadores, evitando la acumulación excesiva de error integral cuando la salida del controlador está limitada. Esto ayuda a mantener un comportamiento más estable y preciso en sistemas afectados por limitaciones de actuación.

Se cambia el PID de dominio del tiempo: de continuo a discreto, y se varía el tiempo de muestreo sobre el mismo ensayo que se ha realizado en continuo, para la elección del valor óptimo. Este suele poder funcionar varios órdenes de magnitud más lento que el modelo. Se presentan a continuación las gráficas para la comparación del ensayo escalón a diferentes valores de periodo de muestreo para el controlador en el scope de Simulink.

Se muestra primero para un periodo de muestreo para el control de 1 ms.

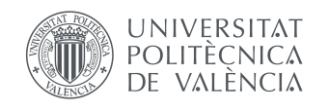

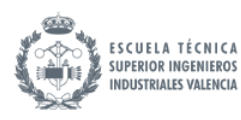

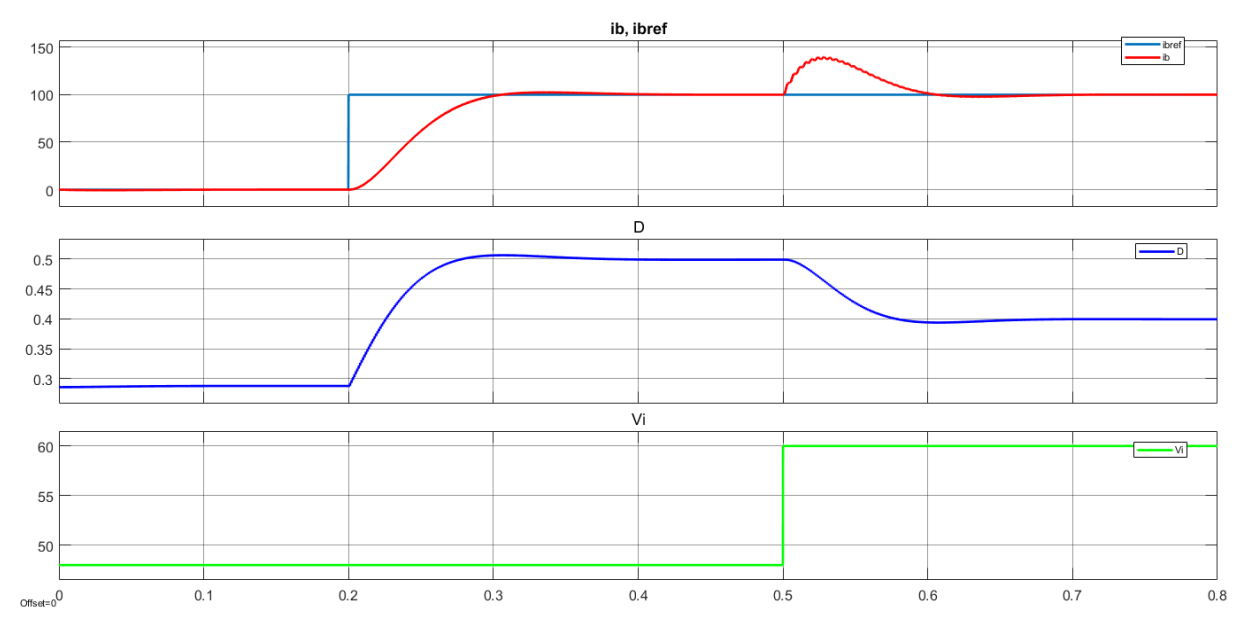

*Figura 58. Scope de Simulink. Respuesta del modelo con un controlador discreto ante un ensayo escalón en la referencia y en la perturbación. Periodo de muestreo = 1 ms.* 

Se aprecia una respuesta muy similar a la diseñada en continuo: El tiempo de establecimiento y la sobreoscilación se mantienen.

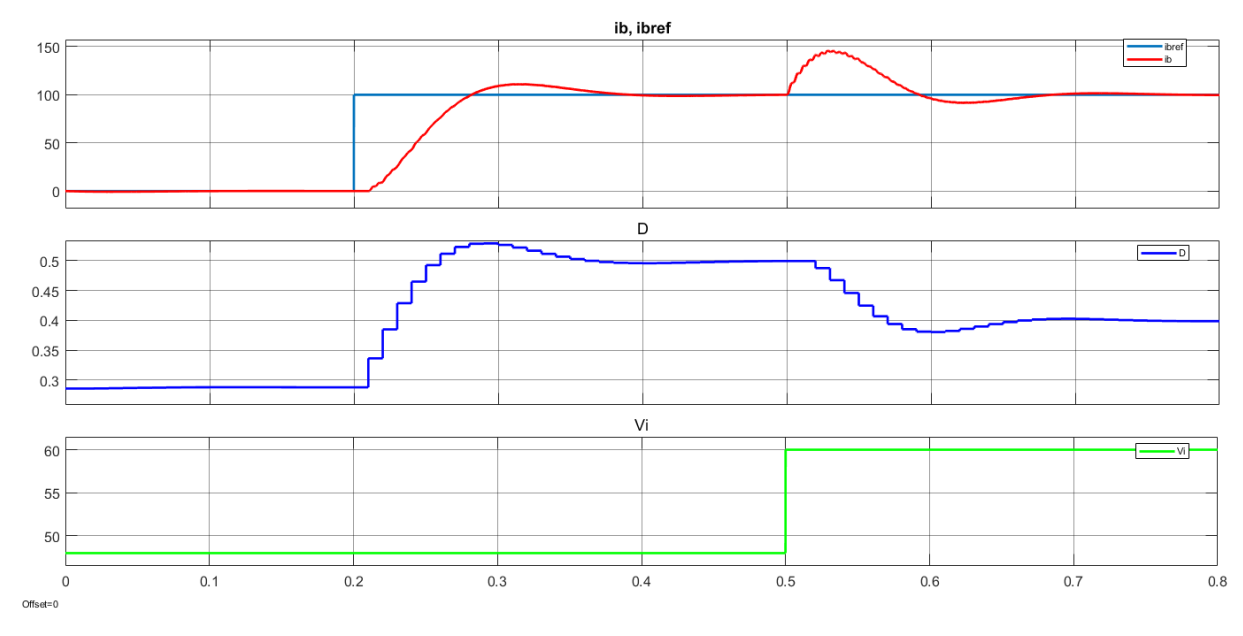

Se presenta ahora para un tiempo de muestreo mayor, de 10 ms.

*Figura 59. Scope de Simulink. Respuesta del modelo con un controlador discreto ante un ensayo escalón en la referencia y en la perturbación. Periodo de muestreo = 10 ms.* 

Se aprecia como para este valor, el muestreo es excesivo y causa que se retrase el modelo. La sobreoscilación es más elevada que la diseñada y el tiempo de establecimiento más elevado.

Por lo tanto, se selecciona como periodo de muestreo para el control 1 ms:

$$
T_{control} = 1 \, ms
$$

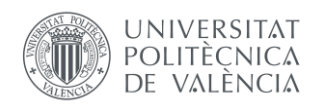

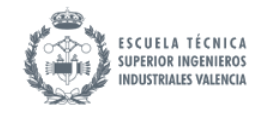

# 9. Implementación del modelo y del control en un HIL

#### 9.1. Introducción a un entorno HIL

En las técnicas HIL, el sistema eléctrico a controlar es sustituido por una plataforma de simulación en tiempo real. Las señales generadas por esta plataforma se adaptan de manera que al controlador le llegan los mismos estímulos que si estuviera conectado a un sistema de potencia real. De esta manera, se puede probar el diseño del controlador en tiempo real. Esto supone un gran avance, ya que elimina la necesidad de disponer de los equipos reales, lo que reduce el coste de diseño del controlador y el "time to market", tiempo desde que se diseña hasta que se comprueba su buen funcionamiento y sale al mercado.

Las técnicas "Hardware in the loop" constituyen un método para probar el funcionamiento de un controlador en fase de desarrollo sobre un sistema en tiempo real prescindiendo del propio sistema. Esto es así porque el sistema sobre el que se ejecutaría el control es sustituido por una plataforma de simulación en tiempo real.

Esta plataforma genera unas entradas y salidas analógicas y digitales que emulan las entradas y salidas del sistema real, de manera que el controlador se ejecuta como si actuara sobre el sistema real a todos los efectos. Esto supone un gran avance, ya que permite testear el algoritmo de control diseñado sin tener en cuenta las restricciones de seguridad, coste o disponibilidad que tendría probar el control sobre el producto construido. De esta manera, probando exhaustivamente el controlador en un entorno virtual antes de proceder a realizar pruebas con el dispositivo físico, se puede asegurar la fiabilidad del sistema de control sin aumentar el "time-to-market" o los costes asociados a las pruebas sobre el sistema real.

Es importante individualizar la simulación del modelo y la del control, ya que, una vez diseñado el control adecuado, se sustituiría el modelo simulado por el modelo real, es decir, el montaje físico de la batería y el convertidor.

#### 9.2. Descripción del hardware utilizado

El criterio para la elección de la plataforma hardware para la implementación del modelo en un entorno HIL para ha sido el de disponibilidad en el laboratorio. Este apartado va a describir el hardware que se ha utilizado. El fabricante de los equipos es la empresa National Instruments. Se incluye para cada componente una foto realizada en el laboratorio, una descripción breve general, una explicación breve del uso que ha tenido en el transcurso del proyecto y un enlace a una página web para más información, en el orden establecido. Las fechas de consulta de los enlaces de este apartado son: Julio 2023.

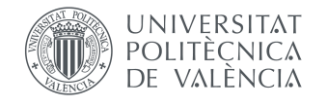

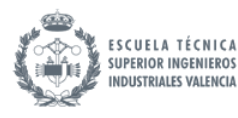

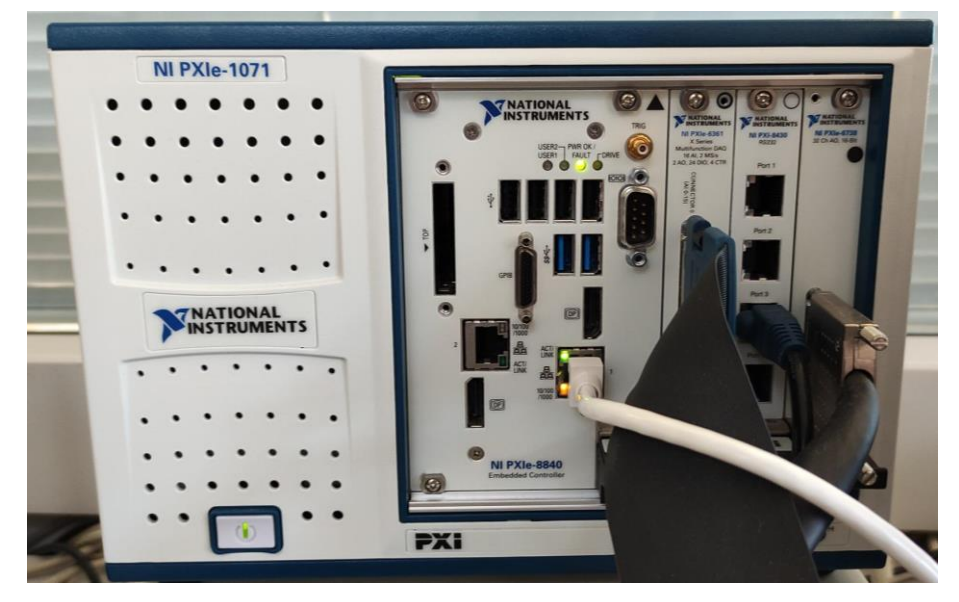

*Figura 60. Chasis y módulos.* 

**PXIe-1071:** Es el chasis. Integra una placa base PXI Express de 4 ranuras (slots) numeradas de izquierda a derecha. El dispositivo tiene un ancho de banda de sistema máximo de 3 GB por segundo.

#### *[PXIe-1071 -](https://www.ni.com/es-es/shop/model/pxie-1071.html) NI*

**PXIe-8840:** Controlador embebido para sistemas PXI. Uso en aplicaciones para instrumentación modular de procesamiento intenso y adquisición de datos. Incluye dos puertos Ethernet, puertos USB 2.0 así como un disco duro integrado, puerto serial y otros periféricos de E/S. Está ubicado en el slot 1 y se usará para comunicación por ethernet con el ordenador.

#### *<https://www.ni.com/es-es/shop/model/pxie-8840.html>*

Se tienen dos módulos PXI:

**PXIe-6361:** Módulo de entrada/salida multifunción, 16 AI (entradas analógicas) (16 Bits, 2 MS/s), 2 AO (salidas analógicas). Ubicado en el slot 2.

#### *[PXIe-6361 -](https://www.ni.com/es-es/shop/model/pxie-6361.html) NI*

Las etiquetas de asignación de pines (Pinout Labels) se pueden encontrar en el enlace:

*[NI 62xx/63xx Pinout Labels for the SCB-68A Note to Users -](https://www.ni.com/docs/en-US/bundle/ni-62xx-63xx-scb-68a-labels/resource/371805b.pdf) NI*

**PXIe-6738:** Módulo de salida analógica, 16 Bits, 32 canales, 1 MS/s. Ubicado en el slot 4. Es el predefinido para salidas analógicas ya que el 6361 sólo dispone de 2. Sin embargo, para el montaje final se prescinde de este ya que no se necesitan más de 2 salidas analógicas y este es más lento.

#### *[PXIe-6738 -](https://www.ni.com/es-es/shop/model/pxie-6738.html) NI*

Las etiquetas de asignación de pines se pueden encontrar en el enlace:

*[NI 67xx Pinout Labels for the SCB-68A Note to Users -](https://www.ni.com/docs/en-US/bundle/ni-67xx-scb-68a-labels/resource/371806a.pdf) NI*

**PXIe-8430 rs232:** Módulo de Control de Instrumentos Seriales PXI, RS232. Interfaz de alto rendimiento para comunicación de alta velocidad con dispositivos RS232. Cuenta con soporte para

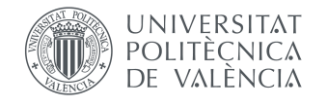

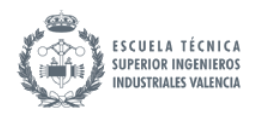

transferencias DMA de alto rendimiento, hilos múltiples y procesadores múltiples. Ubicado en el slot 3. No se ha utilizado en este proyecto.

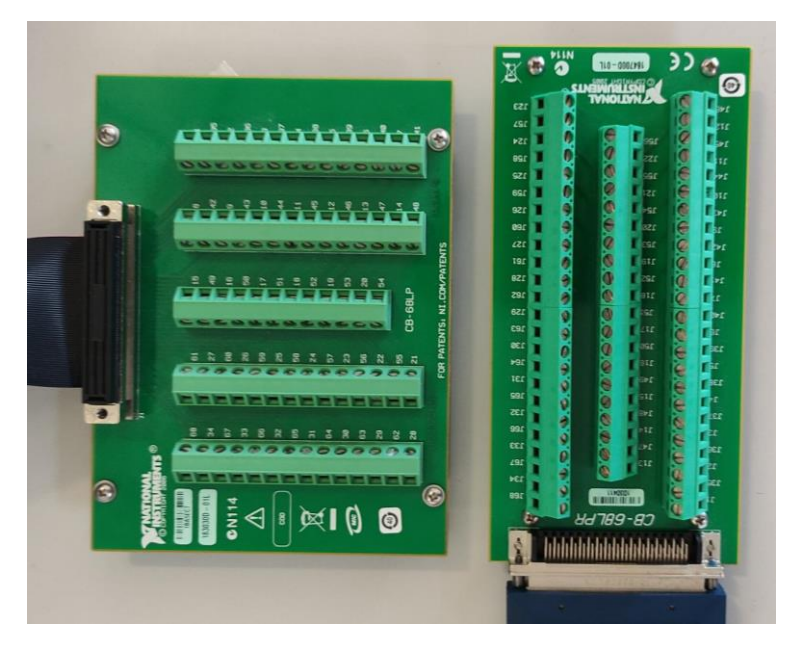

*<https://www.ni.com/es-es/shop/model/pxie-8430-8.html>*

*Figura 61. Bloques terminales CB-68LP y CB-68LPR.* 

<span id="page-79-0"></span>Se tienen dos bloques terminales representados en la [Figura 61.](#page-79-0)

**CB-68LP:** Bloque Terminal de Montaje en Escritorio, Terminal de Tornillo VHDCI Hembra 68 Pines a Hembra 68 Pines. 68 terminales de tornillo para una fácil conexión de señales de E/S. Está conectada al módulo PXIe-6361.

#### *<https://www.ni.com/es-es/support/model.cb-68lp.html>*

**CB-68LPR:** Bloque Terminal de Montaje en Escritorio, Terminal de Tornillo VHDCI Hembra 68 Pines Ángulo Recto a Hembra 68 Pines—El CB-68LPR es un bloque terminal con 68 terminales de tornillo para una fácil conexión de señales de E/S de campo a dispositivos de adquisición de datos de 68 pines. Está conectada al módulo PXIe-6738.

*<https://www.ni.com/es-es/support/model.cb-68lpr.html>*

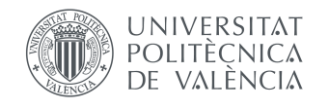

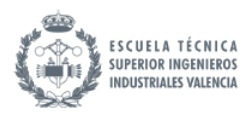

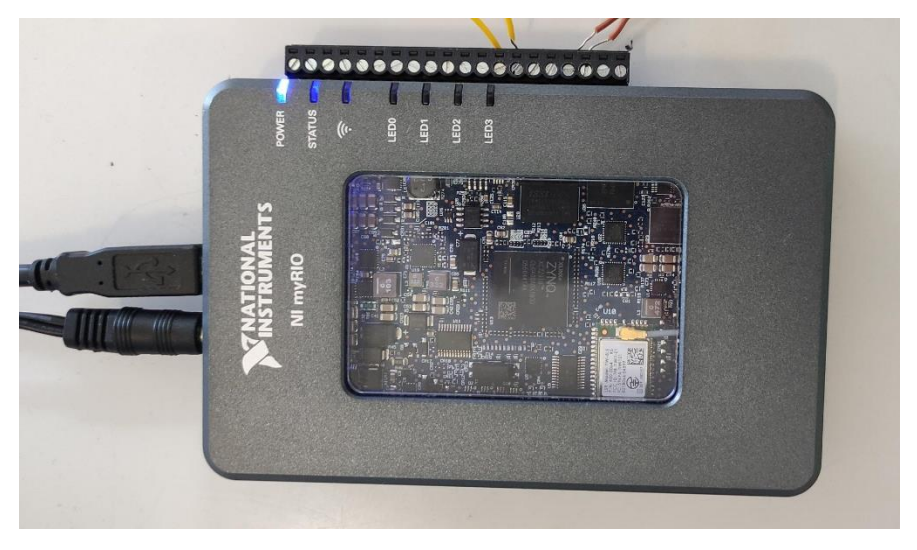

*Figura 62. MyRIO-1900.* 

**MyRIO-1900:** Dispositivo portátil de E/S reconfigurable (RIO) diseñado para estudiantes para el diseño de sistemas de control, robótica y mecatrónica. Se han utilizado los puertos del lado derecho, con conectores terminales en forma de tornillo.

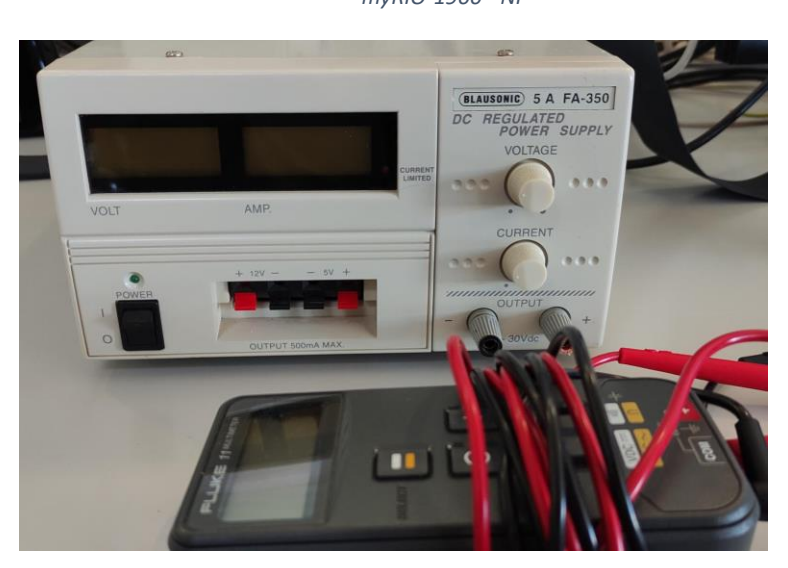

*Figura 63. Fuente de alimentación y multímetro.* 

**Fuente de alimentación y multímetro:** Disponibles en el laboratorio. Se utilizan para realizar ensayos de generación y adquisición de señales.

*[Power supply 30V, 5A FA-350 PROMAX | ADAJUSA | price](https://adajusa.es/en/measuring-instruments/13559-laboratory-source-30v-5a-auxiliary-12v-5v-fa-350-promax-8445340135593.html)*

*[Fluke 115 Field Service Technicians Multimeter | TEquipment](https://www.tequipment.net/Fluke115.html)*

*[myRIO-1900 -](https://www.ni.com/es-es/shop/model/myrio-1900.html) NI*

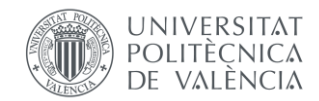

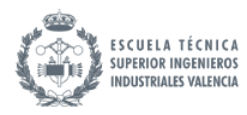

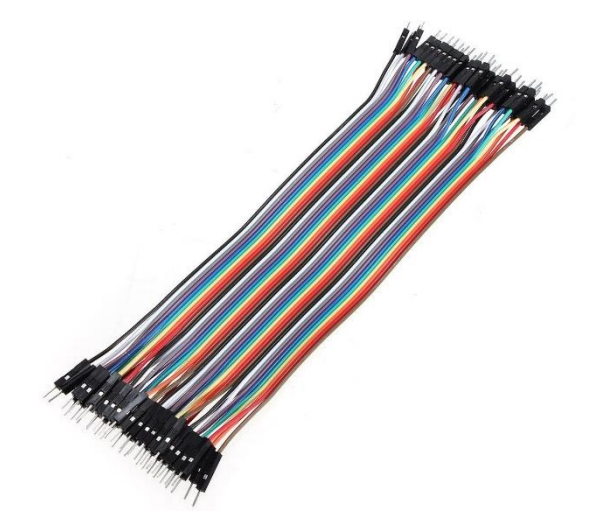

**Cables Dupont macho-macho:** Disponibles en el laboratorio. Son conectores de cable con alambres conductores aislados, utilizados en electrónica para conectar componentes. Permiten conexiones rápidas y flexibles en prototipos y proyectos electrónicos. Se han utilizado para la conexión entre el bloque terminal CB-68LP y los puertos del controlador myRIO.

#### *<https://acortar.link/kpbUDO>*

#### 9.3. Introducción al entorno LabVIEW

El hardware disponible en el laboratorio es propio de la empresa National Instruments, estos son fácilmente programables en el programa LabVIEW. Se migra la implementación del modelo que se había realizado en Simulink.

LabVIEW es un entorno de programación gráfica que utiliza diagramas de bloques de forma similar a Simulink para el desarrollo de sistemas automatizados, pruebas de investigación, validación y producción. La interfaz básica se denomina instrumento virtual (VI). Un VI es análogo a una función en un lenguaje de programación convencional. En lugar de estar definido por líneas de texto como un programa MATLAB, un VI consiste en una interfaz gráfica de usuario con un diagrama de flujo de datos que representa el código fuente y conexiones de iconos que permiten que el VI sea referenciado por otros VIs. Los VIs se componen de dos partes:

- **Block Diagram:** la representación visual del código fuente del programa mediante cables que conectan funciones, operaciones y algoritmos. Tiene un fondo blanco y se ha presentado a la derecha siempre en este documento. Si sólo se ha incluido una captura de pantalla del block diagram, es porque el front panel correspondiente está vacío.
- **Front panel:** interfaz de usuario donde se interactúa durante la simulación mediante controles e indicadores. Tiene un fondo gris a cuadros cuando el programa está en paro y un fondo gris sin cuadros cuando está corriendo. Se ha presentado a la izquierda siempre en este documento.

El sistema de desarrollo y ejecución se compone de dos partes:

• **Target:** El controlador PXI. En él se corre el programa. Simula a una tasa de muestreo máxima de 1 us. El target va a compilar del modelo del convertidor y la batería. Dentro del bucle

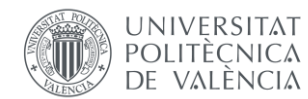

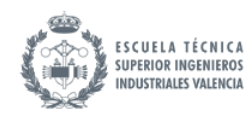

temporizado, se tiene un "formula node" en el que se implementan las ecuaciones de actualización de estados escrito en código C. Este, al igual que el "Matlab Function", tiene las entradas, salidas y estados que se actualizan aplicando un retraso unitario.

• **Host:** El ordenador. Desde este, se envían valores introducidos por el usuario y se muestran datos por pantalla en el front panel. Simula a una tasa de muestreo máxima de 1 ms ya que los ordenadores por muy potentes que sean no están optimizados para simulación en tiempo real.

La comunicación entre estos es vía ethernet, a través de variables compartidas en las que se escribe y lee. Esta comunicación es mediante un protocolo llamado NI-PSP (National Instruments Publish-Subscribe Protocol. Este consiste en que los editores envían actualizaciones a un servidor del cual leen los suscriptores. Se presenta en la [Figura 64](#page-82-0) un ejemplo que resume esta comunicación: en el target se escribe en la variable "Variable1" y se lee en el host.

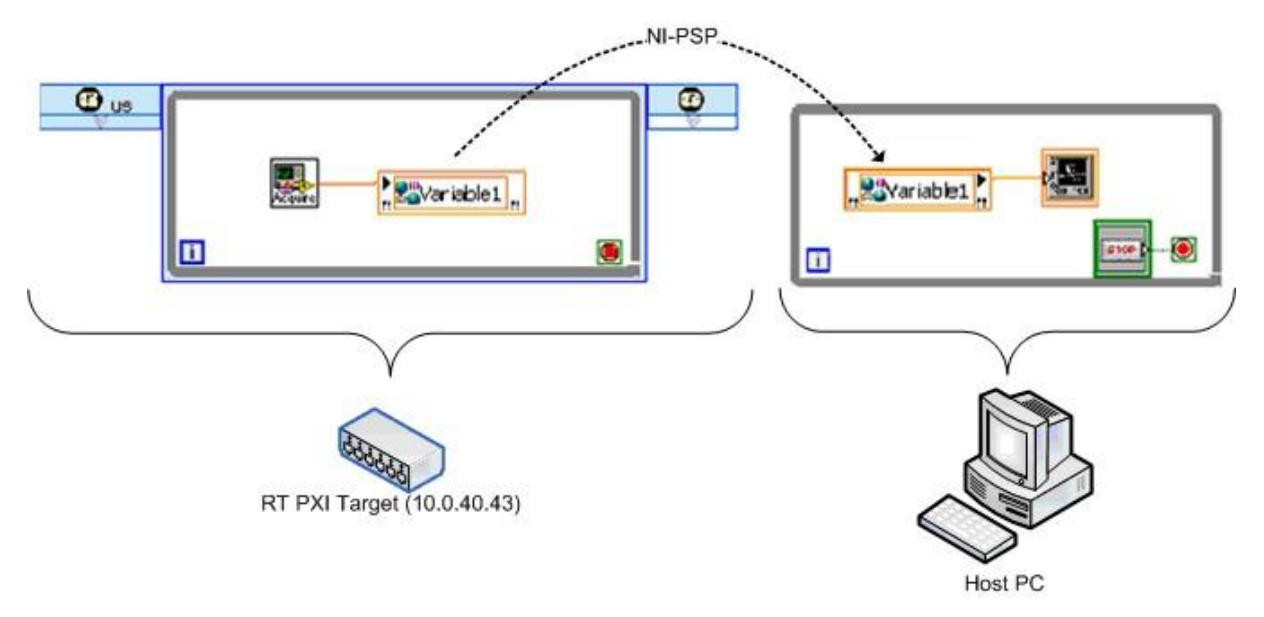

*Figura 64. Imagen de página NI. Esquema de comunicación entre host y target.* 

#### <span id="page-82-0"></span>*https://www.ni.com/es/support/documentation/supplemental/06/using-the-labview-shared-variable.html*

Se van a realizar una serie de ensayos para la toma de decisiones de ciertos aspectos de la implementación final del modelo. Estos van a probar el funcionamiento del modelo corriendo en el controlador PXI, sin el uso del controlador myRIO.

#### 9.4. Ensayo 1: Cuánto tardan el modelo y las comunicaciones ethernet

En este primer ensayo, se va a correr el modelo en el target del PXI y desde el host, a través de las variables compartidas, se da valor al duty y al periodo del bucle temporizado del target. Se muestra a continuación el proyecto de LabVIEW para mostrar como el host pertenece al PC, el target al PXI, y se comunican mediante las variables compartidas.

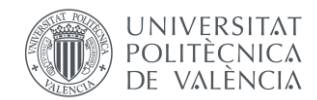

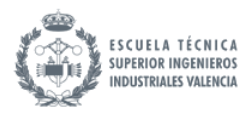

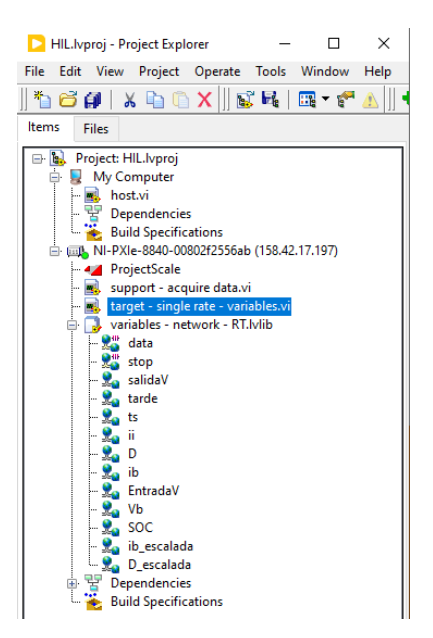

*Figura 65. Proyecto de Labview desplegado: host, target, variables.* 

El objetivo de esta simulación es, aparte de la validación del funcionamiento análogo al implementado en Simulink, ver cuánto tarda en realizar los cálculos y en la comunicación entre target y host. Para ello, se muestra por pantalla un indicador "tarde" que indica cuando una iteración no ha terminado antes de que empiece la siguiente.

Se realiza un ensayo de escalón de duty de 0,286 a 0,5 y al bucle temporizado del target se le da el valor de tiempo de muestreo que se había diseñado en Simulink: 10 us. Se muestran a continuación, capturas de pantalla del target con el contenido del modelo y del host con la interfaz de usuario. El contenido del formula node se encuentra en el anexo parte II para mayor claridad.

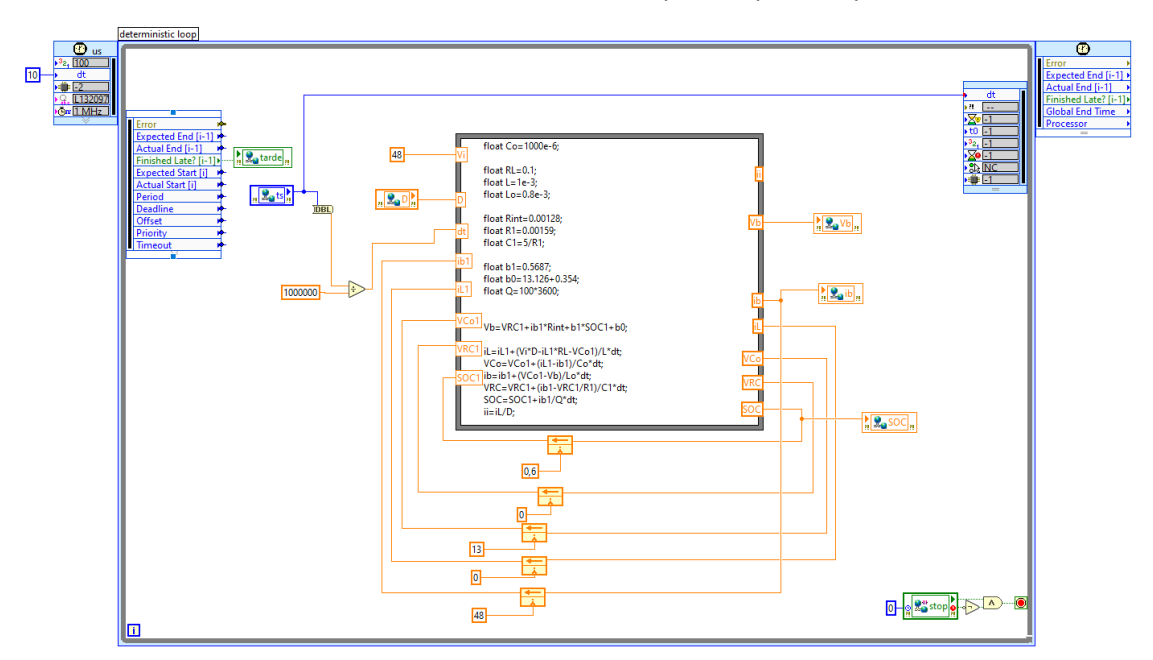

*Figura 66. Ensayo de modelo y comunicaciones. Target.*

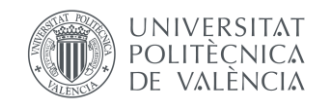

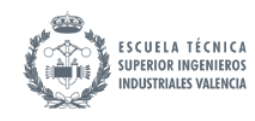

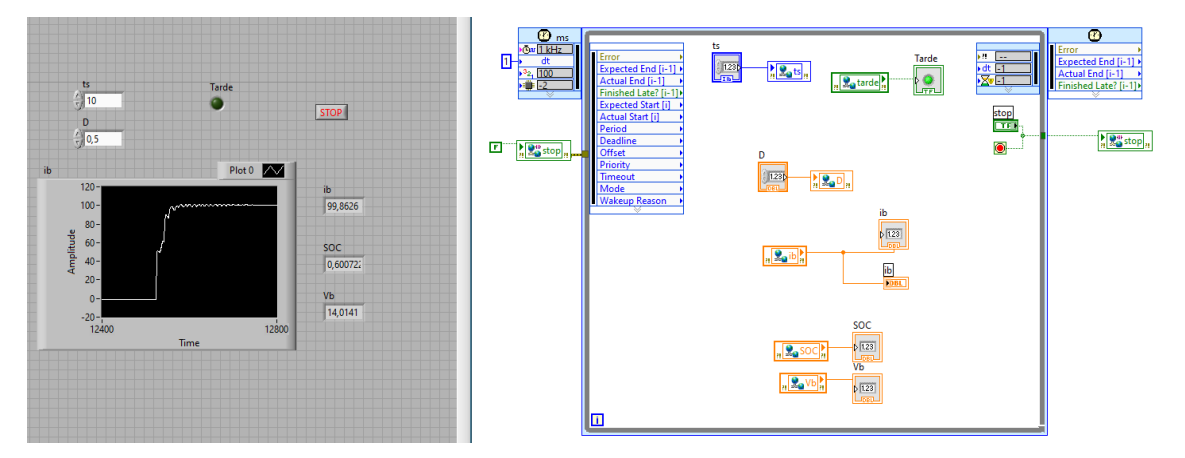

*Figura 67. Ensayo de modelo y comunicaciones. Host.*

Se valida que, para los valores de duty de 0,286 a 0,5., igual que en la implementación en Simulink, se obtienen valores de corriente de 0 y 100 A.

El modelo funciona para periodos de muestreo de entre 7-10 us en el PXI, para valores mayores, el modelo se desestabliliza al igual que pasaba en Simulink. Esto era de esperar, sin embargo, esta prueba es necesaria para comprobar que los dos programas utilizan diferentes métodos de cálculo y podrían funcionar distinto. También se valida que las comunicaciones ethernet son suficientemente rápidas. Para tiempos de muestreo menores a 7 us, el chivato de tarde salta, por lo tanto, aquí se encuentra el límite del hardware. Se descarta entonces la opción de implementar el modelo conmutado ya que este requería de tiempos de muestreo de 1 us.

Se valida también el tiempo de establecimiento ante este escalón en la gráfica "Waveform Chart" presentada. Nótese que, aunque el eje x está nombrado como "Time", LabVIEW presenta el número de muestras en vez del tiempo. Haciendo una conversión:

Como la gráfica corre en el host, que va a un tiempo de muestreo de 1 ms, para aproximadamente 50 muestras, se tiene:

$$
t_{\text{extablec}} = 1 \,\text{ms/muestra} \cdot 50 \,\text{muestras} = 0.05 \,\text{s}
$$

Esto es similar a lo que se había obtenido en Simulink (0,06s), por lo tanto, se valida la implementación del modelo en LabVIEW.

#### 9.5. Ensayo 2: Cuánto tardan las conversiones AD y DA a través del DAQ assistant

Para la implementación de un sistema HIL, se requieren de comunicaciones por hardware, por lo tanto, este ensayo pretende medir a qué velocidad es capaz de generar y adquirir medidas el controlador PXI.

Para ello, sobre el programa del ensayo 1, se implementan dos bloques "DAQ assistant" para adquirir y generar dos señales analógicas en la tarjeta 6361. Este asistente es una interfaz gráfica para configurar tareas de medición, canales y escalas.

Se configura como RSE y como Hardware timed (1 sample) a una tasa de 1 MHz. Esto es para adquirir y generar muestras continuamente utilizando la temporización por hardware y sin búfer. Se selecciona este método ya que se saber si los bucles se ejecutan en un tiempo determinado, al no

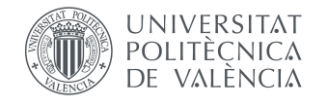

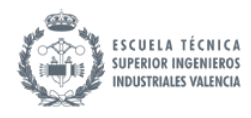

haber búfer, si una lectura o escritura se ejecuta tarde, devuelve una advertencia en forma del chivato "tarde".

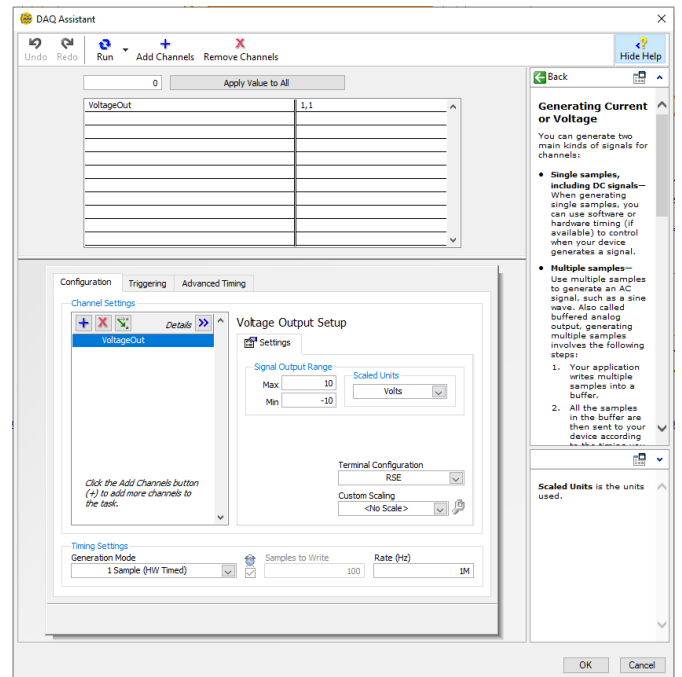

*Figura 68. Ensayo de E/S utilizando el DAQ assistant. Configuración del DAQ assistant.* 

Se genera una señal continua de 2 V en un pin AO cuyo valor será escrito por el usuario en un bloque de control en el panel frontal del host en la variable "EntradaV" y leída por el target. Se valida mediante el multímetro que la señal se genera correctamente en los pines asignados.

Simultáneamente, se utiliza el generador de señales para generar una señal continua de 3 V, que se lee en un pin AI. Este valor se escribe desde el target mediante la variable "salidaV", se lee desde el host y se muestra por pantalla en un indicador.

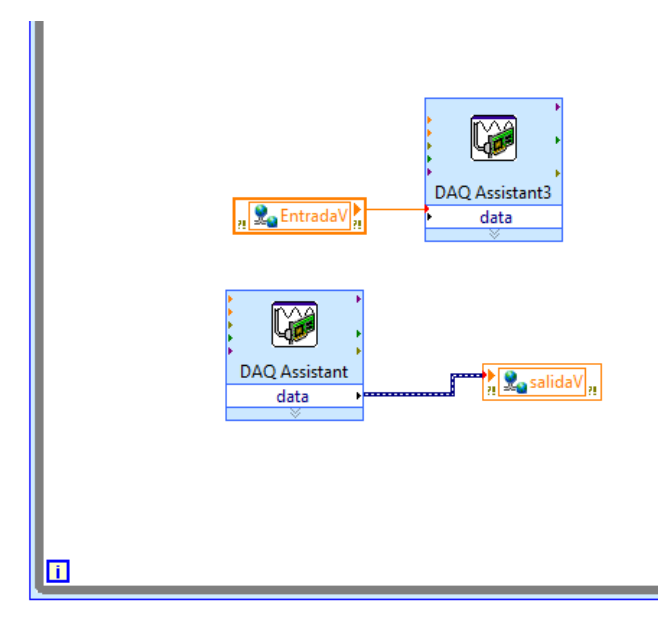

*Figura 69. Ensayo de E/S utilizando el DAQ assistant. Target ampliado en la zona de bloques DAQ assistant*

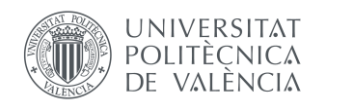

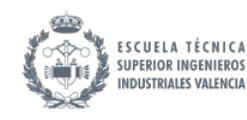

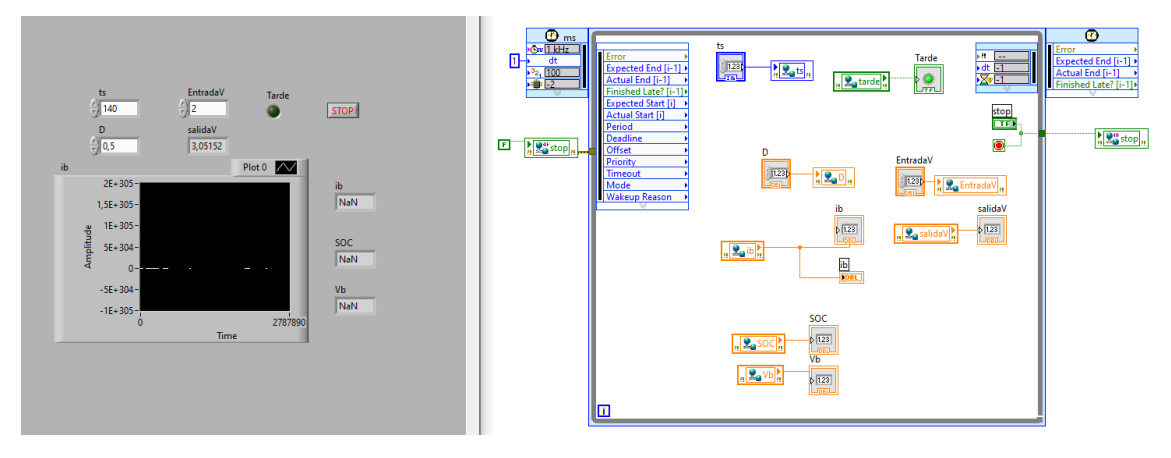

*Figura 70. Ensayo de E/S utilizando el DAQ assistant. Host.*

Aparte de validar el funcionamiento de la lectura y escritura vía hardware, es esencial medir el tiempo de muestreo necesario para la generación y adquisición de señales a través de los módulos PXI.

Mirando el chivato "tarde", este se deja de activar de forma estable para periodos de muestreo superiores a 140 us. Como se puede ver en la gráfica de la figura, esto es muy lento comparado con lo que se necesita para el funcionamiento del modelo: 10 us.

### 9.6. Ensayo 3: Cuánto tardan las conversiones DA y AD utilizando el paquete Timing and Synchronization

El DAQ assistant puede introducir ciertos retrasos inherentes debido a su enfoque en la automatización y facilidad de uso. LabVIEW ofrece una alternativa: un paquete de bloques llamado "Timing and Synchronization" proporcionado por el driver NI-DAQmx. Este proporciona una mayor flexibilidad y control en términos de temporización y sincronización de múltiples canales o dispositivos de adquisición de datos. Por consiguiente, este ensayo sustituye los DAQ assistant de lectura y escritura por la programación en bloques de la lectura y escritura.

Se implementan dos operaciones separadas, lectura y escritura, con bloques similares. Primero se crea un canal virtual, donde se le indica el PIN, y se puede configurar el método de lectura/escritura: se deja el predefinido RSE (Reference Single-Ended), implica que cada señal de entrada se mide con respecto a una referencia común o un punto de tierra. El DAQmx tiene una variedad de modos de muestreo configurables desde un bloque "Timing". Sin embargo, se desea que el muestreo sea "On demand", es decir, que se realice la lectura/escritura cada iteración del bucle temporizado por lo que no se requiere de este. Este se configura simplemente llamando al bloque de lectura/escritura cada iteración. Se da la orden de comienzo de la tarea mediante un bloque "Start". Dentro del bucle temporizado se realiza la acción de lectura o escritura y finalmente se realiza el borrado la tarea, liberando cualquier recurso que la tarea haya reservado.

*<https://www.ni.com/en/support/documentation/supplemental/06/timing-and-synchronization-features-of-ni-daqmx.html>*

Se muestra a continuación el target y el host correspondientes a este ensayo:

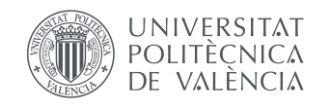

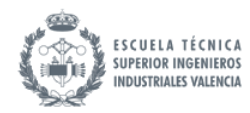

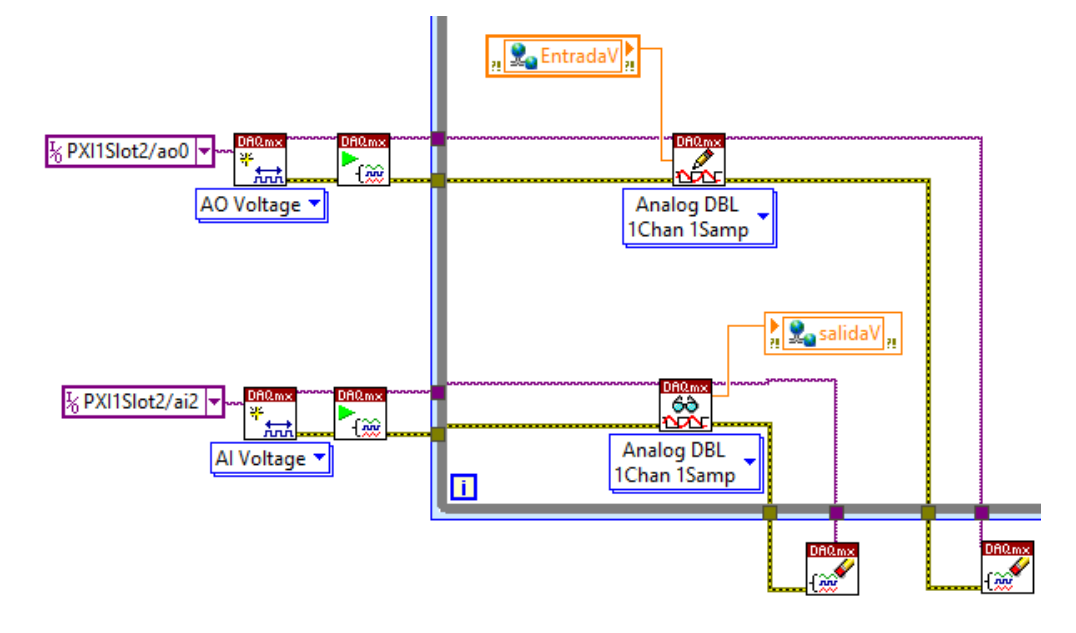

*Figura 71. Ensayo de E/S utilizando Timing and Synchronization. Target amplido en la zona de bloques DAQ.* 

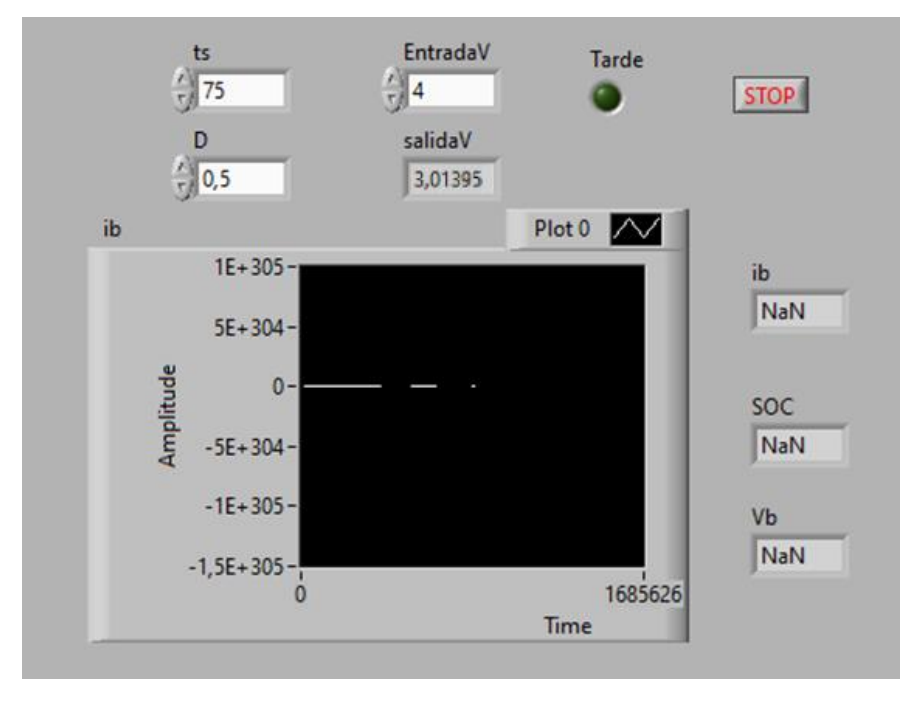

*Figura 72. Ensayo de E/S Timing and Synchronization. Host.* 

Se valida que la generación y adquisición de señales sigue funcionando.

Variando el periodo de muestreo, se encuentra que para valores superiores a 75 us, el chivato de "tarde" permanece apagado. Por lo tanto, se confirma la hipótesis de que el asistente es más lento que realizar la comunicación a mano. Se la logrado reducir el tiempo de muestreo necesario para la comunicación. Sin embargo, esto sigue lejos del periodo de muestreo necesario para el funcionamiento del modelo, se puede ver en el Waveform Chart como el modelo sigue desestabilizado.

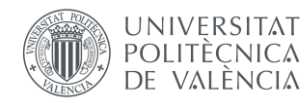

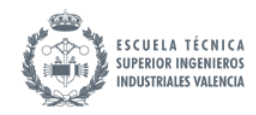

#### 9.7. Conclusión de los ensayos

El problema para resolver es que el modelo no puede funcionar a un periodo de muestreo superior a 10 us y la adquisición y generación no puede funcionar a un periodo de muestreo inferior a 75 us. Por lo tanto, la solución pasa por independizar los dos procesos distinguiendo dos periodos de muestreo: uno más bajo para la actualización de estados del modelo y uno más alto para las comunicaciones. Para ello se realiza un muestreo al modelo en forma de bucle for de 8 iteraciones, implementado dentro del formula node. Con esto, la generación y adquisición de señales puede funcionar a 80 us mientras que el modelo recalcula la actualización de estados 8 veces hasta que saca un valor.

#### 9.8. Implementación del control en el modelo utilizando el controlador myRIO

Para el montaje de la arquitectura HIL, se incluye el controlador myRIO. Esto permite independizar el control del modelo implementando en el PXI el modelo y en el myRIO el control. La comunicación entre estos será física mediante cables eléctricos para un diseño de un controlador PID más cercano a la implementación en un sistema real. Esto es debido a que tiene en cuenta interferencias y ruido del entorno físico de un sistema real.

MyRIO es un controlador menos potente que el PXI y va a un periodo de muestreo máximo de 1 ms. Se implementa también un indicador "tarde" para validar que está acabando de realizar todos los cálculos de cada iteración antes de las siguientes. A diferencia del PXI que tenía un periodo de muestreo más crítico, se implementan las visualizaciones en el mismo target "myrio Main" ya que incluso teniéndolas no se enciende el indicador de "tarde". En caso de que no fuera así, se debería programar un host que envíe y reciba datos a través de variables compartidas y permita escribir por teclado y visualizar salidas.

Se presenta a continuación el contenido del proyecto para el myRIO, más simple que el del PXI al no requerir de un host.

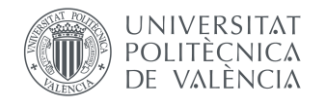

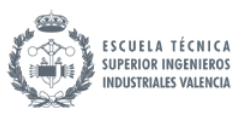

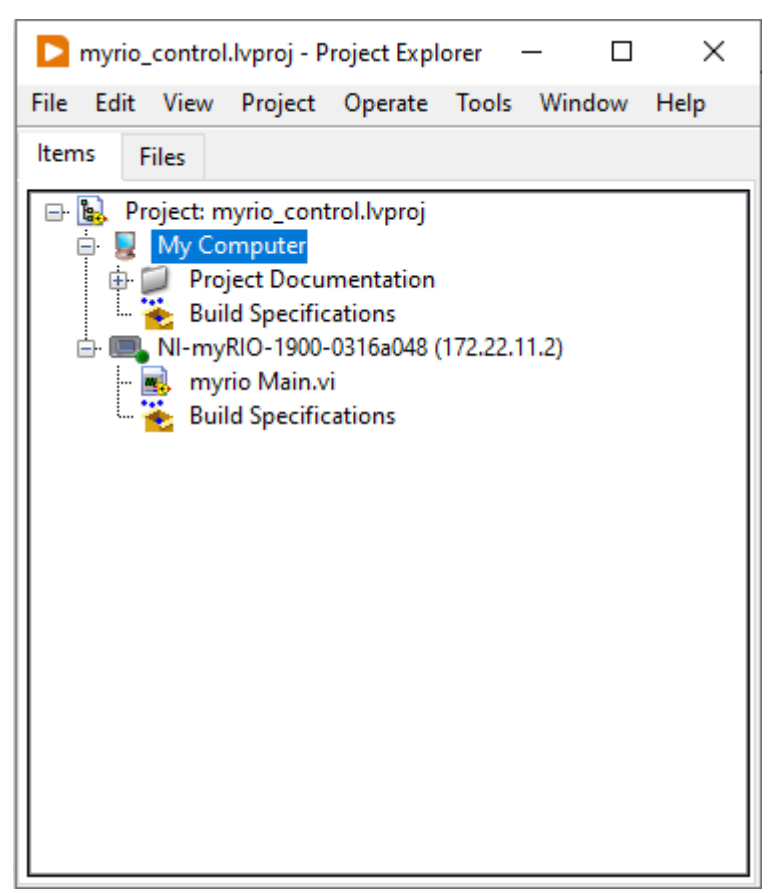

#### *Figura 73. Proyecto myRIO.*

El funcionamiento del montaje final consiste en: el controlador myRIO lee de un pin AO la tarjeta el valor de ib, lo compara con una referencia ibref introducida por el usuario, implementa el PID diseñado en el apartado anterior, y escribe en un pin AI de la tarjeta un valor de D. Este lo lee el PXI y lo utiliza para el cálculo de los parámetros del modelo generando en un pin AO de la tarjeta el valor de ib calculado actualizando las variables del modelo con ese valor de D.

Para la comunicación entre el PXI y el myRIO, se generan y adquieren las señales físicas de tensión en voltios correspondientes a la corriente y al duty. Para ello se realiza un escalado de medidas utilizando un rango de +-5V.

Se calculan las ecuaciones de conversión mirando los extremos: los valores de corriente y duty máxima y mínima y se les asigna los valores máximos y mínimos de tensión. Se utiliza todo el rango de tensiones para tener la mayor precisión posible.

$$
\begin{cases}\nD = 1 \to i_b = 340 \, A \to -5 \, V \\
D = 0 \to i_b = -140 \, A \to +5 \, V\n\end{cases}
$$
\nEc. 101

Por lo tanto, se linealiza con estos dos puntos extremos, obteniendo la ecuación de la recta que los une para  $i<sub>b</sub>$  y para D. Se obtienen así dos ecuaciones de conversión de unidades físicas a tensiones que las representan. Sabiendo estas conversiones se puede escalar y desescalar cuando sea necesario. Siendo  $V_{ib}$  y  $V_D$  las ecuaciones de conversión quedan:

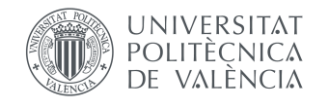

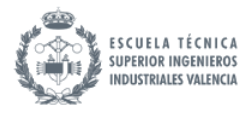

*Ec. 102*

$$
\begin{cases}\ni_b = 48V_{ib} + 100\\
D = 0,1V_D + 0,5\n\end{cases}
$$

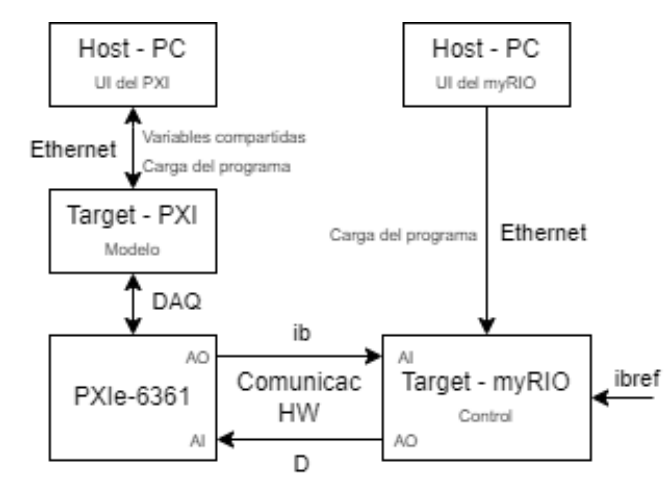

Se presenta un esquema de conexión de la implementación hardware final.

*Figura 74. Esquema realizado con draw.io. Implementación final. Comunicación entre equipos.* 

El PXI genera una tensión correspondiente a la corriente ib escalada usando la ec. por su salida analógica AO0 (pines 22 fase, 55 tierra). Esta tensión la lee el myRIO en su entrada analógica AI0 (pines 7 y 8), hace el desescalado para volver a un valor real de corriente en amperios y compara este valor con la referencia actual de corriente, reduce el error mediante el PID diseñado. La salida del PID, el duty, lo escala mediante la ec. y escribe en su salida analógica AO0 (pines 3 y 4) una tensión correspondiente al duty escalado. Esta tensión la lee el PXI en su salida analógica AI3, la desescala y la utiliza para el cálculo de la actualización de estados.

Se presenta una foto de la conexión física mediante los bloques terminales.

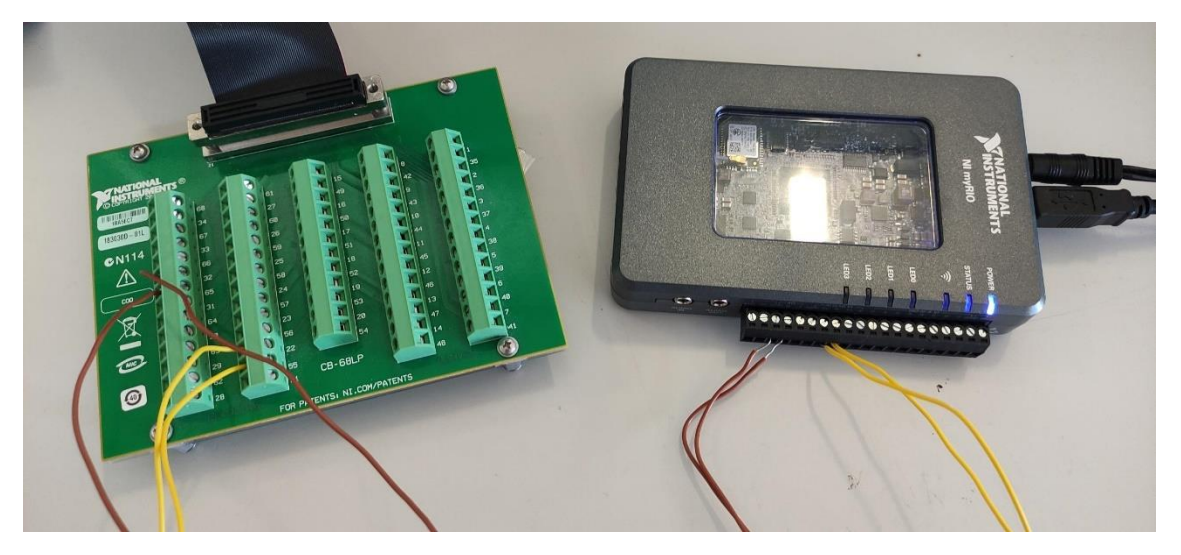

*Figura 75. Implementación final. Conexión cableada entre PXI y MyRIO.* 

Se presenta el target y el host correspondientes al PXI a de la implementación final.

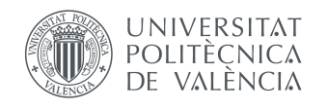

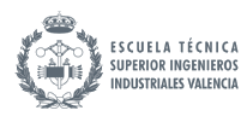

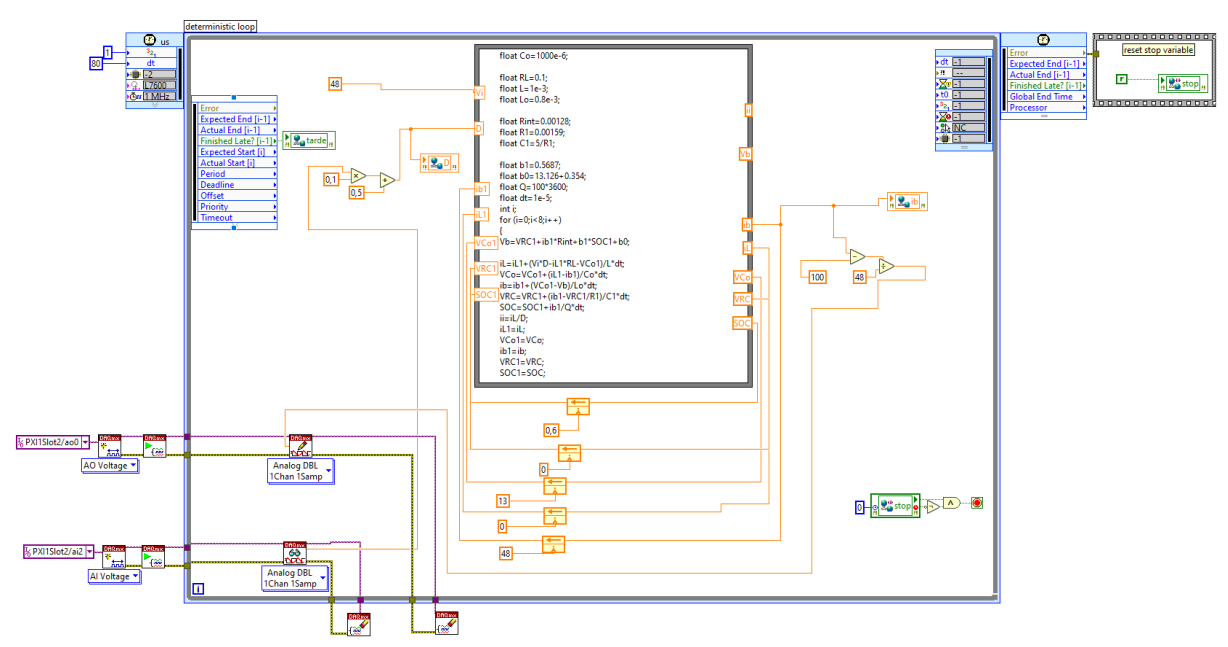

*Figura 76. Implementación final. Target PXI.* 

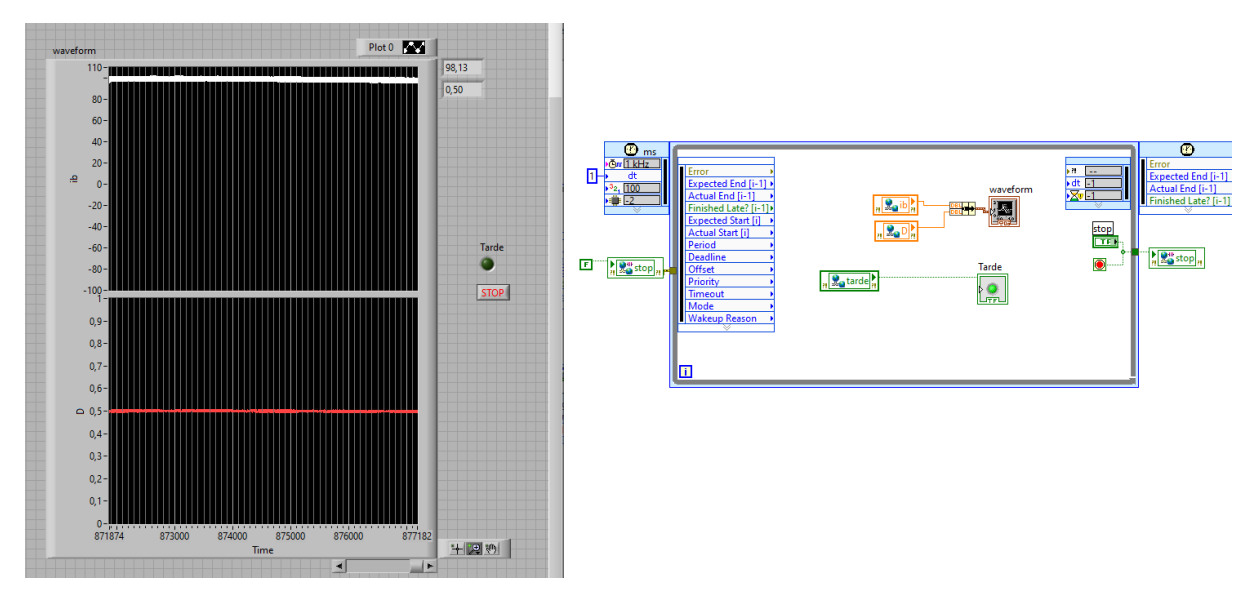

*Figura 77. Implementación final. Host del PXI.* 

Se presenta el target del myRIO correspondiente a la implementación final a continuación. Se introducen los valores del PID calculados en l[a Ec. 96,](#page-73-0) en minutos:

$$
\begin{cases}\nK_C = 9,767e - 7 \\
T_i = 3,357e - 7 \\
T_d = 3,681e - 4\n\end{cases}
$$
\nEc. 103

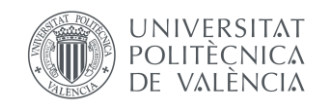

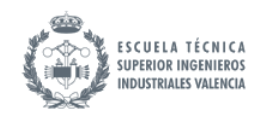

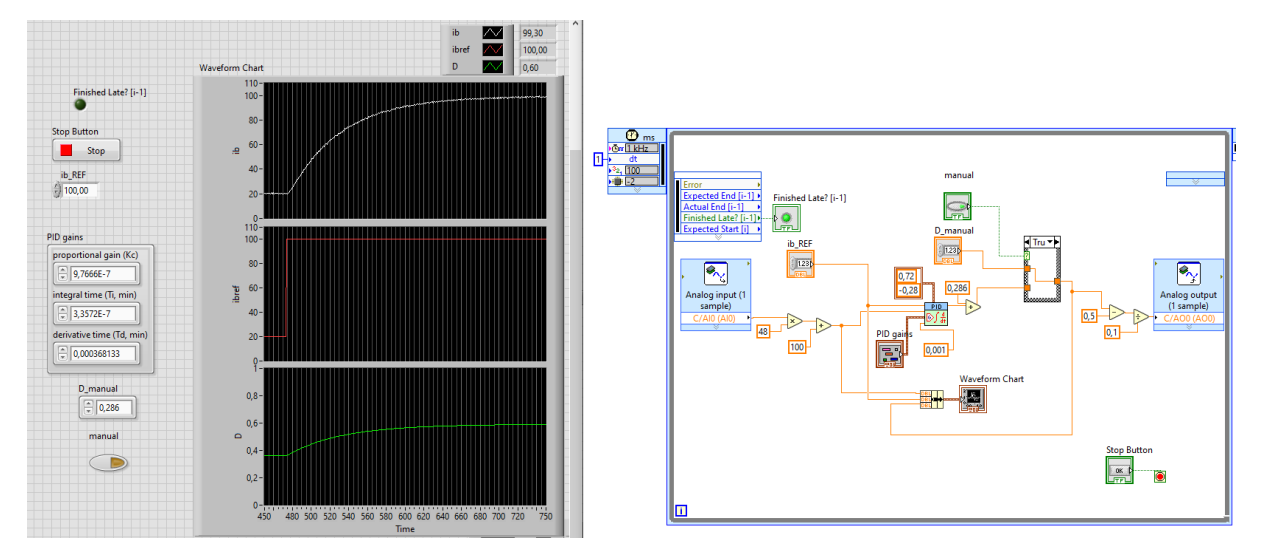

*Figura 78. Implementación final. Target MyRIO.* 

Se implementa un interruptor de modo manual/automático para cambiar entre control en lazo abierto o lazo cerrado.

#### 9.9. Ensayos de validación

Se valida primero el funcionamiento en lazo abierto. Para ello se realiza un ensayo escalón de duty en modo manual y se mide el tiempo de establecimiento.

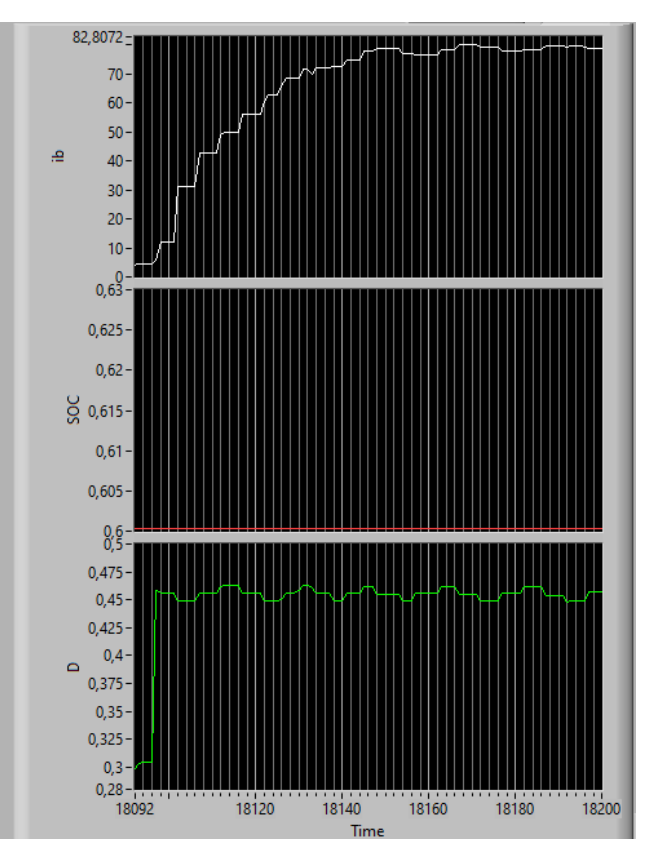

*Figura 79. Implementación final. Ensayo escalón de D en lazo abierto.* 

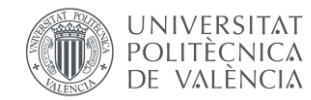

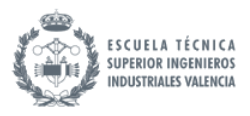

La forma de onda se ve peor, como era de esperar, ya que ha sido discretizada por el bucle for. Sin embargo, sigue teniendo la forma de onda sobreamortiguada.

Se obtiene un tiempo de establecimiento de:

 $t_{\text{extable}} = 1 \text{ ms/muestra} \cdot 44 \text{muestra} = 0.044 \text{ s}$ 

El tiempo de establecimiento resulta muy similar al medido previamente en Simulink. Se comprueba exitosamente también que se obtienen los mismos valores de corriente para dutys determinados. Se valida la implementación del modelo en lazo abierto en el HIL mediante comunicaciones hardware.

Se valida el funcionamiento en lazo cerrado. Se realiza primero un ensayo escalón en la referencia de corriente y se mide el tiempo de establecimiento.

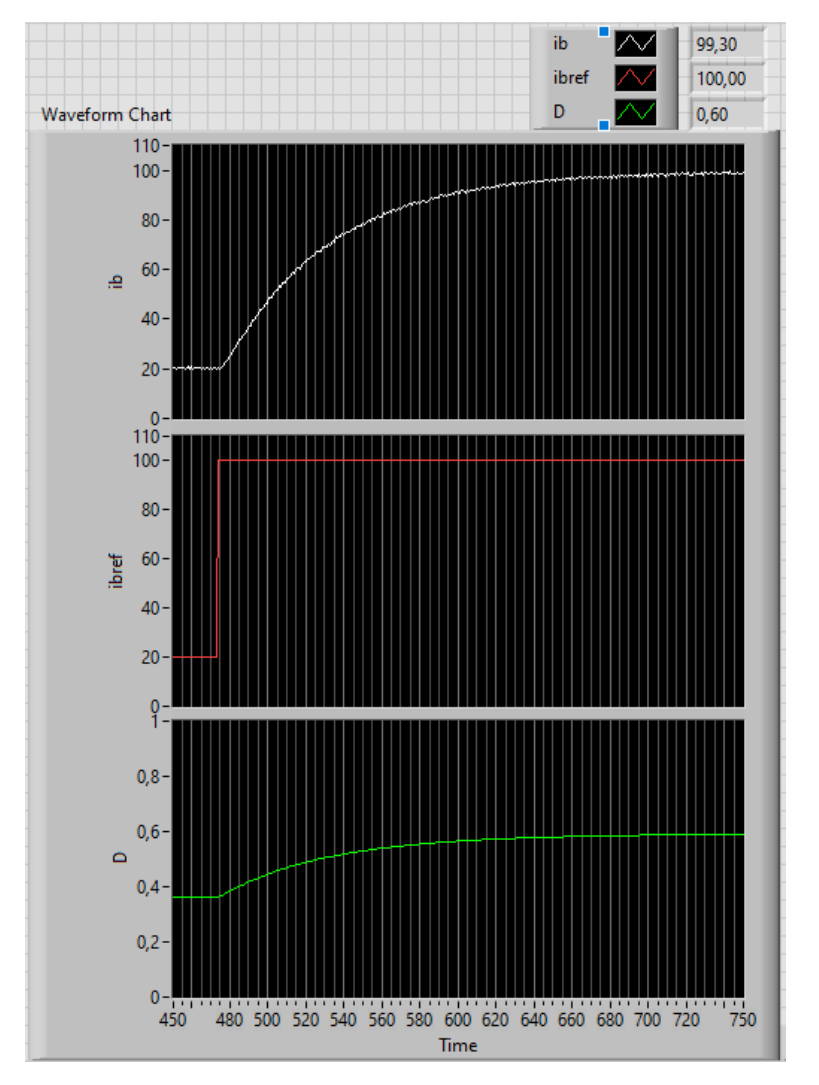

*Figura 80. Implementación final. Ensayo escalón de ibref en lazo cerrado.* 

Se obtiene un tiempo de establecimiento de:

 $t_{\text{extablec}} = 1 \text{ ms/muestra} \cdot 180 \text{ muestra} = 0.18 \text{ s}$ 

El tiempo de establecimiento resulta muy similar al medido previamente en Simulink.

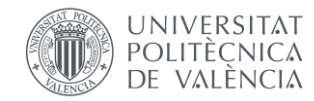

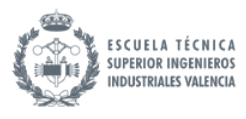

Se comprueba también que el modelo sigue la referencia de corriente ante valores positivos y negativos y que el SOC varía correspondientemente.

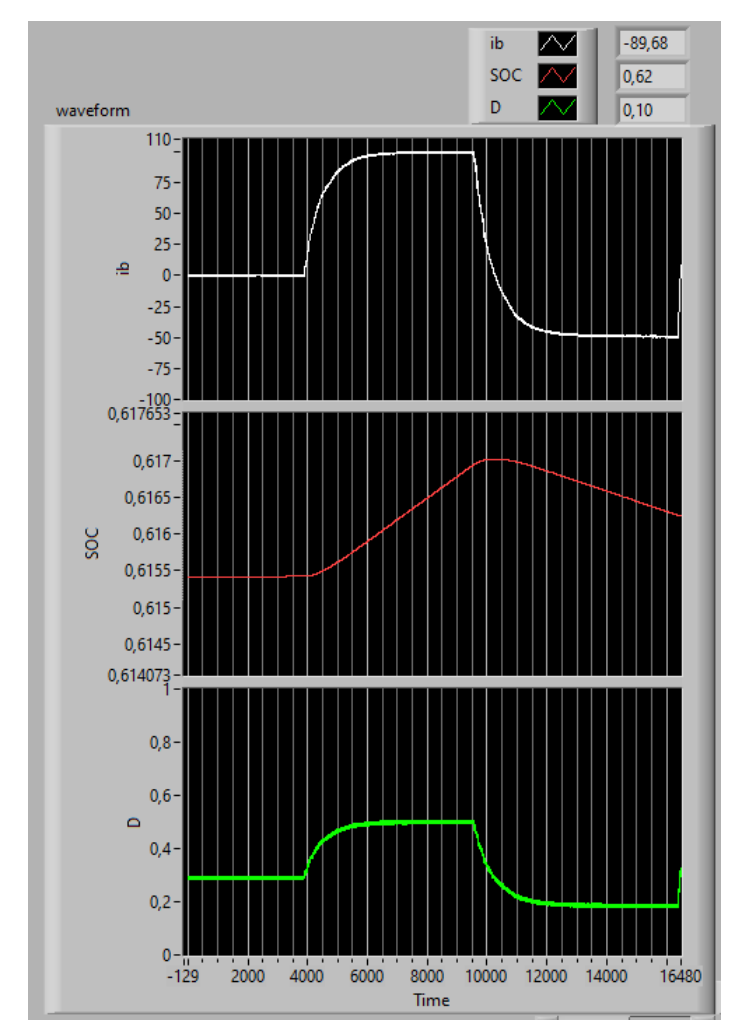

*Figura 81. Implementación final. Ensayo escalón de ibref positivo y negativo en lazo cerrado.* 

Se valida el funcionamiento correcto modelo y se comprueba la evolución esperada del SOC. Se comprueba ahora la respuesta en corriente ante una perturbación: un escalón en la tensión Vi.

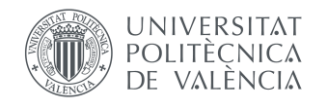

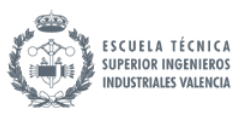

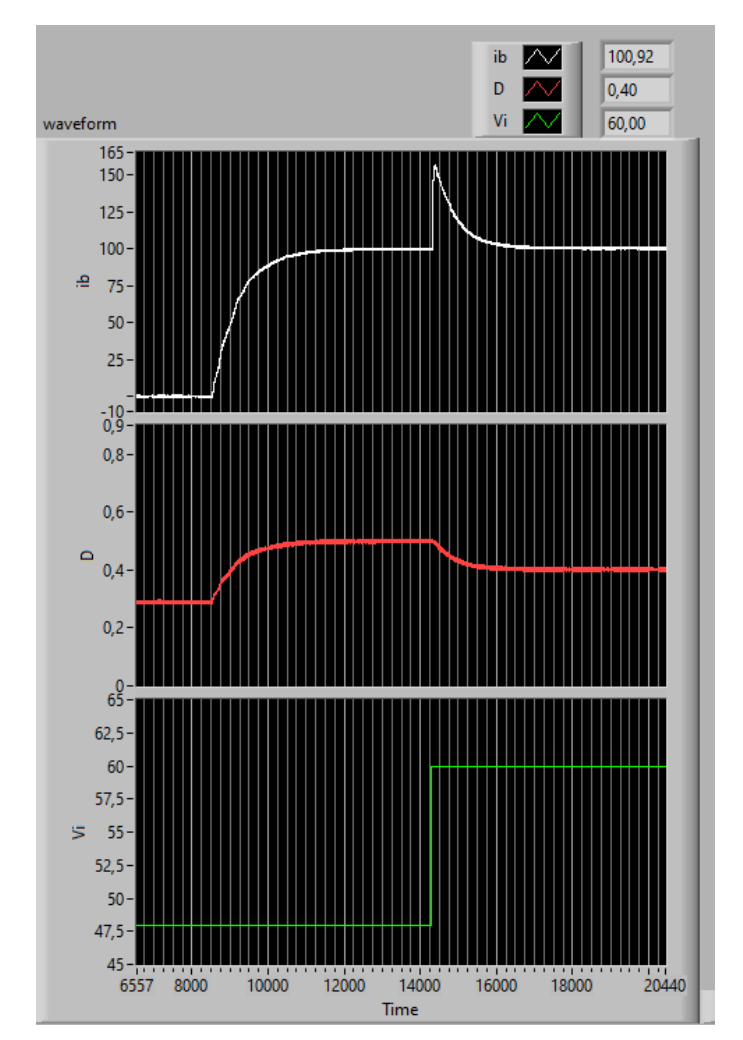

*Figura 82. Implementación final. Ensayo escalón de ibref positivo y escalón posterior de Vi.* 

Se obtiene una sobreoscilación ligeramente más elevada a la obtenida en Simulink [\(Figura 57\)](#page-75-0). El estudio de la respuesta ante perturbaciones no entraba dentro del marco de objetivos, sin embargo, podría mejorarse en un trabajo futuro al obtenerse una respuesta con una sobreoscilación muy elevada.

Por lo tanto, se concluye este proyecto con la validación del el controlador PID diseñado para el montaje empleado. Este controlador sería adecuado ya para una primera prueba sobre este montaje con componentes reales.

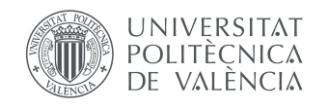

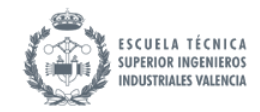

# 10. Conclusiones

#### 10.1. Cumplimiento de hitos:

En resumen, este proyecto ha sido una empresa exitosa que ha cumplido todos los hitos definidos en el alcance inicial. Se demostrado la capacidad de diseñar, simular y controlar sistemas electrónicos complejos, sentando las bases para futuras investigaciones y aplicaciones en este campo.

#### 10.2. Conclusión personal

Me ha gustado poder elegir el tema del proyecto y que este toque temas tecnológicos de actualidad. Este trabajo ha resultado desafiante por la cohesión entre dos ámbitos: electrónica de potencia y control. Me ha permitido extender mis conocimientos adquiridos en la carrera y obtener soltura en programas como Matlab o LabVIEW que seguro que necesitaré en el futuro. He tenido que investigar con el fin de entender el funcionamiento de distintos elementos y para comprender porque no funcionaban las simulaciones en distintas etapas del proyecto.

Estoy satisfecho con la oportunidad de elegir el tema de este proyecto, que aborda cuestiones tecnológicas contemporáneas de gran relevancia. La realización de este trabajo ha sido particularmente estimulante debido a la necesaria cohesión entre dos áreas fundamentales: electrónica de potencia y control. Este enfoque interdisciplinario me ha brindado la oportunidad de ampliar mis conocimientos previamente adquiridos durante mi carrera académica.

Además, esta experiencia me ha permitido adquirir destreza en el uso de herramientas computacionales esenciales, como Matlab y LabVIEW. Estoy convencido de que estas habilidades serán de gran utilidad en mi futuro profesional, donde enfrentaré desafíos relacionados con la investigación y el desarrollo tecnológico.

A lo largo del proyecto, me he visto inmerso en una fase constante de investigación. Esta investigación fue fundamental para comprender el funcionamiento de diversos elementos y para resolver los desafíos que surgieron durante las etapas de simulación y experimentación. Este proceso de indagación me ha ayudado a desarrollar una comprensión más profunda de los temas tratados y me ha enseñado a abordar problemas de manera analítica y resolutiva.

En resumen, este proyecto ha sido una experiencia enriquecedora que ha consolidado mis habilidades técnicas, fomentado mi capacidad de investigación y ampliado mi horizonte de conocimiento en el campo de la electrónica de potencia y el control. Estoy ansioso por aplicar lo aprendido en futuros proyectos y desafíos profesionales.

#### 10.3. Propuestas de mejora:

Mejora del diseño de componentes para la reducción del rizado medio de corriente de la batería.

Se podría haber utilizado otro hardware más potente, que sea capaz de simular a periodos más bajos y por lo tanto de menos problemas a la hora de la simulación de la electrónica de potencia ya que la resolución de estos problemas ha llevado una porción muy grande del tiempo del proyecto.

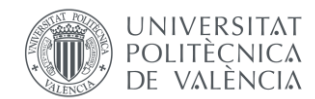

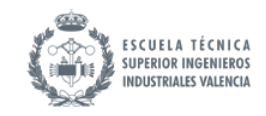

#### 10.4. Trabajos futuros:

- Estudio de filtros de Kalman para lograr una estimación del SOC más precisa y en un rango más amplio de la batería.
- Amortiguación de la frecuencia de resonancia del filtro LCL. Esto sería imprescindible para una implementación real para evitar estrés eléctrico en los componentes.
- Elección de conmutadores: se han supuesto ideales, sin embargo, para la posterior implementación real, debe hacerse un estudio para la elección del dispositivo adecuado. Para ello se pueden realizar cálculos de las pérdidas de potencia de conducción y conmutación que tienen diversos candidatos. También se utilizan modelos térmicos para predecir la temperatura de estos dispositivos. Se seleccionan asegurando que van a operar dentro de los límites térmicos.
- Evaluación de un escalado del convertidor a frecuencias más elevadas para la reducción del tamaño de los componentes y por ende de su precio.
- Implementación de un control de tensión de la batería para la zona final de la carga cuando se alcanza tensión nominal y se deja de cargar a corriente constante.
- Montaje físico del convertidor diseñado y compra de una batería con las características especificadas. Implementación del control implementado en el myRIO sobre este y validación del funcionamiento correcto.

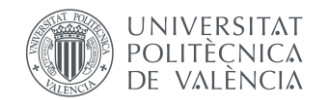

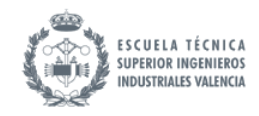

## 11. Bibliografía

[1] José Luis Bernal Agustín, Rodolfo Dufo López y José Carlos López Pascual (2009). *Modelo de batería para simulación de sistemas fotovoltaicos*. Zaragoza.

[2] Rahimi-Eichi, H., Baronti, F., & Chow, M. (2014). Online Adaptive Parameter identification and State-of-Charge coestimation for Lithium-Polymer battery cells. *IEEE Transactions on Industrial Electronics*, *61*(4), 2053-2061. https://doi.org/10.1109/tie.2013.2263774

[3] Rahimi-Eichi, H., Baronti, F., & Chow, M.-Y. (2012). Modeling and online parameter identification of Li-Polymer battery cells for SOC estimation. *2012 IEEE International Symposium on Industrial Electronics*.

[4] Zhou, W., Zheng, Y., Pan, Z., & Lu, Q. (2021). *Review on the battery model and SOC estimation method*. Processes (Basel, Switzerland), 9(9), 1685. https://doi.org/10.3390/pr9091685

[5] Alberto Pajares, Xavier Blasco, Juan Manuel Herrero, Raúl Simarro (2017) *Using a Multiobjective Approach to Compare Multiple Design Alternatives—An Application to Battery Dynamic Model Tuning.* Valencia: Universidad Politécnica de Valencia.

[6] D. Hart. Ed. Prentice-Hall. (2001). *Electrónica de Potencia.* 

[7] D. O. Neacsu. (2006). *Power-switching converters Medium and High Power*. Taylor & Francis Group.

[8] B. Wu. (2006) *High-power converters and AC drives*. Wiley-IEEE Press

[9] Enrique Maset Sancho. (2006). *Introducción a la electrónica de Potencia.* Valencia: Universidad Politécnica de Valencia.

[10] Viswanatha, & Reddy, V. S. (2018). *Microcontroller based bidirectional buck–boost converter for photo-voltaic power plant*. Journal of Electrical Systems and Information Technology, 5(3), 745–758. https://doi.org/10.1016/j.jesit.2017.04.002

[11] E. Şanal, P. Dost and C. Sourkounis. (2016). *LCL-Filter design for a battery charger based on buck converter (DCDC converter)*. 2016 IEEE International Conference on Renewable Energy Research and Applications (ICRERA), Birmingham, UK, 2016, pp. 617-621, doi: 10.1109/ICRERA.2016.7884408.

[12] J. Wei, U. Raedel and J. Petzoldt. (2021). *Design of LCL Filter for DC Converter by Using Analytical Equations*. PESS 2021; Power and Energy Student Summit, Online, 2021, pp. 1-6.

[13] N. Swain, N. Pati and P. Kar. (2023). *Design, Control and Analysis of Bi-directional DC-DC Converter with Battery Management System for Low Voltage Applications.* 2023 International Conference in Advances in Power, Signal, and Information Technology (APSIT), Bhubaneswar, India, 2023, pp. 391-395, doi: 10.1109/APSIT58554.2023.10201694.

[14] Aragon-Aviles, S., Kadam, A. H., Sidhu, T., & Williamson, S. S. (2022). *Modeling, analysis, design, and simulation of a bidirectional DC-DC converter with integrated snow removal functionality for solar PV Electric Vehicle charger applications. Energies*, *15*(8), 2961. https://doi.org/10.3390/en15082961

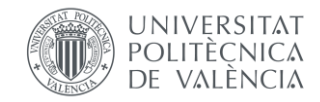

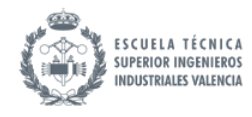

[15] Karl Johan Aström, Björn Wittenmark. (1988). *Sistemas controlados por computador*. Madrid: Paraninfo.

[16] Rafael Rico López; Jose Antonio de Frutos Redondo. (1996). *Sistemas de adquisición y tratamiento de datos.* Universidad de Alcalá

[17] Antonio Sala Piqueras. (2023). *Modelado, análisis, identificación y control de sistemas multivariables*. Valencia: Universidad Politécnica de Valencia. http://personales.upv.es/asala/YT/

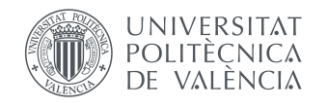

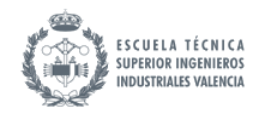

# Documento II: Presupuesto

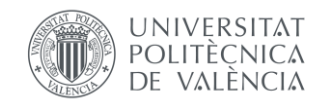

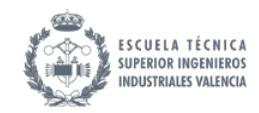

# <span id="page-101-0"></span>1. Índice del presupuesto

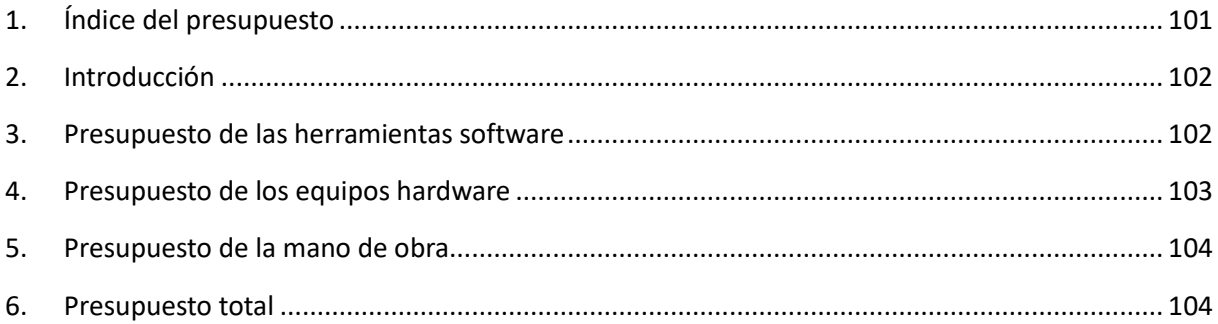

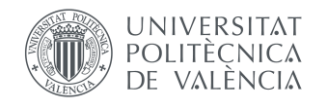

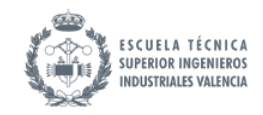

# <span id="page-102-0"></span>2. Introducción

Este informe presentará el desglose presupuestario completo para el Trabajo Final de Grado. En primer lugar, se calculará el costo de la mano de obra, abarcando tanto las horas invertidas por el ingeniero industrial (tutor) como las del ingeniero técnico en prácticas (estudiante). Posteriormente, se detallarán los gastos asociados a los equipos utilizados para la ejecución del proyecto. Para concluir, se elaborará el presupuesto final que integrará todos los componentes, incluyendo los gastos generales, el margen de beneficio y el impuesto al valor agregado (IVA), junto con su respectivo desglose pormenorizado.

# <span id="page-102-1"></span>3. Presupuesto de las herramientas software

Las licencias del software utilizado son compradas mediante pagos anuales. Por lo tanto, considerando anualmente 250 jornadas laborables de 8 horas: 2000 horas útiles. Se realiza la conversión para obtener el coste unitario (precio por hora de rentabilidad):

$$
coste horario\left(\frac{\epsilon}{h}\right) = coste anual\left(\frac{\epsilon}{a\tilde{n}o}\right) \cdot \frac{1 \,a\tilde{n}o}{2000 \,h}
$$

Se muestra la tabla de conversión con los precios anuales de subscripción a los distintos programas que se han utilizado y el precio horario correspondiente. Los precios son los que se han encontrado en las páginas web oficiales de cada uno, consultadas en agosto 2023.

| Licencias software                    | Coste anual $(\epsilon/a\tilde{n}o)$ | Coste horario $(\epsilon/h)$ |
|---------------------------------------|--------------------------------------|------------------------------|
| Matlab                                | 860                                  | 0,43                         |
| Add on Matlab: Control System Toolbox | 500                                  | 0,25                         |
| Simulink                              | 1300                                 | 0,65                         |
| Labview Completo                      | 1875                                 | 0,9375                       |
| Add on Labview: Real-Time Module      | 1215                                 | 0,6075                       |
| <b>PSIM</b>                           | 1500                                 | 0,75                         |
| Microsoft Office 365                  | 61,2                                 | 0,0306                       |
| Total                                 | 7311,2                               |                              |

*Tabla 3. Conversión de precios anuales a mensuales de las herramientas software.* 

Supondrá, por lo tanto, una inversión inicial en términos de software de 7311,2 €.

Con esto se obtiene la tabla de costes. Se contabilizan las horas aproximadas de uso, teniendo en cuenta que Simulink y el Control System Toolbox son submodulos pertenecientes a Matlab, y que el Labview Real-Time Module es un submodulo de Labview.

Nótese que no sirve la licencia base de LabVIEW ya que esta no permite la parte de tiempo real ni la parte de procesamiento de señales y control (medidas y generación de señales, lógica difusa y PID.

Algunos programas utilizados son gratuitos por lo que no se presentan en la tabla siguiente.

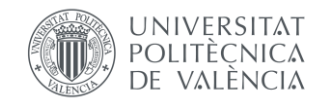

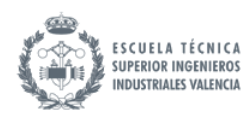

*Tabla 4. Presupuesto de las herramientas software*

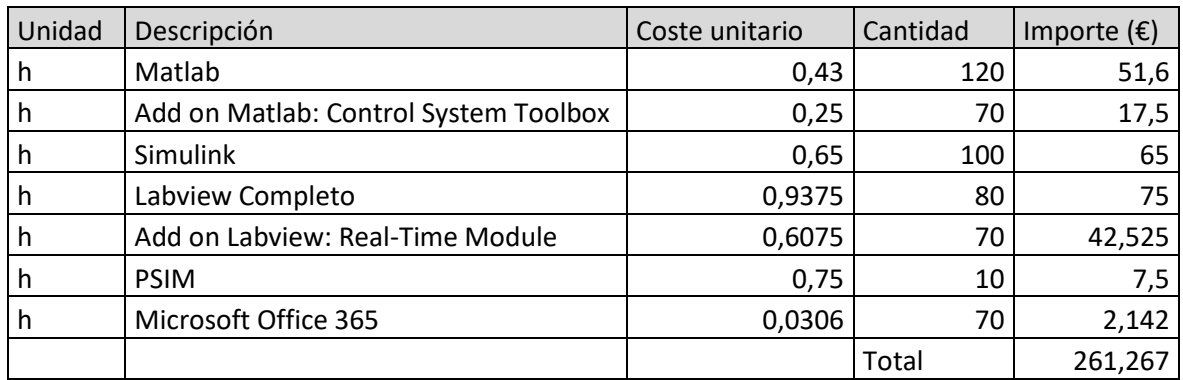

## <span id="page-103-0"></span>4. Presupuesto de los equipos hardware

Se presenta ahora el presupuesto de compra de los equipos utilizados durante el transcurso del proyecto. Los precios de compra han sido consultados en agosto 2023.

Se supone una vida útil de estos equipos de 10 años, por lo que se calcula una amortización considerando de igual forma, 2000 horas:

$$
coste horario\left(\frac{\epsilon}{h}\right) = coste unitario\left(\frac{\epsilon}{10 años}\right) \cdot \frac{1 años}{2000 h}
$$

*Tabla 5. Conversión de precios anuales a mensuales de los equipos hardware.* 

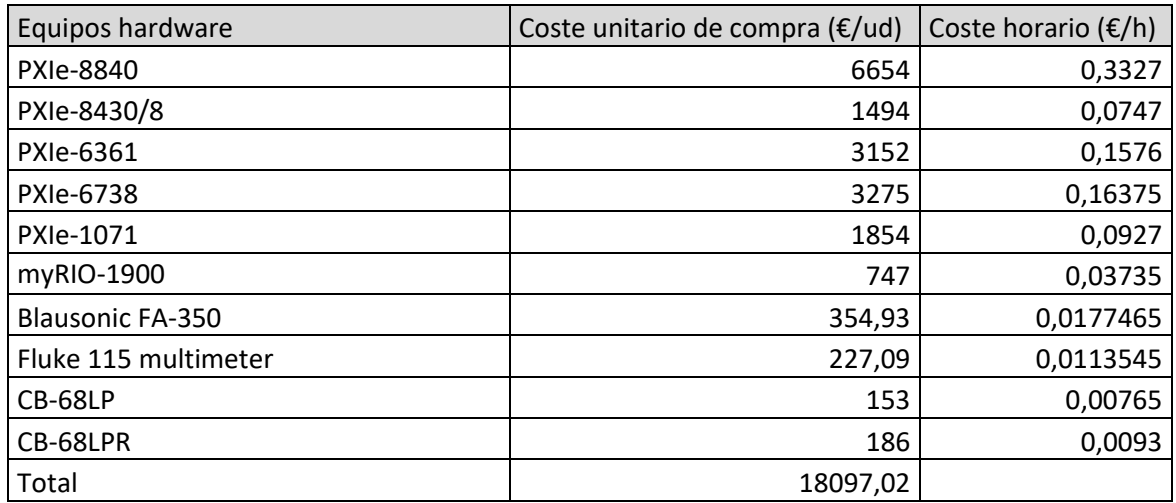

Por lo que el proyecto requiere una inversión inicial en términos de hardware de 18097,02 €.

Análogamente a la unidad de obra anterior, se calcula a la tabla de costes.

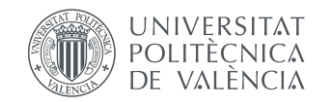

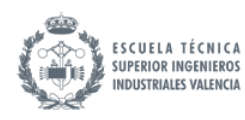

*Tabla 6. Presupuesto de los equipos harware.* 

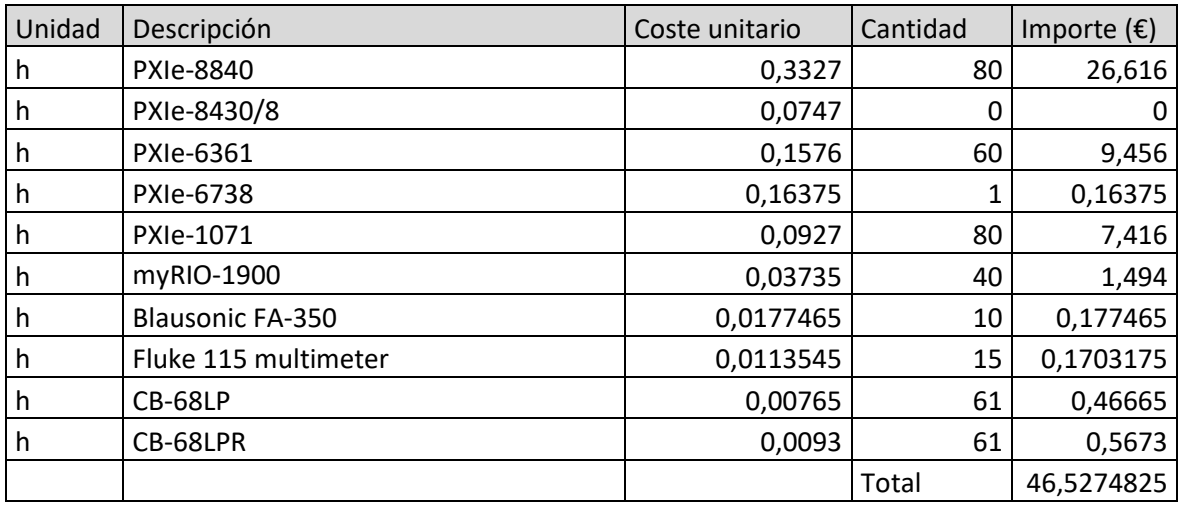

El multímetro utilizado ha sido el Fluke 11, sin embargo, este ha sido discontinuado, por lo tanto, se incluye en la tabla de costes su versión siguiente: Fluke 115.

# <span id="page-104-0"></span>5. Presupuesto de la mano de obra

Se calcula ahora el coste de la mano de obra: los salarios correspondientes al tutor y al alumno en prácticas. Supone un salario del ingeniero industrial correspondiente a 20 €/h y un salario del estudiante correspondiente a 4,5 €/h al ser el mínimo permitido en la UPV. Se supone un tiempo estimado de reuniones de 20 h y un tiempo de ejecución del proyecto de 300 h.

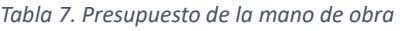

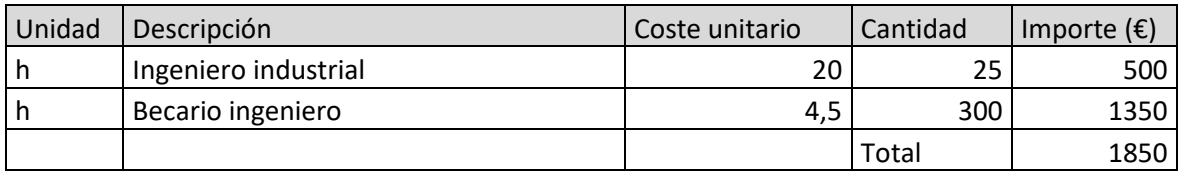

### <span id="page-104-1"></span>6. Presupuesto total

Se concluye este documento con el cálculo del presupuesto total, o presupuesto base de licitación. Este se compone de:

- **Presupuesto Total de Ejecución de Material (PEM):** suma de los presupuestos parciales de las tres unidades de obra calculadas previamente.
- **Gastos Generales (GG):** 12% del PEM.
- **Beneficio Industrial (BI):** 6% del PEM.
- **Presupuesto de Ejecución por Contrata (PEC):** suma de PEM, GG y BI.
- **Impuesto sobre el Valor Añadido (IVA):** 21% del PEC.
- **Presupuesto Base de Licitación (PBL):** suma de PEC e IVA.

Se presenta la tabla de cálculo de cada uno de estos costes.

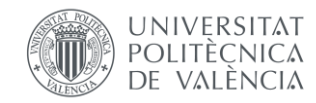

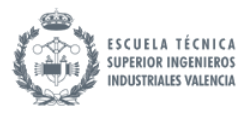

*Tabla 8. Tabla de cálculo del Presupuesto Base de Licitación.* 

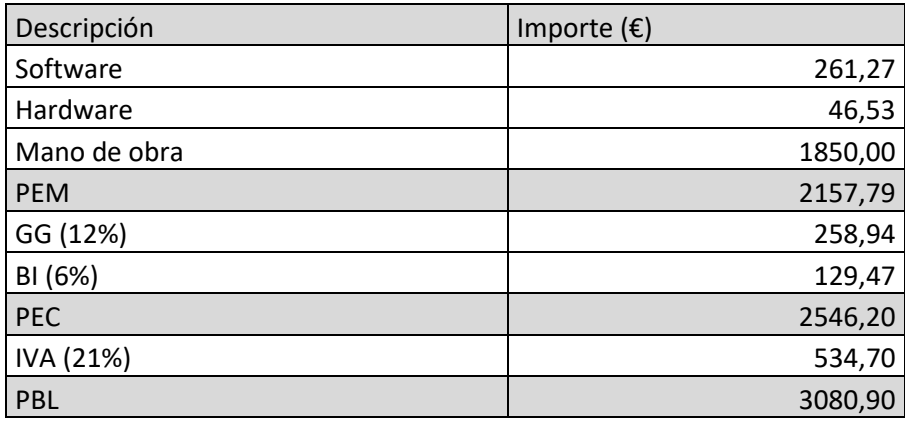

Por lo tanto, el proyecto tiene un coste total de 3080,90 €

(TRES MIL OCHENTA EUROS Y NOVENTA CENTIMOS)

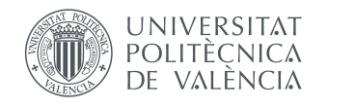

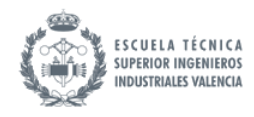

# Documento III: Anexos

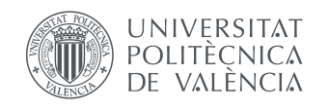

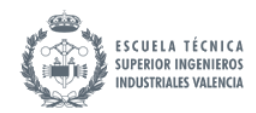

# <span id="page-107-0"></span>1. Índice de los anexos

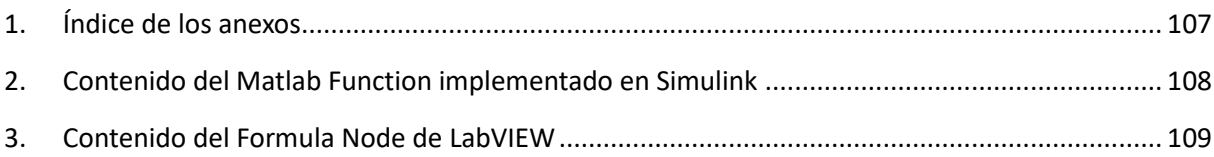
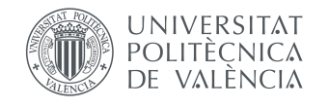

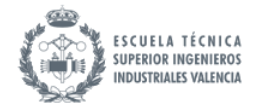

## 2. Contenido del Matlab Function implementado en Simulink

Se presenta el contenido del Matlab function. Está escrito en código Matlab.

function  $y = fcn(u, dt)$ % y: salidas y estados % y=[Vb Voc ii iL VCo ib SOC]; % u: entradas % u=[D Vi iL VCo ib VRC SOC]; %% params RL=0.1; L=1e-3; Lo=0.8e-3;  $Co=1e-3;$ Rint=0.00128; R1=0.00159; C1=5/R1; b1=0.5687; b0=13.48; Q=360000; %% entradas  $D = u(1)$ ;  $Vi=u(2);$  $il=u(3);$  $VCo=u(4);$  $ib=u(5);$  $VRC=u(6);$  $SOC = u(7);$ %% actualización estados Vb=VRC+ib\*Rint+b1\*SOC+b0; diL=(Vi\*D-iL\*RL-VCo)/L; dVCo=(iL-ib)/Co; dib=(VCo-Vb)/Lo; dVRC=(ib-VRC/R1)/C1; dSOC=ib/Q; iL=iL+diL\*dt; VCo=VCo+dVCo\*dt; ib=ib+dib\*dt; VRC=VRC+dVRC\*dt; SOC=SOC+dSOC\*dt; %% Ecuaciones salida Vb; Voc=b1\*SOC+b0; ii=iL/D; ib; %% salidas y= [Vb Voc ii iL VCo ib VRC SOC]';

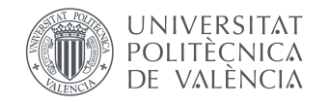

Desarrollo e implementación de un sistema de control de un convertidor Buck bidireccional

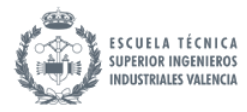

## 3. Contenido del Formula Node de LabVIEW

Se presenta el contenido del Formula Node. Está escrito en código C.

Antes de implementar el bucle for:

float Co=1000e-6;

float  $RL=0.1$ ; float  $L=1e-3$ ; float Lo=0.8e-3;

float Rint=0.00128; float R1=0.00159; float  $Cl = 5/R1$ ;

float  $b1=0.5687$ ; float b0=13.126+0.354; float Q=100\*3600; float  $dt = 1e-5$ ; Vb=VRC1+ib1\*Rint+b1\*SOC1+b0;

```
iL=iL1+(Vi*D-iL1*RL-VCo1)/L*dt;
VCo=VCo1+(iL1-ib1)/Co*dt;
ib=ib1+(VCo1-Vb)/Lo*dt;
VRC=VRC1+(ib1-VRC1/R1)/C1*dt;
SOC=SOC1+ib1/Q*dt;
ii=iL/D;
```

```
Con el bucle for:
```
float Co=1000e-6;

float RL=0.1; float  $L=1e-3$ ; float  $Lo=0.8e-3$ ;

float Rint=0.00128; float R1=0.00159; float  $Cl = 5/R1$ ;

```
float b1=0.5687;
float b0=13.126+0.354;
float Q=100*3600;
float dt = 1e-5;
int i;
for (i=0; i<8; i++)
```
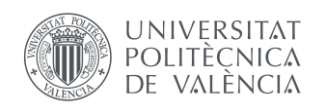

Desarrollo e implementación de un sistema de control de un convertidor Buck bidireccional

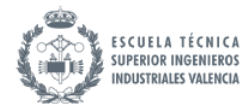

```
{
Vb=VRC1+ib1*Rint+b1*SOC1+b0;
```

```
iL=iL1+(Vi*D-iL1*RL-VCo1)/L*dt;
VCo=VCo1+(iL1-ib1)/Co*dt;
ib=ib1+(VCo1-Vb)/Lo*dt;
VRC=VRC1+(ib1-VRC1/R1)/C1*dt;
SOC=SOC1+ib1/Q*dt;
ii=iL/D;
iL1=iL;VCo1=VCo;
ib1=ib;VRC1=VRC;
SOC1=SOC;
```
}